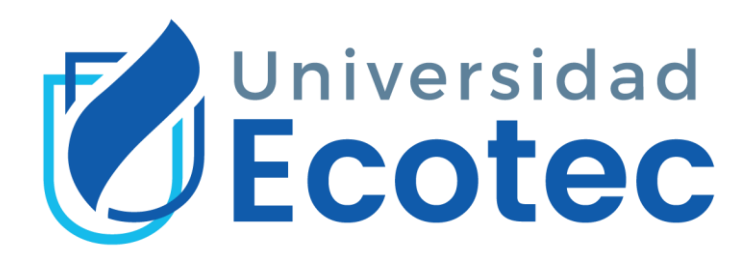

# **UNIVERSIDAD TECNOLÓGICA ECOTEC.**

**Facultad:** Ingenierías

**Carrera:** Ingeniería en Sistemas.

**Tema:** RobotCall mediante Asterisk para notificación del proceso de prácticas preprofesionales en la facultad de Ingenierías de la Universidad Ecotec

Trabajo de Investigación que se presenta como Requisito para el título de: **Ingeniera en Sistemas con Énfasis en Sistemas.**

> **Autor:** Ana Gabriela Vaca Herrera.

> **Tutor:** Mgtr. Glenda Blanc Pihuave

> > Samborondón, 2021

### **Dedicatoria y/o agradecimiento**

<span id="page-1-0"></span>Doy mis agradecimientos a Dios, quién me da la oportunidad de seguir creciendo humanamente y por poner en mi camino las personas y las condiciones indicadas en el transcurrir de mi vida. A mis padres, hermanas y familia por su apoyo incondicional a lo largo de toda mi carrera.

Mi tutora Glenda Blanc por haberme brindado la asesoría y dirección necesaria durante la elaboración del proyecto de la tesis.

<span id="page-2-0"></span>**Certificado de Revisión Final**

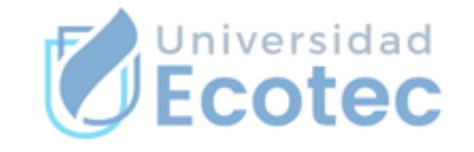

### ANEXO Nº16

# **CERTIFICACION DE REVISION FINAL**

QUE EL PRESENTE PROYECTO (PROPUESTA TECNOLÓGICA) TITULADO:

RobotCall mediante Asterisk para notificación del proceso de prácticas preprofesionales en la facultad de Ingenierías de la Universidad Ecotec

ACOGIÓ E INCORPORÓ TODAS LAS OBSERVACIONES REALIZADAS POR LOS MIEMBROS DEL TRIBUNAL ASIGNADO Y CUMPLE CON LA CALIDAD EXIGIDA PARA UN TRABAJO DE TITULACIÓN, POR LO QUE SE AUTORIZA A: ANA GABRIELA VACA HERRERA, QUE PROCEDA A SU PRESENTACION.

Samborondón, 07-07-2021

Offendaltens

 $\overline{1}$ 

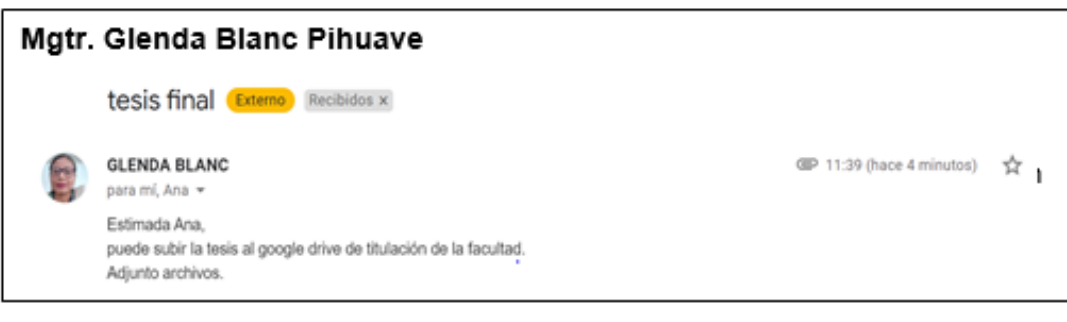

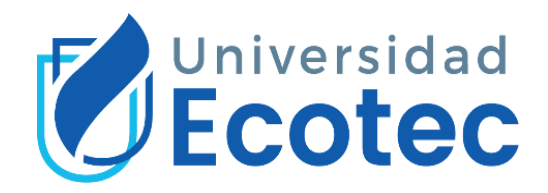

### **Certificado del porcentaje de coincidencias de plagio**

<span id="page-3-0"></span>Habiendo sido nombrado BLANC PIHUAVE GLENDA, tutor del trabajo de titulación "Robotcall mediante Asterisk para notificación del proceso de prácticas preprofesionales en la facultad de Ingenierías de la Universidad Ecotec", elaborado por Ana Gabriela Vaca Herrera, con mi respectiva supervisión como requerimiento parcial para la obtención del título de Ingeniero en sistemas con énfasis en sistemas

Se informa que el mismo ha resultado tener un porcentaje de coincidencias 1%, mismo que se puede verificar en el siguiente link: [https://secure.urkund.com/old/view/104156553-367816-](https://secure.urkund.com/old/view/104156553-367816-888737#q1bKLVayijY0NNIxNDQGYtNYHaXizPS8zLTM5MS85FQlKwM9AwMTcwMDSzMzYwNLcxNDExPzWgA=) [888737#q1bKLVayijY0NNIxNDQGYtNYHaXizPS8zLTM5MS85FQlKwM9AwMTcw](https://secure.urkund.com/old/view/104156553-367816-888737#q1bKLVayijY0NNIxNDQGYtNYHaXizPS8zLTM5MS85FQlKwM9AwMTcwMDSzMzYwNLcxNDExPzWgA=) [MDSzMzYwNLcxNDExPzWgA=.](https://secure.urkund.com/old/view/104156553-367816-888737#q1bKLVayijY0NNIxNDQGYtNYHaXizPS8zLTM5MS85FQlKwM9AwMTcwMDSzMzYwNLcxNDExPzWgA=)

Adicional se adjunta captura de pantalla de dicho resultado.

URKUND **Urkund Analysis Result Analysed Document:** Tesis - Ana Gabriela Vaca - AV 07IUL2021 gb 8iul docx (D110278459)<br>7/8/2021 6:05:00 PM Submitted: .<br>7/8/2021 6:05:00 PM<br>gblanc@ecotec.edu.ec<br>1 % Submitted By: Significance: Sources included in the report: Tesis - Ana Gabriela Vaca - AV 15ILIN2021 docx (D109008372) TESIS JCrespin\_Santos\_Antiplagio.docx (D40825919) Pablo\_Chilan\_2da\_revision.docx (D30112986) Instances where selected sources appear: 5 daBlans **Mgtr. Glenda Blanc Tutora**

### **Resumen**

<span id="page-4-0"></span>El objetivo del proyecto es diseñar la implementación de la tecnología Robotcall para notificaciones del proceso de prácticas preprofesionales entre universidad y estudiantes mediante el uso de llamadas automatizadas para iniciar dicho proceso. Para el desarrollo de este proyecto se utilizarán herramientas de software libre como Issabel PBX que está basado en Asterisk, y MySQL; también se usará la librería php agi que posee varias funciones muy útiles al momento de utilizar PHP como lenguaje de programación dentro de Issabel PBX.

El proyecto permitirá a los alumnos de la facultad de Ingeniería por medio de una llamada telefónica automática pueda estar al día en la información con respecto a las prácticas preprofesionales y cumplir a tiempo con este requisito dentro de su malla curricular.

Para ello, se realizó un diagnóstico de la situación actual en relación con las diferentes dificultades que ha experimentado en cuanto a los medios en que se notifica a los estudiantes, el conocimiento de los estudiantes sobre los requisitos para iniciar el proceso de las prácticas preprofesionales teniendo la necesidad de automatizar este proceso de notificar por medio de llamadas automáticas. La indagación fue de tipo exploratoria y cuantitativa, teniendo una población total de los estudiantes que pertenecen a la facultad de Ingenierías, a fin de recabar información que sustente el objeto de estudio.

### **Abstract**

<span id="page-5-0"></span>The objective of this project is designing the implementation of Robotcall technology for notifications the preprofessional practices process between university and students through the use of automated calls to initiate that process. For the development of this project, free software tools such as Issabel PBX, which is based on Asterisk, and MySQL, will be used. The php agi library will also be used, which has several very useful functions when using PHP as a programming language within Issabel PBX.

The project will allow the students of the Faculty of Engineering by means of an automatic telephone call to be up to date on the information regarding the preprofessional practices and meet this requirement in time within their curricular network.

For this, a diagnosis of the current situation was carried out in relation to the different difficulties experienced in terms of the means in which students are notified, the knowledge of students about the requirements to start the process of preprofessional practices having the need to automate this process of notifying through automated calls. The inquiry was exploratory and quantitative, having a total population of students who belong to the Faculty of Engineering, to gather information that supports the object of study.

# Índice

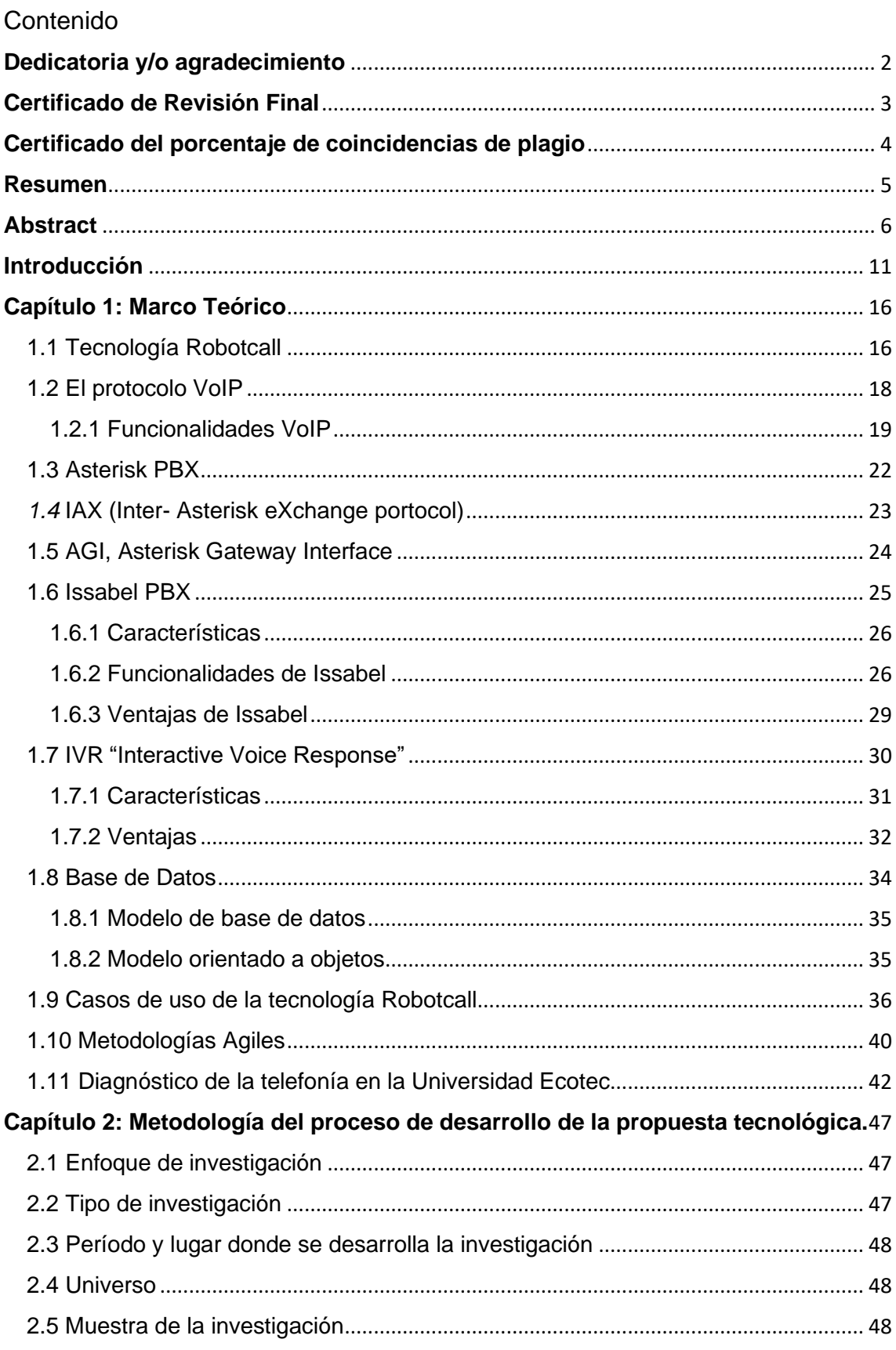

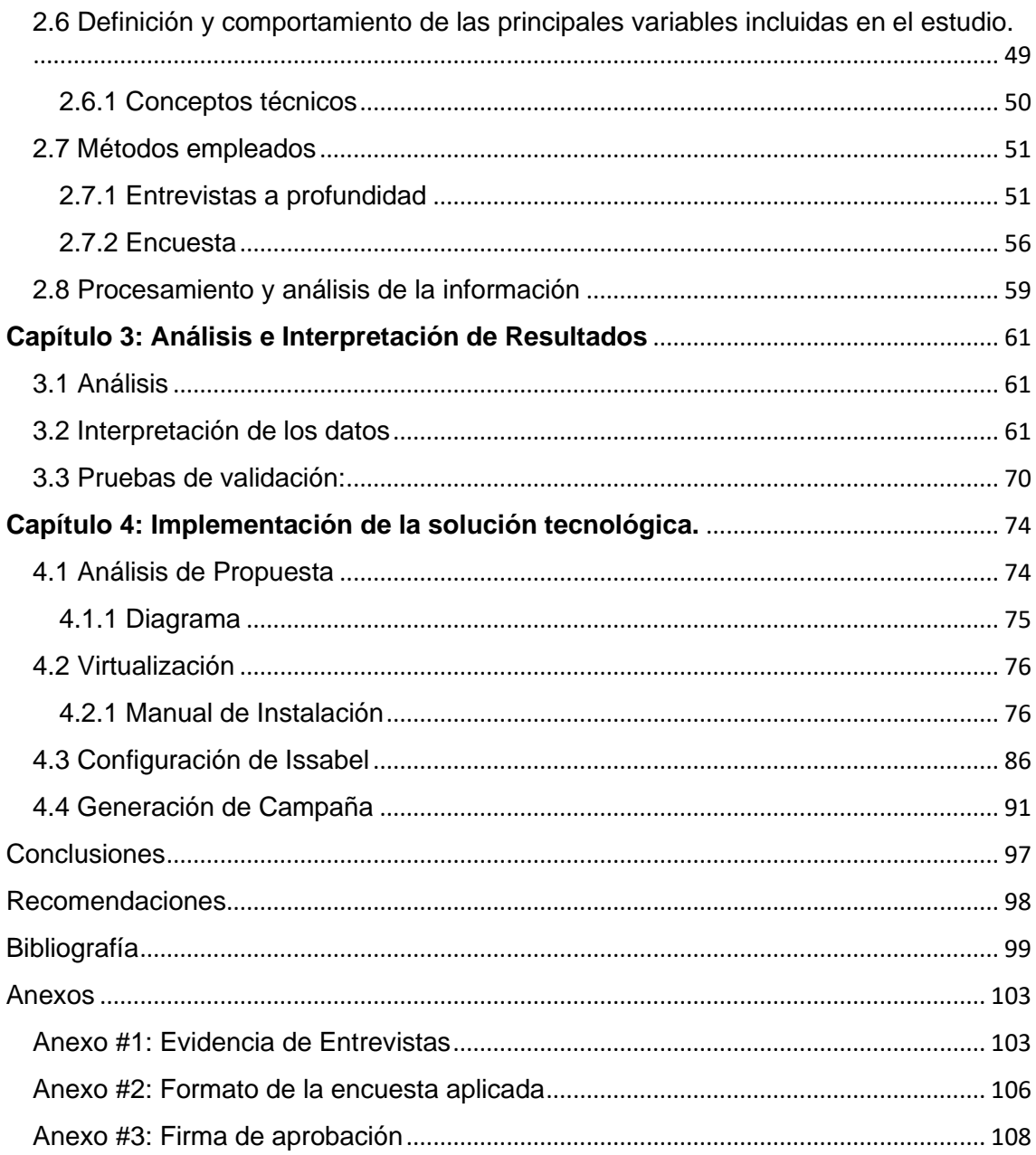

## **Índice de Ilustraciones:**

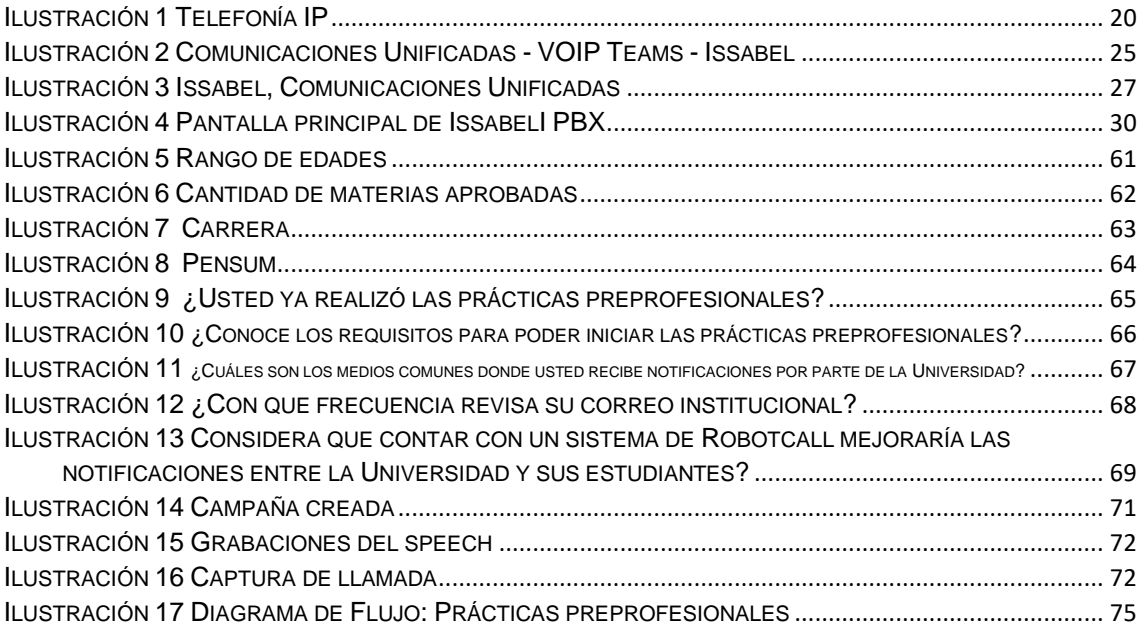

# Índice de Tablas:

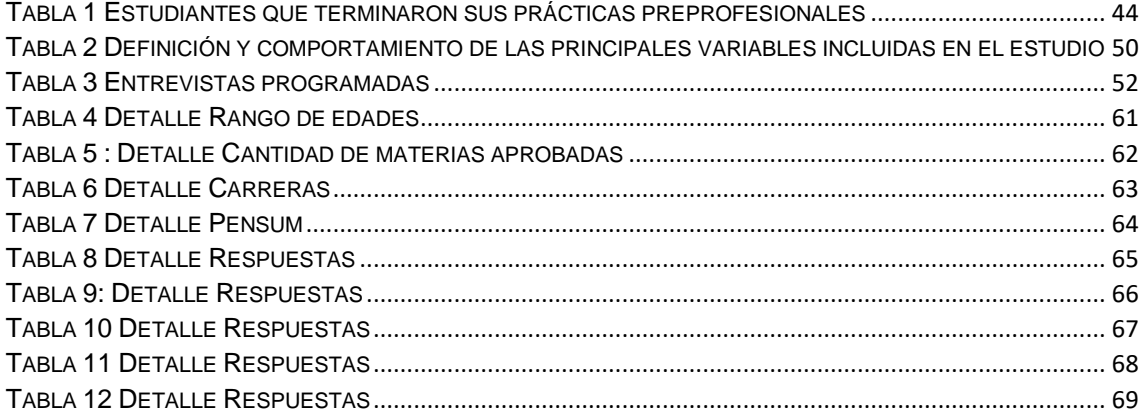

### <span id="page-10-0"></span>**Introducción**

Implementar Robotcall en una organización, puede guiar a sus clientes mientras aumenta o disminuye las ventas según cómo las utilice. Inicialmente, las Robotcall se usaban solo con fines políticos. Sin embargo, como los objetivos comerciales han crecido con el tiempo, muchas empresas están utilizando este enfoque para reducir costos y optimizar sus procesos comerciales. Estos tipos de llamadas automáticas son usadas usualmente en comunicaciones basadas en Voz sobre Protocolo de Internet (VoIP). Esto se debe a que sus capacidades permiten flexibilidad, escalabilidad y ahorro de costos para todo tipo de empresas. (voximplant, 2020)

Los estudiantes de la Universidad Ecotec necesitan cumplir ciertos requisitos para culminar su carrera universitaria, tales como: créditos aprobados, talleres, prácticas de vinculación con la comunidad, prácticas preprofesionales, entre otros. La mayoría de los estudiantes que llegan a su etapa final de la carrera, notan que les hace falta la aprobación de las prácticas preprofesionales y esto los lleva a prolongar más la culminación de la carrera, ya que no son notificados de que ya pueden ingresar la solicitud para iniciar las prácticas preprofesionales. No existen ningún tipo de notificaciones directa a cada estudiante para empezar este proceso.

Con Issabel PBX cuyo diseño es de brindar una alta capacidad para llamadas simultáneas utilizando la infraestructura de red existente y están integrados con redes telefónicas públicas conmutadas que brindan comunicaciones VoIP dentro y fuera de la oficina, permite conectar a Internet para mantener una extensión remota y también se puede conectarse a una

sucursal en una ubicación remota con acceso a Internet. Esto reducirá en gran medida el costo de comunicación entre ellos.

Con lo antes expuesto, lo que se busca es poder implementar un software que permita notificar a los estudiantes cuando estén aptos para poder iniciar el proceso para las prácticas preprofesionales, este proceso se puede llevar a cabo sin la necesidad de contratar a un agente y con una velocidad mayor. Por ello, resulta una alternativa muy interesante para llevar notificaciones a tiempo y en beneficio del estudiante.

La falta de seguimiento al estudiante es uno de los factores que hace que el proceso de graduarse se lleve más tiempo de lo que se estima, y que la universidad notifique mediante llamada al estudiante para que pueda llevar los procesos que se deben completar para culminar la carrera.

Al no conocer que ya cuenta con la cantidad de materias aprobadas necesarias para poder empezar el proceso de las prácticas preprofesionales, hace que el estudiante inicie tarde el proceso que necesita completar para culminar la carrera.

### Objetivo General

Implementar RobotCall mediante Asterisk para notificación de los procesos de prácticas preprofesionales en la facultad de Ingenierías de la Universidad Ecotec.

### Objetivos Específicos

- Revisar a nivel teórico las teorías de la tecnología Robotcall.

**-** Diagnosticar las condiciones de la telefonía en la universidad Ecotec.

**-** Desarrollar la implementación del software seleccionado para la notificación de llamadas automáticas para el proceso de las prácticas preprofesionales .

- Desarrollar las pruebas de validación.

En la universidad Ecotec el inicio del proceso de las prácticas preprofesionales, requiere haber aprobado más de 20 materias de la malla curricular y los estudiantes deben estar atentos a cumplir el requisito sin embargo en muchos casos los estudiantes no llevan el control de sus materias aprobadas, por tanto, se hace necesario que sean notificados previamente para iniciar el proceso de las prácticas preprofesionales.

Usando la tecnología de Robotcall permite notificar a los estudiantes que cumplen el requisito y darles a conocer el proceso a seguir para las prácticas preprofesionales, este proceso se puede llevar a cabo sin la necesidad que el profesor se contacte con el estudiante mediante correo electrónico o vía telefónica. Por ello, resulta una alternativa interesante realizar notificaciones a tiempo y en beneficio del estudiante.

Las notificaciones serán mensajes previamente grabados que utilizan un marcador automático computarizado como si fuera un robot.

Según entrevistas realizadas al personal encargado de las prácticas preprofesionales, en la actualidad no existe algún medio que notifique al estudiante que ya puede iniciar el proceso para sus prácticas preprofesionales, lo que lleva a que el estudiante se extienda más el tiempo para poder incorporarse, ya que es un requisito para egresar. También pudimos conocer por parte de los estudiantes de la universidad que no tienen conocimiento sobre los

requisitos para iniciar el proceso, ya que no existe un medio por el cual se informen sobre el proceso, según encuestas se concluye que más del 50% de la población encuestada no tiene conocimiento, sin embargo, si llevan revisión regular al correo institucional por lo que esa es un medio donde conocen alguna noticia sobre la facultad y de la universidad.

Alguna vez ha recibido una llamada y al contestar la llamada escucha un mensaje grabado en lugar de a una persona emitiendo el mensaje, pues a eso se le denomina Robotcall.

Por lo general se usa este tipo de software para poder informar sobre gestiones muy importantes o de relevancia. Pero a la vez también son emitidas por casas comerciales, para poder informar sobre promociones o fechas de pago, entre otras notificaciones.

En el país ya existe esta tecnología en el ámbito médico, ya que hay centros médicos que notifican sobre una cita para hacerles un recordatorio del horario de su cita agendada; en la actualidad este mismo método se lo está implementando en la vacunación del COVID-19, algunos países implementó este software para poder notificar sobre el lugar y la fecha de su vacunación, actualmente en el Ecuador se está implementando de poco en poco este software Robotcall para poder notificar el día de su vacunación. Esto ayuda en el ahorro de tiempo que conlleva realizar varias llamadas a la vez, ya que estaríamos hablando de una cantidad muy grande de personas a las que se les debe notificar el detalle para su vacunación.

# **Marco Teórico**

Capítulo 1

### <span id="page-15-0"></span>**Capítulo 1: Marco Teórico**

<span id="page-15-1"></span>1.1 Tecnología Robotcall

En español, un Robotcall es un término que puede también ser traducido como " llamada automatizada pregrabada." Este medio es cuando un usuario responde a su teléfono, un mensaje se registra en el otro lado de la llamada, en lugar de la voz de un agente o una persona. (consumidor.ftc.gov, 2012)

Otro término para llamadas telefónicas automáticas es "robotizados llamadas" o "automatizadas llamadas." Inicialmente, las llamadas automáticas se usaban a menudo para transmitir mensajes políticos; pero, como el tiempo ha pasado, sus comerciales con fines han ampliado, resultando en más empresas utilizando este método para ahorrar costes y agilizar los procesos.

Aquí detallamos algunos análisis de casos de llamadas automáticas con Asterisk.

(AVILA ALVARADO, 2015) En su proyecto concluye que en Asterisk tiene un gran número de servicios a configurar, la escalabilidad que ofrece no es preocupante cuando se integra con MySQL, el cual es crítico cuando el manejo de las variables y la información sobre los usuarios quienes van a estar recibiendo llamadas. Esta API fue creado por Asterisk para permitir que al ser utilizado en todos basados en distribuciones de Asterisk.

Googletts, este script que usa el servicio de convertir de texto a voz de Google y reproducirlo. Es compatible con varios idiomas, con almacenamiento en caché local de datos de audio, además permite frecuencias de muestreo de 8 kHz o 16 kHz para tener una mejor calidad de audio al usarlo. Decodificador de banda ancha. Dependencia perl: lenguaje de programación Perl perl-libwww:

la biblioteca web global para Perl perl-LWP-Protocol-https: para compatibilidad con HTTPS sox: Sound eXchange, un programa de procesamiento de voz mpg123: decodificador y reproductor de audio MPEG format\_sln: módulo lineal sin procesar para acceso a Internet. Póngase en contacto con Google para obtener datos de audio con asterisco. Esto invocará el motor TTS de Google para convertir la cadena de texto en voz y devolverla al usuario. Si se establece "intkey", el script esperará la entrada del usuario. Cuando se especifica la tecla de pausa, la reproducción finaliza inmediatamente y el plan de marcación cambia a la extensión adecuada (para usar con IVR). Este script se conecta al servicio TTS de Google para recuperar datos de audio y almacenarlos en la caché local (/ tmp / por defecto) para uso futuro. Los usuarios pueden establecer parámetros como el idioma predeterminado, el uso de caché y el directorio de caché.

Amazon Polly ofrece una API que permite integrar texto a voz en sus aplicaciones. Solamente con enviar el texto que deseamos convertir a audio con la API de Amazon Polly nos envía instantáneamente la transmisión de audio a su aplicación, para que así pueda iniciar la transmisión directa o guardarla en formato de archivo de audio estándar como MP3. Amazon Polly admite varios idiomas, incluidas docenas de voces reales, así para lograr una voz más natural y parecida a la humana. Amazon Polly admite el lenguaje de marcado de texto a voz (SSML), el lenguaje de marcado XML estándar de W3C para aplicaciones de texto a voz, y admite etiquetas SSML comunes para la fuerza y la entonación de frases y acentos. Existen las etiquetas SSML de Amazon que nos brinda opciones únicas, como poder interpretar voces definidas. Esta flexibilidad nos permite crear discursos más reales para así poder captar atención de la audiencia.

Cepstral Voice facilita la comprensión del texto de una manera clara y natural. Los productos de conversión de texto a voz de Cepstral están diseñados para funcionar con sistemas y software. Cepstral cuenta con un equipo de soporte para responder según las necesidades de los clientes. Cepstral proporciona tecnologías y servicios de voz para comunicaciones de voz. Generación de sonidos naturales de alta calidad para aplicaciones móviles, de escritorio y de servidor. Esta tecnología se puede gestionar en una pequeña cantidad de memoria que es fácil de integrar y tiene pocos recursos informáticos. Debido a los sistemas muy grandes y las tecnologías anteriores, el motor Cepstrum TTS (Text-to-Speech) y la voz pueden usarse en múltiples versiones de teléfonos móviles y plataformas de servidor, a diferencia de las tecnologías anteriores. El producto más versátil actualmente disponible.

Festival VozToVoice es un software que ofrece el servicio de la conversión de texto a voz, el tono de los audios es no muy agradable a la hispana de la comunidad, como se tenía poco efecto y la empatía entre el público, la cual se usa por millones de usuarios en todo el mundo en aplicaciones tales como Google Traductor y Google Maps. (voztovoice.org, 2009)

### <span id="page-17-0"></span>1.2 El protocolo VoIP

Su nombre proviene de las siglas en inglés Voice over IP (Voice Over Internet Protocol), es un protocolo de voz sobre IP, que se utiliza en la comunicación por Internet. Esta tecnología se asemeja a un tradicional teléfono de llamada, pero se utiliza un sistema basado en los datos de paquetes de transmisión, el cual está a menudo utilizado en Internet de comunicación. (Vega, K. 2016)

### <span id="page-18-0"></span>1.2.1 Funcionalidades VoIP

Las funciones que realiza VoIP son codificación, decodificación y comprensión. VoIP transforma la voz en datos de paquetes, envía a través de la Internet, y convertidos ellos a voz en el destino. Básicamente, este proceso comienza con el uso de un codificador / decodificador de voz (códec) para digitalizar la señal analógica del teléfono en una señal PCM.

La muestra de PCM se pasa a un algoritmo de compresión que comprime el audio, en este caso dividiéndolo en paquetes (encapsulación) que se pueden transferir a través de la WAN privada. Algunos de los componentes que componen VoIP son: Puerta de enlace: convierte la señal de una interfaz telefónica existente a VoIP. Teléfonos IP: los teléfonos IP (llamados softphone) hacen llamadas a todos los teléfonos IP, teléfonos móviles u otras centralitas a través de VoIP (voz transmitida a través de Internet en lugar de PSTN). Puede ser un softphone o un teléfono de hardware analógico o digital. Red IP: proporciona conectividad entre todos los terminales. Servidor: realiza autenticación de usuarios, contabilidad, precios, agregación, entrega de servicios públicos, enrutamiento, administración general de servicios, carga de clientes, control de servicios, registro de usuarios y registros de servicios. (Barnes D.C., 2014)

Se pueden utilizar varios protocolos para telefonía IP, que incluyen: SIP (Protocolo de inicio de sesión) H.323 Protocolo de transporte en tiempo real (RTP) RTCP (Protocolo de control en tiempo real) SRTP (Protocolo de transporte seguro en tiempo real) SDP (Protocolo de descripción de sesión)

Protocolo IP SIP, es un protocolo de señalización que se utiliza para configurar una "sesión" entre dos o más participantes, modificar esta sesión y luego terminarla al final. Más utilizado en el mundo de los teléfonos IP. El hecho de que SIP sea un estándar abierto ha generado un gran interés en el mercado de IP PBX. Varios fabricantes de teléfonos basados en SIP han experimentado un crecimiento exponencial en esta área. El protocolo está basado en texto y es muy similar al protocolo HTTP. La mensajería basada en texto y los mecanismos de solicitud / respuesta ayudan en gran medida a la resolución de errores.

<span id="page-19-0"></span>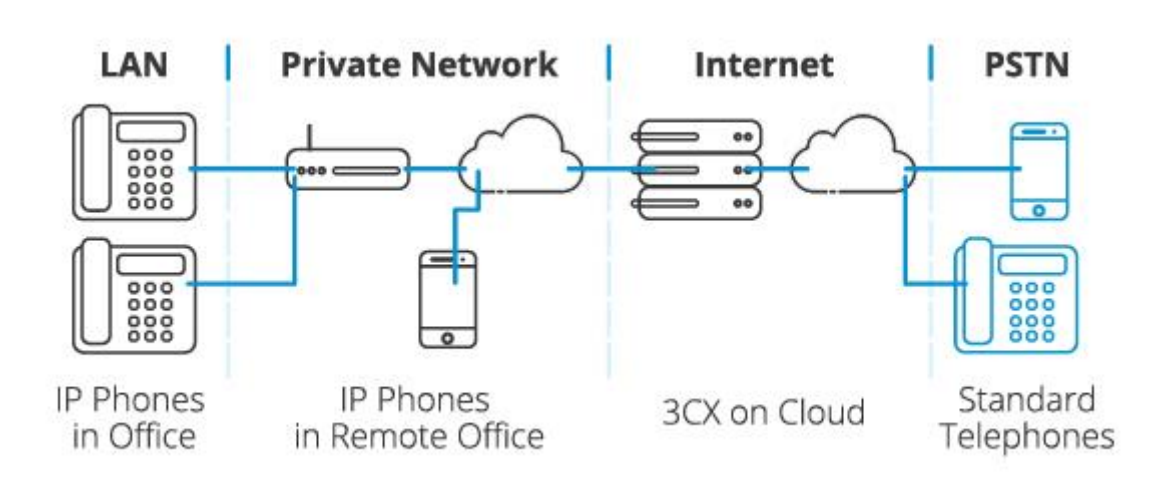

*Ilustración 1 Telefonía IP*

**Fuente***: https://www.3cx.es/voip-sip*

En un entorno empresarial, los beneficios de la telefonía IP son muchos, pero pueden reducirse debido a la infraestructura, las consideraciones de costos asociadas con las tarifas telefónicas mensuales.

Protocolo de transporte en tiempo real (RTP) TP se utiliza junto con el protocolo de control RTP (RTCP). Mientras que RTP transporta transmisiones multimedia (como audio y video), RTCP se usa para sincronizar múltiples transmisiones monitoreando las estadísticas de flujo y la calidad de servicio

(QoS). RTP se envía y recibe en números de puerto pares, y las comunicaciones relacionadas con RTCP utilizan los siguientes números de puerto impares: RTP es una de las piedras angulares de VoIP y se utiliza junto con SIP para ayudar a establecer conexiones a través de redes.

Protocolo de descripción de sesión (SDP) este protocolo establece estándares para definir parámetros para el intercambio de medios (también conocido como medios de transmisión) entre dos puntos finales (normalmente). Está publicado como RFC4566 por el IETF. El SDP suele estar encapsulado en otros protocolos y su aplicación más amplia se encuentra en el protocolo SIP de la mayoría de las aplicaciones de los sistemas de telefonía IP. En pocas palabras, SDP es una declaración sobre las especificaciones y la capacidad de respuesta de un punto final multimedia. Un dicho típico nos dice: Una dirección IP lista para escuchar transmisiones multimedia entrantes. El número de puerto en el que se escucha el flujo de medios entrantes. El tipo de medio (generalmente audio) que el punto final espera recibir. Esperando que los puntos finales intercambien información, protocolos (generalmente RTP) Una codificación comprimida que el punto final puede usar para decodificar (códec).

VoIP funciona digitalizando la voz en paquetes de datos y convirtiéndola en voz para su transmisión a través de una red. (Romero 2014), dice, "Directamente, que el proceso inicia con una señal analógica en el teléfono luego se digitaliza la señal PCM usando un codificador/decodificador de audio. Las muestras de PCM se pasan a un algoritmo de compresión, donde el audio se comprime y se divide en paquetes (encapsulaciones) para su transmisión a través de la red.

### <span id="page-21-0"></span>1.3 Asterisk PBX

Asterisk es un PBX, cuando se instala en un controlador de línea telefónica, puede simular las funciones de un PBX. Se pueden conectar faxes, módems, teléfonos grupales y otros dispositivos de comunicación a la centralita PBX, que generalmente se denominan extensiones.

Cuando la implementación del Asterisk, estándar de telefonía terminales deben ser reemplazados con terminales equipados con voz sobre IP conectividad (VoIP). Que es posible de utilizar actuales teléfonos con interfaces ATA que permiten a ellos a coexistir con los nuevos terminales. Como tal, Asterisk puede proporcionar avanzadas automáticas operador funciones, tales como mensajes de enrutamiento y personalizados de voz buzones (incluyendo, mensajes de voz, o a un determinado correo electrónico). Que es perfectamente posible para desarrollar avanzados aplicaciones de telefonía, como así la integración de telefonía con redes de datos.

Asterisk es un software de plataforma de telefonía que convierte una PC normal en un servidor de comunicaciones IP (analógico, digital, móvil) y administra la telefonía tradicional distribuida bajo la licencia Pública General (GPL) u ofrecida como código abierto. Úselo para brindar calidad y flexibilidad. Fue desarrollado en 1999 por Mark Spencer, un estudiante de ciencias de la computación en la Universidad de Auburn que fundó Linux Support Services, una compañía especializada en brindar soporte a los usuarios de Linux. Se requiere una compañía telefónica para realizar esta función, pero es muy costosa. Se decidió construir un sistema operativo Linux en una PC usando lenguaje C, inició el software llamado Asterisk en 2001, "Linux Support Service"

se convirtió en "Digium" y se especializó en el desarrollo y soporte de Asterisk. Asterisk se desarrolló originalmente para ejecutarse en Linux, pero ahora se distribuye para ejecutarse en múltiples plataformas (BSD, Mac OS X, Solaris, Microsoft Windows), por lo que se recomienda el sistema operativo GNU / Linux (Ubuntu), CentOS). La tecnología VoIP ofrece ventajas significativas en cuanto a costos y capacidad sobre los sistemas telefónicos tradicionales, admite una variedad de protocolos utilizados para las comunicaciones VoIP y es compatible con la mayoría del hardware utilizado para teléfonos IP.

### <span id="page-22-0"></span>*1.4* IAX (Inter- Asterisk eXchange portocol)

(Barnés, 2014) En su Guía de Asterisk dice: "El protocolo IAX contenido en RFC-5456 fue diseñado como un protocolo para conexiones VoIP a servidores Asterisk y ahora también se usa para conexiones a clientes. Es una forma mucho más liviana, fácil y protocolo más compacto que H.323 y SIP, porque la señal no es una señal fuera de banda, sino la señal y la transferencia de datos del mismo paquete. Esta función disminuye el número de conexiones simultáneas, por lo que funciona mejor en escenarios donde los firewalls y NATS pueden presentar problemas. El inconveniente más importante es que IAX2 no es estándar y no se implementará en muchos dispositivos comerciales. Un inconveniente es que cuando se usa un servidor SIP, las señales de control aún pasan a través del servidor, pero la información de audio no siempre pasa por el servidor, lo que permite viajar de un extremo a otro. Dado que todo el tráfico de audio debe pasar por el servidor IAX cuando IAX envía señales y datos juntos, el servidor IAX debe admitirlo, especialmente si hay varias llamadas simultáneas, lo que aumenta el uso del ancho de banda.

### <span id="page-23-0"></span>1.5 AGI, Asterisk Gateway Interface

La interfaz de puerta de enlace de Asterisk (AGI) proporciona una interfaz estándar para programas externos para controlar los planes de acceso remoto de Asterisk. Normalmente los AGI se utilizan para ejecutar una mejor lógica para tener enlace con la base de datos, para así poder acceder a recursos externos; el control de marcación con un script ayuda a Asterisk pueda realizar diferentes tareas complicadas. (marcelog.github.io)

Sin embargo, Asterisk nos proporciona una interfaz estándar para los scripts AGI, por lo que estos scripts se pueden escribir en casi cualquier lenguaje de programación moderno. Perl, PHP y Python son los lenguajes más utilizados en la programación AGI, así que decidí destacarlos.

Presentación del protocolo AGI es un protocolo muy simple. Asterisk se comunica con la aplicación a través de la entrada estándar (stdin) y la salida estándar (stdout). Entonces puede enviar un comando con un asterisco a través de stdout y obtener una respuesta de asterisco a través de stdin. Por lo tanto, AGI es muy fácil de manejar en todos los lenguajes de programación. Cuando el asterisco recibe la llamada, comenzará a ejecutar el plan de marcado en el contexto configurado. No entraremos en detalles porque este contexto se basa en una serie de razones que están más allá del alcance de este artículo. AGI () Cuando una aplicación llama a un paquete de acceso telefónico, el asterisco crea un nuevo proceso, inicia la aplicación y se comunica con la aplicación a través de una entrada / salida estándar.

<span id="page-24-0"></span>1.6 Issabel PBX

Los IP PBX están diseñados para brindar alta capacidad para llamadas simultáneas utilizando la infraestructura de red existente y están integrados con redes telefónicas públicas conmutadas que brindan comunicaciones VoIP dentro y fuera de la oficina. Puede conectarse a Internet para mantener una extensión remota en otra ciudad o país, o puede conectarse a una sucursal en una ubicación remota con acceso a Internet. Esto reducirá en gran medida el costo de comunicación entre ellos.

Con esta tecnología, también podemos usarlo como un teléfono a través de un softphone instalado en su computadora, o como un teléfono existente a través de un adaptador especial en su red local.

También en la era del teléfono inteligente-iPhone, teléfono móvil con sistema operativo Android y software TEAMS, etc.; estos que podrían ser otra extensión de PBX. Simplemente instale el software apropiado en estas computadoras para obtener servicios de telefonía IP móvil.

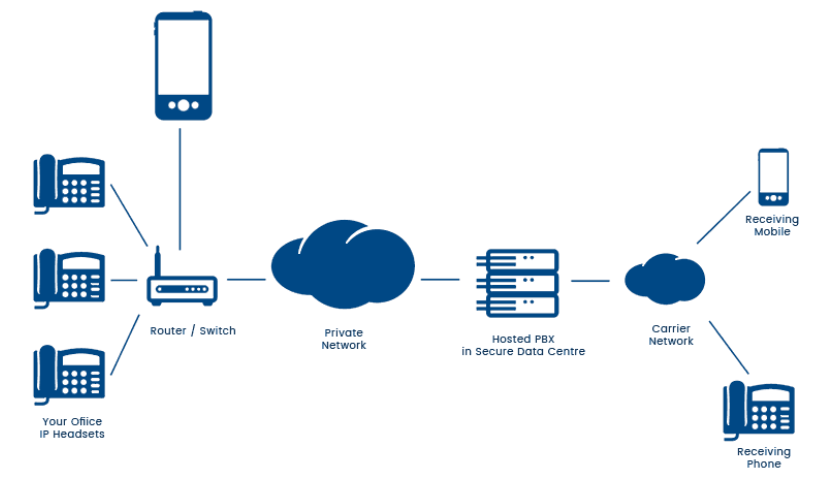

<span id="page-24-1"></span>*Ilustración 2 Comunicaciones Unificadas - VOIP Teams - Issabel*

**Fuente***: https://www.eos.com.ec/*

### <span id="page-25-0"></span>1.6.1 Características

La telefonía es el medio clásico que ha encabezado las comunicaciones a lo largo de bastante más de un siglo, muchas organizaciones y usuarios centralizan sus requerimientos sólo en sus necesidades de implantar telefonía en su organización confundiendo distribuciones de comunicaciones unificadas con conjuntos con el propósito de ser centrales telefónicas. (Elastixtech, 2018)

No obstante, Issabel no sólo provee telefonía, sino que integra otros medios de comunicación para hacer más eficiente y benéfico el ámbito de trabajo.

<span id="page-25-1"></span>1.6.2 Funcionalidades de Issabel

Issabel cuenta con varias aplicaciones que realizan este programa más completo, con herramientas de comunicaciones, debido a que no solo nos da telefonía a las organizaciones, sino que implementa más veloz y eficaz ciertos canales de comunicación que son necesarios en el día a día para el desarrollo de la actividad empresarial de manera eficaz...

Sus mejores funciones las detallamos a continuación:

**VoIP PBX** la central telefónica de Issabel tiene una extensa proporción de usos en medio de las que tenemos la posibilidad de nombrarlas:

- Colas de llamadas
- Herramientas para producir lotes de extensiones.
- Llamada en espera
- Soporte para videoconferencias
- Sinterización de voz
- Grabación de llamada
- Identificación de llamadas
- Configuración de callback
- IVR flexible y configurable
- Identificación de llamadas

• Soporte para configuración de la central de llamadas dependiendo del horario.

*Ilustración 3 Issabel, Comunicaciones Unificadas*

<span id="page-26-0"></span>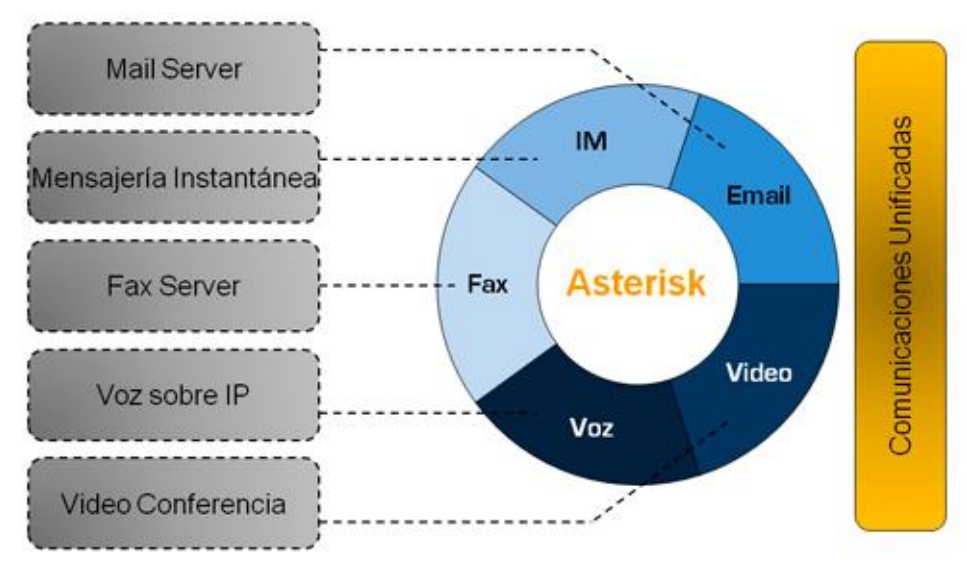

**Fuente**: Issabel (www.intersoftla.com)

**Mensajería instantánea:** Con esta opción podemos usar con una amplia cantidad de clientes para mensajería instantánea que estén disponibles, también en caso de que el cliente lo apruebe, se podrá gestionar la llamada desde este. Además, sin embargo, posibilita la conexión a otras redes de mensajería y equipos de usuarios, así como conexiones servidor a servidor para compartir usuarios.

**Email**: Es un canal de comunicación que nos posibilita gestionar por medio de Issabel, mediante este programa, que nos provee para usar diferentes dominios o administración de listas de correspondencia, entre otros más, además incluye soporte antispam e interfaz de configuración Relay.

**Módulo de Call Center**: Este módulo no viene añadido de manera predeterminada en ciertas versiones, por lo cual debemos descargarlo de un modo adicional para su uso. La extensión es como un buen software, camino abierto, las aplicaciones más importantes y útiles de esta categoría son:

- Capacidad para crear una lista de números a los que no se debe llamar.
- Crea campañas entrantes y salientes.
- Combinar características y hechos en una campaña.
- Señal predictiva.

Además de los servicios utilizados en cada canal de comunicación proporcionado por Issabel, el software también tiene un sistema para administrar, implementar y administrar recursos en línea. Sin embargo, sus puntos fuertes continúan. Soporte para equipos de almacenamiento y

restauración, incluida una poderosa red eléctrica integrada en la plataforma, administración mejorada y más.

**Fax**: Issabel nos da el envío y la recepción de fax, nos da una extensa variedad de plantillas personalizadas para generar tanto las carátulas como el cuerpo humano del fax, el envío de fax por medio de email y un visor para lograr ver los faxes recibidos en formato PDF. Además, nos posibilita integrar con WinprintHylafax, que es un instrumento que puede mandar en un solo clic por fax un archivo y a partir de cualquier aplicación de Windows.

<span id="page-28-0"></span>1.6.3 Ventajas de Issabel

El programa Issabel es una de las tecnologías de comunicación más avanzadas accesibles actualmente y añade un costo importante al comercio. Aquí destacaremos ciertos de ellos:

**Desarrollo**: Debido al trabajo de socios habituales, los servicios de Issabel se actualizan constantemente, proporcionando cambios y actualizaciones que mejoran el rendimiento y la funcionalidad de este software a diario.

**Software gratuito:** Issabel es un software de código abierto que se puede descargar y utilizar de forma gratuita. Esto es una ventaja en sí mismo, pero con los conocimientos necesarios, puede realizar los cambios que considere oportunos. Por tanto, el nivel de ajuste es siempre sencillo, en función de las necesidades específicas de la empresa.

**Interfaz intuitiva:** La gestión del sitio web es muy intuitiva, permite una fácil y rápida instalación y ajuste. ·

**Soporte técnico**: Las empresas que decidan utilizar Issabel no solo podrán obtener asistencia directa de un proveedor de servicios de VoIP para cualquier pregunta o inquietud que pueda surgir durante el proceso de diseño y ajuste. También recibirás asistencia técnica de la propia plataforma.

<span id="page-29-1"></span>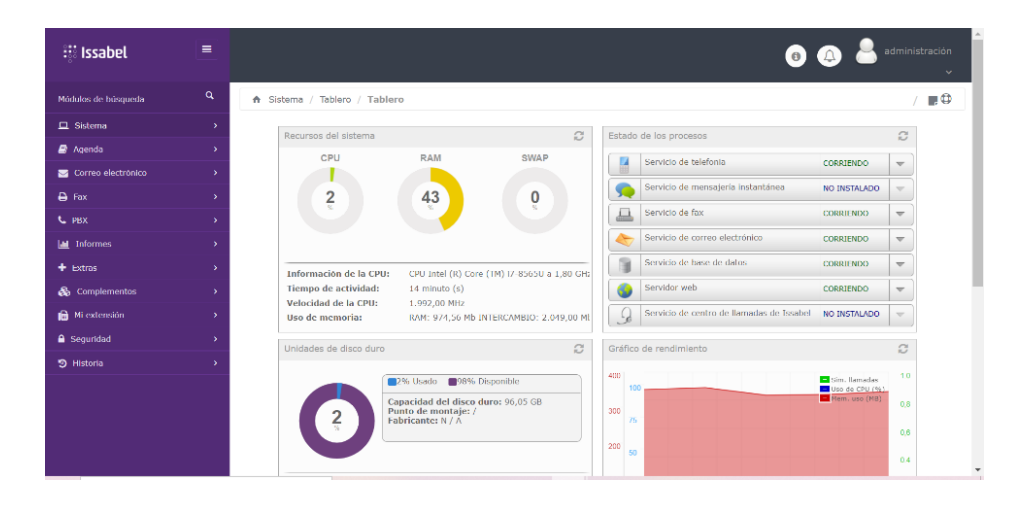

*Ilustración 4 Pantalla principal de IssabelI PBX*

**Fuente:** Elaboración propia

<span id="page-29-0"></span>1.7 IVR "Interactive Voice Response"

(Quarea.com, 2016) afirma: "IVR, o respuesta de voz interactiva, es un sistema de respuesta de voz interactivo automatizado para presentar y/o recuperar información automáticamente a través de la telefonía, un servicio de información Además les da ingreso a labores aprobadas las 24 horas del día." Los sistemas de contestación de voz interactiva (IVR) se aplican habitualmente junto con los sistemas de repartición automática de denominadas (ACD) en diversos diagramas de flujo de denominadas para mejorar la vivencia de denominadas del comprador, minimizar precios y hacer denominadas de elevado volumen. Esto disminuye en gran medida el precio de gestionar las denominadas. Asimismo, se mejoran de enorme manera la latencia y la calidad del servicio. Para el funcionamiento de IVR donde (Enlace.mx, 2016) afirma que "en un sistema IVR, el usuario realiza una llamada al teléfono objetivo, el sistema de audio responde a la llamada y el usuario presenta un conjunto de opciones pregrabadas. Seleccione la opción deseada presionando las siguientes teclas. En el menú se indica que el usuario navegará por el menú diseñado hasta llegar al menú deseado. "Si la configuración es de texto a voz, el cliente debe indicar las opciones que necesita y el sistema debe enviarlas al cliente mediante reconocimiento de voz. Este método debe tener en cuenta la necesidad de un buen software de reconocimiento de voz. No recomiendo confiar al 100% en esta tecnología para su IVR. Porque puede tener el efecto contrario al que desea. Debería dejar la probabilidad de un menú con base en el reconocimiento de voz.

### <span id="page-30-0"></span>1.7.1 Características

- Respuesta, enrutamiento, transferencia, correo de voz, correo de voz, funciones de buzón.
- Include Intel-Dialogic, Parity, CTI CSTA-TSAPI, CT Connect.
- Integración con la base de datos de compradores, telecomunicaciones TCP-IP, SMS, DTMF.
- Reconocimiento selectivo de voz (ASR) en español e inglés.
- Opción de síntesis de voz (TTS).
- Herramientas gráficas para el diseño y mantenimiento de diagramas que definen procesos automatizados de atención telefónica.
- Supervise las campañas de los agentes y los eventos telefónicos

automatizados.

- Llamar a la persona que llama e identificar el número de teléfono (ANI / DNIS).
- Integración del call center.
- Equilibrio de los recursos de voz. Asignación dinámica de puertos o canales de voz en función de la demanda temporal de servicios IVR. Equilibrio de recursos ASR-TTS.
- Generar informes y estadísticas.
- Aplicación escalable.
- <span id="page-31-0"></span>1.7.2 Ventajas

La integración de IVR y bases de datos permite a los usuarios acceder al autoservicio con los siguientes beneficios:

- Reducción de costes
- Eficiencia incrementada
- Optimización de servicios

Tecnologías Asociadas IVR:

ASR, El reconocimiento automático de voz y ASR, como se omite, permiten a los humanos usar la voz para hablar con la interfaz de la computadora en la variación más compleja, de una manera similar al diálogo humano normal. Esta es una tecnología que debería hacer. Las versiones más avanzadas de la tecnología ASR se están desarrollando actualmente en torno al procesamiento del lenguaje natural o NLP para abreviar. Esta variante de ASR es la más cercana a permitir conversaciones en la vida real entre humanos e inteligencia artificial, y aunque todavía queda un largo camino por recorrer, ha visto resultados asombrosos en la forma de un teléfono inteligente. Una interfaz que se asemeja al programa Siri de iPhones y otros sistemas utilizados en contextos empresariales y tecnológicos. Sin embargo, incluso si estos programas de PNL tienen una "precisión" de aproximadamente el 96% al 99%, los humanos solo pueden obtener este tipo de resultados en las condiciones ideales de un tipo de pregunta simple, limite el número de opciones de respuesta posibles basándose en Sí o No o la palabra clave que elija.

DTMF (multifrecuencia de doble frecuencia) es una tecnología utilizada en teléfonos móviles táctiles y es mejor conocida por los usuarios como el sonido que se produce al presionar las teclas numéricas. Notifique a la compañía telefónica a la que desea llamar y envíe un comando al conmutador. Para ello, se transmiten dos tonos cada vez que se pulsa. Uno es de alta frecuencia y el otro es de baja frecuencia. La multifrecuencia de doble frecuencia (DTMF) se usa ampliamente en los centros de llamadas, y muchos sistemas de respuesta de voz interactiva (IVR) utilizan multifrecuencia de doble tono (DTMF) para permitir a las personas que llaman navegar por los menús. IVR es un terminal telefónico que saluda a las personas que llaman y ofrece opciones de menú. Cuando se utiliza el modo multifrecuencia dual (DTMF), la persona que llama simplemente presiona el número del teclado que coincide con el número de la opción del menú. Por ejemplo, el IVR podría decir, "Presione 1 para recibir una queja". Presione 1 para transferir a la persona que llama al agente de facturación. La multifrecuencia de doble frecuencia (DTMF) permite a las personas que llaman ingresar una cuenta o un número de pedido. Puede reenviar esto a un agente de servicio para solucionar problemas de la persona que llama.

TTS, La conversión de texto a voz a través de la API basada en inteligencia artificial de Google mejora la interacción del cliente con comentarios inteligentes naturales. Haga que su dispositivo y aplicación atraigan la atención del usuario a la interfaz de voz. Personalice su comunicación según su configuración de voz e idioma.

#### Ventajas:

Voz de alta fidelidad, Distribuye la tecnología avanzada de Google para crear voces que suenan naturales. La API se desarrolló utilizando el conocimiento de DeepMind de TTS (texto a voz), por lo que genera una voz humana en caso de emergencia.

Voz de WaveNet Aproveche las más de 90 voces de WaveNet desarrolladas utilizando la innovadora investigación DeepMind para producir sonidos similares a los humanos.

Configuración de sonido: Define el tono de la voz seleccionada hasta o por debajo de la opción predeterminada hasta un vigésimo. Por ejemplo, cámbielo a 4 veces la velocidad de reproducción normal o una velocidad más lenta.

### <span id="page-33-0"></span>1.8 Base de Datos

Una base de datos es un conjunto de información organizado para facilitar el acceso, la gestión y la actualización, y una base de datos se puede categorizar por el tipo de información que contiene (directorios, texto, etc.), figuras e imágenes. Los datos de la base de datos son administrados por un programa llamado sistema de administración de bases de datos (DBMS). El programa proporciona una variedad de características tales como acceso a datos,

administración de actualizaciones, mejora de la integridad y control de seguridad de acceso. (Fossati M., 2017)

<span id="page-34-0"></span>1.8.1 Modelo de base de datos

El diseño de la base de datos es determinar las estructuras de datos que deben contener un sistema de información en particular. "Esto suele implicar varias etapas del proceso de diseño, definiendo conceptos, lógicas y modelos físicos" (Campusmvo, 2014). Hay cinco modelos de sistemas de gestión de bases de datos, que se distinguen por cómo representan los datos actuales. Será guardado.

### <span id="page-34-1"></span>1.8.2 Modelo orientado a objetos

(Powerdata.es, 2015) (Object Oriented Database Model) es una base de datos compuesta por varios tipos de objetos con un conjunto de trabajo definido para la interoperabilidad. La interacción está integrada en operaciones orientadas a objetos. Lenguaje de programación (OOP). Debido a que los datos se almacenan como objetos en lugar de datos, sus componentes son objetos y las bases de datos relacionales también se representan como tablas. Esto se debe a que BDOO está diseñado para actuar como un lenguaje orientado a objetos, pero procesa información binaria y procesa datos complejos de forma rápida y segura. Durante la década de 1990, se suponía que este tipo de base de datos NoSQL representaba información a través de objetos, pero finalmente fue reemplazada por SQL o bases de datos relacionales. Recientemente, están ganando una atención renovada como una alternativa a la popular base de datos relacional. Tanto BDOO como OOP se han relanzado gracias a la flexibilidad para satisfacer las necesidades de nuevas aplicaciones, un mayor uso de

lenguajes orientados a objetos y una comunidad activa de código abierto. Ejemplos de lenguajes que aceptan operaciones de bases de datos orientadas a objetos son Java, Visual Basic o C. Esto se debería a que, si se creara una aplicación de ingreso a la base de datos que existe con uno de dichos idiomas de programación, la base de datos clásico tendría inconvenientes de productividad.

<span id="page-35-0"></span>1.9 Casos de uso de la tecnología Robotcall

NOTIMEX, (2019). Un estudio piloto de la Universidad de Cambridge sugiere que las llamadas telefónicas automáticas pueden ayudar a los pacientes a tomar los medicamentos, de acuerdo con las indicaciones prescritas por el médico. Para el desarrollo de la investigación, los científicos usaron la Respuesta de Voz Interactiva (IVR, por sus siglas en inglés), sistema telefónico capaz de interactuar con el humano a través de grabaciones.

En la actualidad, por la pandemia que vivimos a nivel mundial, que es de gran volumen, por ello se manejan datos de gran volumen; a medida que se empezó el plan de vacunación contra el COVID-19, se necesitaba notificar a la ciudadanía que estaban previos al día de vacunación, recordándoles la fecha, hora y lugar de la vacunación.

Por eso implementar llamadas automáticas para realizar esta notificación, ayuda a que estos datos de gran volumen no sean un verdadero caos al momento de notificarlo.

Cuando en Florida, EEUU firmaron para recibir mensajes de texto con los resultados de sus pruebas de COVID o creados frenéticamente por cuentas en
farmacias con orden a encontrar una vacuna, que revelaron sus teléfonos los números y, sin saberlo, contribuyeron a un creciente problema: las llamadas no deseadas, que en realidad se las toma con la intención de poder informar a los pacientes, sin embargo, se presta para la fuga y mal uso de esta información para que ésta sea usada por spams.

Las Empresas que proporcionan las Pruebas de COVID y las vacunas comparten los números de teléfono celular de los destinatarios y otra información personal limitada a estafadores y subcontratistas, todo bajo el consentimiento del paciente.

Cadena de farmacias tales como CVS Salud Corp., Walmart Inc., y Walgreens han reconocido que se están recogiendo sensible a la información de los clientes que se crean en línea perfiles en orden a obtener vacunas.

Así es como se consiguen sus teléfonos en un listado, para así tener una base de datos para poder informar sobre los resultados de las pruebas, de las vacunas y las fechas de la siguiente dosis para la vacunación.

En Ecuador, el Gobierno Nacional y el Ministerio de Salud, ha desarrollado la gestión necesaria para que el país tenga acceso a la vacuna COVID-19. Indicó también que trabajan con la colaboración de CNT para el agendamiento de citas, notificaciones por medio de SMS y confirmación de citas por llamada telefónica. "El agendamiento se produce cruzando variables epidemiológicas para priorizar a los más vulnerables.

En España, uno de los países de gran población y que también tiene actualmente un mayor número de contagios a diario, país que tiene un sistema de notificación también gestionado por medio de llamadas automáticas.

A continuación, el detalle de cómo se desarrolla esta gestión,

Sistema de Administración de cita previa

El sistema automático, con base en lenguaje natural, hace las denominadas al conjunto de población establecido, conforme a la población que en aquel instante tiene que ser citado conforme con la planeación de la táctica de vacunación.

Disponible de lunes a sábado de 9 a 21 horas. Con este sistema automático, el intento de contacto permite que cada residente haga dos llamadas, porque la mayoría de las personas están predeterminadas. Cada llamada consta de tres llamadas que se realizan cada 6 horas. Esto permite una llamada por la mañana, otra llamada por la tarde y una tercera llamada en un día. Si el residente no responde a ninguno de estos tres nombres, el sistema lo llamará unos días después y tratará de comprender la posibilidad de que el residente no esté presente en ese momento, en cualquier caso. Los habitantes a los que una vez previos el periodo de denominadas no fue viable entrar en contacto con ellos o habiendo contactado no hayan aceptado ni una de las citas ofertadas en las 6 denominadas van a ser denominados por un operador en la iniciativa de que ningún habitante se quede sin vacunar.

•Cuando el residente recibe la llamada, el sistema se identifica como un sistema de compromiso automático para la prevención del COVID 19 del Acuerdo de Asturias.

•Después de identificar a la población, el sistema pregunta si quieren vacunarse.

•Si el residente recibe cualquier fecha, el sistema emitirá automáticamente una reserva. Luego, el sistema recuerda la cita seleccionada indicando la fecha, hora y ubicación de la prevención, y luego de cerrar el sistema, envía un mensaje SMS que recopila datos sobre la fecha, hora y ubicación de la prevención.

•Si el teléfono móvil es un teléfono móvil, el sistema lo detectará y enviará un mensaje de texto que le permitirá generar un número de teléfono móvil.

•Si el residente ha manifestado que necesita vacunación, pero no elige uno de los dos días especificados, el sistema le indicará que se recuperará automáticamente en una fecha posterior.

•Si hay una llamada de emergencia antes de que finalice el servicio, el sistema volverá a llamar en la siguiente llamada.

•Un sistema automatizado que recuerda a los residentes sus citas, repite los mensajes SMS y les recuerda la fecha, la fecha y el lugar de las vacunas 24 horas antes del período de vacunación. (SERVICIO DE SALUD DEL RINCIPADO DE ASTURIAS, 2020)

Otro casi que encontramos donde el diario El Universo, (El Universo, 2021) La ATM, dentro de los 30 días juntamente con la Empresa Colombiana de Información notificará a los conductores de las infracciones de tránsito cometidas

en la ciudad a través de varias rutas. Es decir, los usuarios no solo conocen las multas que se imponen cuando completan el proceso de matriculación del vehículo. Carmen Rodríguez quien representa a la empresa DataTools explica que todos los datos se almacenan en una base de datos informática, luego, van al área indicada donde se encuentra al usuario y se le notifica de varias maneras, incluyendo correo electrónico, dirección de correo electrónico, llamadas telefónicas, mensajes de texto e incluso notificaciones en la prensa. Así de esa forma la ATM implementa el software Robotcall para poder notificar a los usuarios que tienen una multa y el detalle del proceso que tendrá que seguir para que la multa se gestione.

#### 1.10 Metodologías Agiles

Las metodologías tradicionales aplican disciplina al proceso de desarrollo de software para crear predecibles y eficientes. Las prácticas que defienden son a veces opuestas a las que defienden las metodologías tradicionales. El método ágil se basa en "el desarrollo temprano iterativo gradual de ciclos muy cortos y diseños simples" (Cervantes y Gómez, 2012). Los métodos ágiles están diseñados para abordar las incertidumbres o las necesidades cambiantes y están disponibles inicialmente con el objetivo de desarrollar los requisitos críticos del cliente. Con estas versiones anteriores, comprenderá mejor el problema que debe resolverse y verá nuevos requisitos para versiones futuras.

#### **Metodología Scrum**

Scrum es un marco flexible destinado al control continuo sobre el estado actual del software. Los clientes establecen prioridades y los equipos Scrum se organizan para determinar la mejor manera de lograr resultados. El enfoque de

este método es el mismo que en el rugby. "El proceso es similar a un equipo que atraviesa el campo y pasa el balón de un equipo a otro". En términos de programación, Scrum pone mucho énfasis en la gestión de recursos humanos y su naturaleza puede entenderse mejor. El método Scrum se describe a continuación. (Pérez, 2011)

## **Función Scrum**

El enfoque Scrum sugiere software con más funcionalidad que documentos duplicados, en contraposición a la eliminación estricta de documentos. Se proporciona una solución viable al cliente para que pueda decidir continuar o detenerse con un informe de progreso. Si usa un enfoque diferente, no verá los resultados hasta el final. (Pérez, 2011). Scrum promueve la colaboración con los clientes en lugar de negociaciones contractuales estrictas. Por lo tanto, es más importante asumir que su proyecto de software está evolucionando y respondiendo al cambio en lugar de seguir estrictamente un plan. El objetivo es que el cliente observe los resultados y vea los cambios en progreso o la vista general del proyecto.

#### **Proceso Scrum**

El modelo Scrum describe los pasos específicos necesarios para utilizar la metodología de manera eficaz. (Pressman, 2010).

• Demoras: una lista priorizada de requisitos o características del proyecto que brindan valor comercial al cliente. Se pueden agregar otros aspectos de la demora en cualquier momento. El director del proyecto evalúa el retraso y actualiza la siguiente prioridad: necesario.

• Sprint: contiene las unidades de trabajo necesarias para lograr los requisitos especificados dentro de un marco de tiempo que debe ajustarse dentro de una zona horaria predefinida.

• Reuniones Scrum: estas son reuniones cortas que el equipo Scrum lleva a cabo diariamente. Hay tres preguntas principales que cada miembro del grupo debe responder.

• Demostración preliminar: presente las funciones implementadas al cliente y proporcione al cliente un software incremental para la evaluación del cliente.

El presente documento, tomaremos como base la metodología propuesta por SCRUM debido a que esta técnica prioriza los objetivos establecidos del proyecto, teniendo una visión extensa del mercado y la población a quien va dirigida; con las investigaciones que realizaremos se conocerá desde cerca la problemática a resolver con el desarrollo de la tecnología Robotcall propuesto sobre el proceso para las prácticas preprofesionales, creando procesos para desarrollar la tecnología Robotcall que ayudará a que los estudiantes reciban la notificación automática y en el tiempo correcto.

1.11 Diagnóstico de la telefonía en la Universidad Ecotec

ECOTEC tiene su domicilio principal en la Parroquia Tarifa, Cantón Samborondón, de la Provincia del Guayas y cuenta con una edificación en la Avenida Juan Tanca Marengo. Es una IES particular y autofinanciada, autónoma, sin fines de lucro y de interés social, que tiene como objetivo esencial y prioritario la formación profesional y científica de los estudiantes, profesores e investigadores contribuyendo al logro de una sociedad más justa, equitativa y solidaria. Este objetivo lo llevamos a cabo, en coordinación con los órganos del

estado y en atención a las disposiciones de la LOES, su Reglamento demás normativas que rigen al Sistema de Educación Superior.

La Institución cuenta con las Facultades de Ciencias Económicas y Empresariales, Derecho y Gobernabilidad, Ingenierías 1, Marketing y Comunicación y Turismo y Hotelería. Además, la Unidad de Educación Continua que brinda capacitaciones, cursos, talleres, etc., para diferentes beneficiarios, así como el desarrollo de propuestas de capacitación pertinentes a Vinculación con la Sociedad. De esta forma ECOTEC permite fortalecer las capacidades de la población con ambos tipos de formación. (PEDI, 2017-2021)

Según PEDI, 2017-2021 de Ecotec en su objetivo específico asegura la calidad en procesos internos sobre la formación académica, bienestar y graduados para que se garantice una búsqueda constante de la excelencia. Tiene como estrategia ejecutar los procesos de gestión académica a través del sistema informático (D3). Donde el presente proyecto es mejorar el proceso de prácticas preprofesionales a través de la tecnología Robotcall.

De acuerdo con la rendición de cuentas de Ecotec del año 2020, se tiene que en la facultad de Ingenieras terminaron sus prácticas preprofesionales solo 4 estudiantes. A continuación, en la tabla N°1 se detalla el registro de los estudiantes que se registraron en el proceso de las prácticas preprofesionales.

| <b>FACULTAD</b>                     | <b>N° ESTUDIANTES</b> |
|-------------------------------------|-----------------------|
| Ciencias Económicas y Empresariales | 76                    |
| Derecho y Gobernabilidad            |                       |
| Ingenierías                         |                       |
| Marketing y Comunicación            | 26                    |
| <b>TOTAL</b>                        | 110                   |

*Tabla 1 Estudiantes que terminaron sus prácticas preprofesionales*

**Fuente:** Rendición de cuentas del año 2020, Ecotec

La Universidad Ecotec cuenta una central telefónica IP, su número publicado en la página web es PBX:+593 043 723 400, según revisión documental (Alegsa, 2021) la telefonía IP es un módulo que administran las líneas telefónicas se les da acceso y se asignan a los usuarios que les correspondan, este módulo de Telefonía IP contiene: Asignación, Extensiones PBX, Configuración PBX, Red y Administrador de usuarios en los cuales se administran las líneas telefónicas IP, se configura y realizan los procesos de asignación de direcciones IP.

Finalmente, en la rendición de cuentas de Ecotec del año 2020, menciona que realizaron restructuración e implementaron nueva configuración del PBX, entre otras adecuaciones en infraestructura tecnológica que ayudan para la ejecución del presente proyecto.

## Otras Implementaciones y mejoras en Infraestructura tecnológica:

- Incremento del ancho de banda del campus Samborondón de 270 a 600 megas, edificación JTM de 180 a 300 megas y La Costa a 200 megas.
- Nuevo servidor WEB para manejo de transaccionalidad en línea.
- Upgrade y mejoras aplicadas al Servidor principal de la Universidad Ecotec.
- Activación de VPN (Virtual Private Network) para conexión remota y habilitación de teletrabajo a más de 100 colaboradores.
- Restructuración implementación de nueva configuración al PBX Instalación de tabletas digitales y cámaras en aulas para clases en modo presencial y virtual. Introducción de mejoras al sistema académico y financiero.
- Lanzamiento de nueva página web implementación de chatbot con inteligencia artificial.
- Auditoría de gestión de seguridades de servidores.

# **Metodología del proceso de desarrollo de la propuesta tecnológica**

Capítulo 2

## **Capítulo 2: Metodología del proceso de desarrollo de la propuesta tecnológica.**

2.1 Enfoque de investigación

En este proyecto se llevar un enfoque mixto, por lo que se realizará un análisis completo de cada concepto sobre Robotcall y todo lo que engloba a llamadas automáticas. Se investigará diferentes puntos de vista sobre la utilidad de Asterisk, para su implementación; analizando varios temas sobre el software Asterisk, y llevando a cabo un análisis profundo sobre las llamadas automáticas, conociendo todo sobre sus aplicaciones y usos.

Se aplicará encuesta a los estudiantes y entrevistas a profundidad para conocer la percepción de los estudiantes con respecto a las notificaciones automáticas y conocimiento del proceso de prácticas preprofesionales, además la entrevista al docente asignado a este proceso, finalmente entrevista con Coordinador de infraestructura de la red de Ecotec.

2.2 Tipo de investigación

El tipo de investigación para el desarrollo del sistema de llamadas automáticas para notificar el proceso de prácticas preprofesionales son:

Exploratorio, debido a que se examina la tecnología Robotcall, los beneficios que brinda, la arquitectura y componentes que éste contiene para su uso.

Descriptivo, porque detallaremos el funcionamiento de los diferentes elementos de Asterisk y el protocolo VoIP, y de esa forma los procesos para la evaluación de calidad de llamadas generadas, con el fin de algo preciso.

2.3 Período y lugar donde se desarrolla la investigación

La investigación que realizaremos en la universidad Ecotec, para la facultad de Ingenierías.

El periodo de investigación es el primer semestre del año 2021.

#### 2.4 Universo

Para el presente proyecto de investigación consideramos la Universidad Ecotec, y con las siguientes características:

- Estudiantes de la facultad de Ingenierías de la universidad Ecotec.
- Que se encuentren registrados en alguna materia en el periodo académico semestre 1-2021.

#### 2.5 Muestra de la investigación

El universo representa conjunto de todos los elementos que son relacionados entre sí; en esta investigación se usó como universo a 528 estudiantes de la facultad de Ingenierías, debido a que está enfocada a los estudiantes de la facultad. Por lo consiguiente mencionado, sirvió de muestra para aplicar una encuesta de cinco preguntas con el objetivo de informar a los estudiantes de la propuesta del sistema Robotcall para notificaciones que sus carreras se realizarían. Los datos recopilados se resumen en una tabla y proporcionan un análisis cuantitativo de cada dato. Para obtener la cantidad de la muestra se utiliza la siguiente fórmula:

$$
n = \frac{z^2 pq N}{NE^2 + z^2 pq}
$$

#### n= Tamaño de muestra buscado

N= Tamaño de población

z= Parámetro estadístico que depende el Nivel de Confianza (NC)

E= Error de estimación

p= Probabilidad de que ocurra el evento

q= Probabilidad de que no ocurra el evento

Datos:

 $n=?$ 

N= 528 estudiantes de la facultad

Z= 95% de confianza

e= 0,05 (5% de margen de error)

p= 50% (0,50)

q= 50% (0,50)

 $n = \frac{z^2 pq N}{N E^2 + z^2 g}$  $\frac{2-pqN}{NE^2+z^2pq} = 223$  estudiantes para aplicar la encuesta

2.6 Definición y comportamiento de las principales variables incluidas en el estudio.

En este proyecto se tiene una variable independiente y una variable dependiente. La variable independiente corresponde a la tecnología Robotcall que sería utilizada como herramienta para el proceso de las llamadas automáticas, y la variable dependiente sería las notificaciones del proceso de prácticas preprofesionales utilizando la tecnología Robotcall. En la tabla 2 se detalla los conceptos, indicadores e instrumentos o métodos de las variables.

| <b>VARIABLE</b>                             | CONCEPTUALIZACIÓN                                                                                                    | <b>INDICADORES</b>                                                                                                    | <b>INSTRUMENTOS</b><br>Y/O MÉTODOS         |
|---------------------------------------------|----------------------------------------------------------------------------------------------------|----------------------------------------------------------------------------------------------------|--------------------------------------------|
| Robotcall                                   | Es un medio cuando el<br>usuario responde a su<br>teléfono, un mensaje se<br>registra en el otro lado<br>de la llamada, en lugar<br>de la voz de un agente o<br>persona.<br>una<br>(consumidor.ftc.gov,<br>2012)                                                                                                    | Experto en central<br>telefónica y revisión<br>de las<br>especificaciones<br>técnicas obtenidas<br>de la entrevistas y<br>revisiones<br>bibliográficas.                                                                                                    | Entrevista y revisión<br>documental        |
| Proceso de<br>prácticas<br>preprofesionales | Las prácticas<br>preprofesionales son<br>actividades de<br>aprendizaje orientadas<br>a la aplicación de<br>conocimientos y al<br>desarrollo de destrezas<br>y habilidades<br>específicas que un<br>estudiante debe adquirir<br>para adecuado<br>desempeño en su futura<br>profesión (Reglamento<br>interno de Ecotec). | El delegado de<br>prácticas<br>preprofesionales de<br>la facultad de<br>Ingenierías, para<br>conocer el proceso,<br>el Administrador de<br>Redes de la<br>Universidad Ecotec<br>para conocer la<br>central telefónica y<br>los estudiantes de<br>la facultad de<br>Ingeniería para<br>conocer la<br>percepción de la<br>implementación de<br>las notificaciones<br>automáticas. | Entrevistas a<br>profundidad y<br>Encuesta |

*Tabla 2 Definición y comportamiento de las principales variables incluidas en el estudio*

## 2.6.1 Conceptos técnicos

ASR: reconocimiento automático de voz. El oyente puede identificar la palabra y recibirla como instrucción.

CONMUTADOR: el dispositivo de comunicación utilizado para conectar la red informática

Script: un conjunto de comandos que ejecutan una función en un archivo

TELÉFONO IP: Una tecnología basada en la tecnología Voice over IP (VoIP) que convierte la voz en paquetes de datos.

PHP: Hypertext Processor, lenguaje de programación de código abierto pensado para el desarrollo web.

IP-PBX: Este es un sistema de comunicación diseñado para comunicarse a través de una red de datos.

VoIP: los protocolos de Internet tienen la capacidad de permitir que la voz viaje a través de Internet o de todas las redes.

API: el software de programación de aplicaciones, un área amplia que incluye funciones y procesos.

IVR: la comunicación de voz a voz es una tecnología telefónica que se utiliza para comunicarse con los usuarios.

TTS: Text-to-speech Esta es una tecnología que convierte texto a voz

- 2.7 Métodos empleados
- 2.7.1 Entrevistas a profundidad

Con el fin de recopilar información clara y concisa, procedemos a orientar al usuario en detalle para cada solicitud. Esto es útil para obtener información muy detallada sobre los procesos de negocio requeridos y los requisitos del sistema. Se procede a implementar con el usuario principal del proceso. Es deber del entrevistador asegurarse de que el entrevistado busque ampliar su respuesta, para que no pierda el contexto de la entrevista.

Se usaron preguntas de forma libre para expandir y crear espacio para información adicional. También se usó preguntas cerradas para revisar información anterior. Es probable que las entrevistas realizadas por investigadores experimentados sobre temas comerciales tengan éxito, recopilen

información valiosa y establezcan buenas relaciones con los investigadores, lo que aumentará la apertura de las respuestas.

Llegamos a concluir las entrevistas con personal que aportó sobre la tecnología Robotcall y sobre el software Issabel; tenemos al Mgtr. Benavides que actualmente es Gerente de Sistemas y Procesos en GEA, al Mgtr. Cesar Bustamante que es el delegado encargado del proceso de las prácticas preprofesionales, y el Mgtr. José Gómez que es el Administrador de Redes de la Universidad Ecotec, aportó guía sobre la estructura de la red y troncal con la que cuenta la universidad. Se adjunta soporte en Anexo #1

A continuación, el personal entrevistado de la Universidad con conocimiento sobre la tecnología Robotcall.

| <b>Entrevistado</b>                                                     | N° Entrevista |
|-------------------------------------------------------------------------|---------------|
| Mgtr. David Benavides, Gerente de<br>Sistemas y Procesos de GEA         | 001           |
| Mgtr. Cesar Bustamante,<br>delegado de prácticas<br>preprofesionales    | 002           |
| Mgtr. José Gómez, Administrador<br>de Redes de la Universidad<br>Ecotec | 003           |

*Tabla 3 Entrevistas programadas*

A continuación, se detalla las entrevistas realizadas:

## **Guía de entrevista 01**

Tema: Proceso sobre la tecnología Robotcall y sobre Issabel

Fecha: 26-mayo-2021

Entrevistador: Ana Vaca

Entrevistado: Mgtr. David Benavides (Gerente de Sistemas y Procesos de GEA)

Medio de la entrevista: Videoconferencia (meet google)

## **Preguntas**

- 1. ¿Qué conoce sobre Issabel?
- 2. ¿Qué tipo softphone recomienda para implementar Robotcall?

3. ¿Cómo se sugiere la instalación para la salida de llamada con Issabel?

4. ¿Qué equipos sugiere proveer para las llamadas automáticas? **Observación:**

• El entrevistado comentó sobre las funciones y usos que tiene Issabel para las llamadas automáticas. Orientación sobre los procedimientos que pueden ser implementados a Issabel para la Robotcall. Indicó sobre Issabel que se ejecuta sobre una plataforma de Linux con Asterisk y utiliza otros paquetes que son administrados fácilmente a través de una interfaz de usuario Web.

• Realizó recomendaciones sobre unos softphone que son más fáciles de usar, uno de esos Zoiper, ya que es opensource y fácil de instalar en laptop y móvil.

• Pudo recomendar que para la salida de llamada se hace teniendo conectado a una troncal o con un adaptador preciso para el proceso, teniendo la configuración por consola en Issabel desde nuestra máquina virtual.

• Para esto recomendó un proveedor con una gran experiencia con el manejo de este software. También recomendó sobre el tipo telefonía usan en la universidad, además sobre la troncal que se usa y la configuración para que funcione en Issabel.

## **Guía de entrevista 02**

Tema: Proceso de las Prácticas preprofesionales

Fecha: 27-Mayo-2021

Entrevistador: Ana Vaca

Entrevistado: Mgtr. Cesar Bustamante (delegado de prácticas preprofesionales de la facultad de Ingenierías)

Medio de la entrevista: Videoconferencia (meet google)

## **Preguntas para 002**

1.¿Cuáles son los requisitos para iniciar el proceso de prácticas

preprofesionales?

- 2.¿Cómo los estudiantes conocen los requisitos para iniciar el proceso de las prácticas preprofesionales?
- 3.¿Qué opina sobre una notificación por medio de llamada telefónica al estudiante para comunicarle sobre el proceso de práctica preprofesionales?

## **Observación:**

• Expuso sobre los requisitos que deben cumplir los estudiantes para poder iniciar el proceso de las prácticas preprofesionales. Existen 2 grupos de requisitos, que son según el pensum en el que pertenecen los estudiantes. Se pudo reconocer cuales son los requisitos de cada grupo según el pensum de cada estudiante

• En la entrevista el profesor indica que actualmente no existe ningún método para notificación al estudiante sobre los requisitos de las prácticas preprofesionales.

• Adicional el profesor indicó ciertas recomendaciones para el proyecto de Tesis, ya que le parece algo interesante y útil para llevar un mejor proceso y control para beneficio de los estudiantes.

## **Guía de entrevista 03**

Tema: Estructura de las redes y troncal telefónica de la universidad.

Fecha: 31-Mayo-2021

Entrevistador: Ana Vaca

Entrevistado: Mgtr. José Gómez, (Administrador de Redes de la Universidad Ecotec)

Medio de la entrevista: Videoconferencia (meet google)

#### **Preguntas para 003**

1 Actualmente, ¿qué tipo de telefonía tiene la universidad?

2 ¿Cómo es administrada la central telefónica de la universidad?

3 ¿Que software e infraestructura administra la universidad?

4 ¿Considera que se podría implementar la tecnología Robotcall en la universidad?

5 Dado software **die includive solution** que tiene la universidad Ecotec, ¿Este software les permite realizar llamadas automáticas?

#### **Observación:**

• El Mgtr. Gómez contesto las preguntas establecidas, sobre la infraestructura de la central telefónica de la universidad, comentó con que software manejan la telefonía en la universidad, que es Elastix. Donde tiene configurado el menú que se escucha cuando uno llama a la universidad y lo transfiere según la opción seleccionada, también según la opción seleccionada para comunicarse con las facultades de la universidad.

• El tipo de telefonía que usa la universidad es llevado por Telefonía IP, que es administrada por el departamento de sistemas, manejan y configuran en Elastix con los IVR que contiene todo el menú inicial que escuchamos al llamar a la universidad.

• Indicó que el software Elastix que tiene implementado la universidad tiene todas las funciones para poder incluir llamadas automáticas para las notificaciones que se desean realizar. Ya que tiene incluidas grabaciones que se usan para el menú inicial y las opciones para acceder a las extensiones de la universidad.

• También recibimos recomendaciones para poder desarrollar nuestro proyecto para la implementación, indicó también que muestra interés sobre las llamadas automáticas y que si pueden ser implementadas en la universidad.

• El Mgtr. Gómez comentó que la universidad también cuenta con Asterisk, con la versión de Elastix, que viene a ser muy compatible con Issabel. Tienen Elastix configurado y que es muy similar con la configuración de Issabel, que es el que implementamos en nuestro proyecto de Robotcall.

#### 2.7.2 Encuesta

Las encuestas es una técnica para recopilar información de personas que tienen opiniones importantes en el estudio. Esto incluye preguntarle al sujeto por

escrito y permitirle responder de forma anónima o por escrito. El propósito de este estudio es recopilar datos sobre los requisitos que tienen los usuarios finales para el diseño de sistemas informáticos. (Stracuzzi y Pestana, 2006)

Nuestro método para la recolección de información por parte de los estudiantes es por medio de encuestas tipo cuestionario que contiene 5 preguntas donde se analizó la necesidad del estudiante. Se puede observar la vista de la encuesta en Anexo #2.

A continuación el detalle de las preguntas aplicadas a los estudiantes, mediante la herramienta de formulario de Google:

1- ¿USTED YA REALIZÓ LAS PRÁCTICAS PREPROFESIONALES?

 $\Box$  SI  $\Box$  NO

2. ¿CONOCE LOS REQUISITOS PARA PODER INICIAR LAS PRÁCTICAS PRE PROFESIONALES?

> $\Box$  SI  $\Box$  NO

3- ¿CUÁLES SON LOS MEDIOS COMUNES DONDE USTED RECIBE NOTIFCACIONES POR PARTE DE LA UNIVERSIDAD?

- $\Box$  VIA MAIL
- REDES SOCIALES DE LA UNIVERSIDAD
- D OTROS

4-¿CON QUÉ FRECUENCIA REVISA SU CORREO INSTITUCIONAL?

- **2 VECES A LA SEMANA**
- $\Box$  1 VFZ AL MFS
- $\neg$  NUNCA

5- CONSIDERA QUÉ CONTAR CON UN SISTEMA DE ROBOTCALL MEJORARÍA LAS NOTIFICACIONES ENTRE LA UNIVERSIDAD Y SUS ESTUDIANTES?

SI

NO

## 2.8 Procesamiento y análisis de la información

Consiste en buscar todos los libros electrónicos, publicaciones, tesis, entrevistas, que informan sobre el tema de investigación en este proyecto. En este proyecto, es necesario recopilar datos relevantes y todos los datos relacionados con la tecnología Robotcall y Asterisk, con el fin de optimizar el sistema de registro electrónico automático.

## **Análisis e Interpretación de Resultados**

Capítulo 3

## **Capítulo 3: Análisis e Interpretación de Resultados**

3.1 Análisis

La información obtenida a través de la encuesta es analizada y mostrada en tablas y gráficos estadísticos, mostrando el porcentaje de datos obtenidos del proyecto de la tecnología Robotcall, que brindará notificación sobre las prácticas preprofesionales de la facultad de Ingenierías en la universidad Ecotec.

## 3.2 Interpretación de los datos

A continuación, se muestran los gráficos y cuadros de los resultados obtenidos de las encuestas según la muestra.

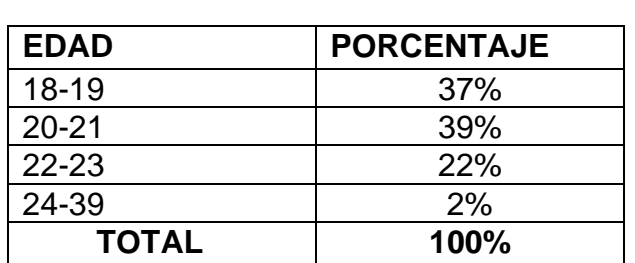

*Rango de edad: Tabla 4 Detalle Rango de edades*

**Fuente**: Elaboración propia

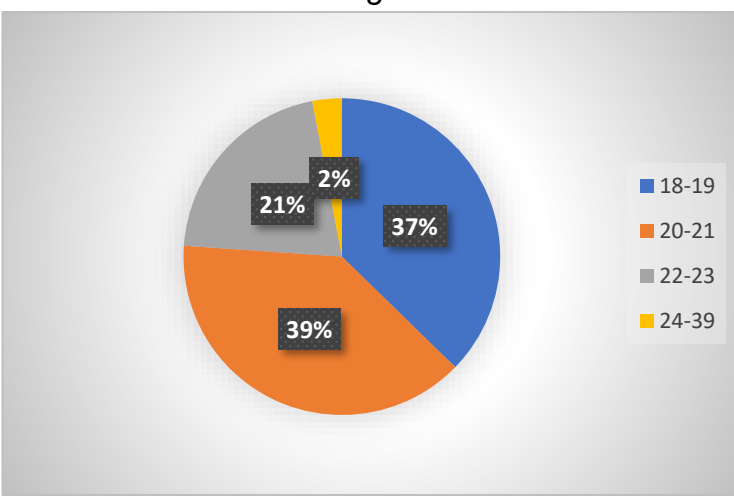

*Ilustración 5 Rango de edades*

**Fuente**: Elaboración propia

Análisis:

Según análisis el mayor número de estudiantes encuestados se encuentra en el rango de edad entre 20 y 21 años, lo que lleva a representar el 39% de nuestra población encuestada.

*Materias Aprobadas Tabla 5 : Detalle Cantidad de materias aprobadas*

| <b>MATERIAS</b> | <b>PORCENTAJE</b> |
|-----------------|-------------------|
| $0 - 11$        | 48%               |
| $12 - 22$       | 23%               |
| 23-35           | 19%               |
| $37 - 50$       | 10%               |
| <b>TOTAL</b>    | 100%              |

**Fuente**: Elaboración propia

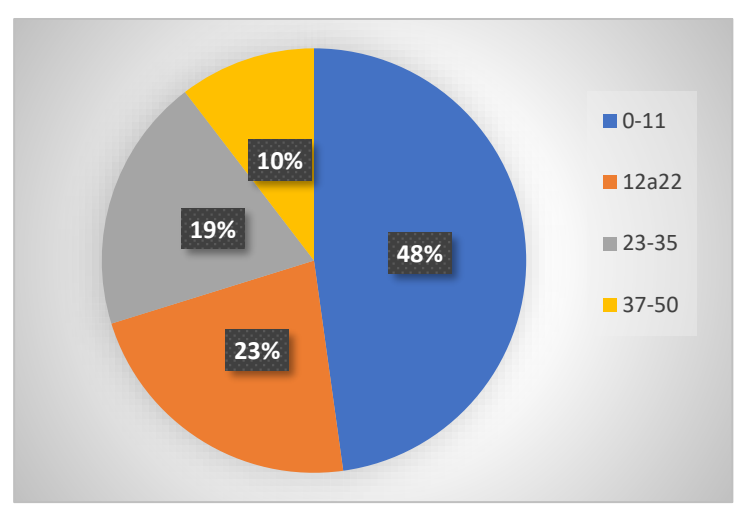

*Ilustración 6 Cantidad de materias aprobadas*

**Fuente**: Elaboración propia

Análisis:

Según análisis el mayor número de materias aprobadas de los encuestados se encuentra en el rango entre 2-11 materias, lo que lleva a representar el 48% de nuestra población encuestada.

#### *Carrera*

## *Tabla 6 Detalle Carreras*

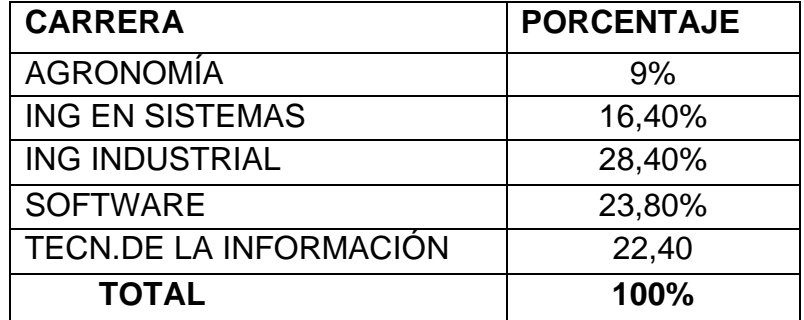

**Fuente**: Elaboración propia

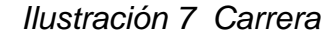

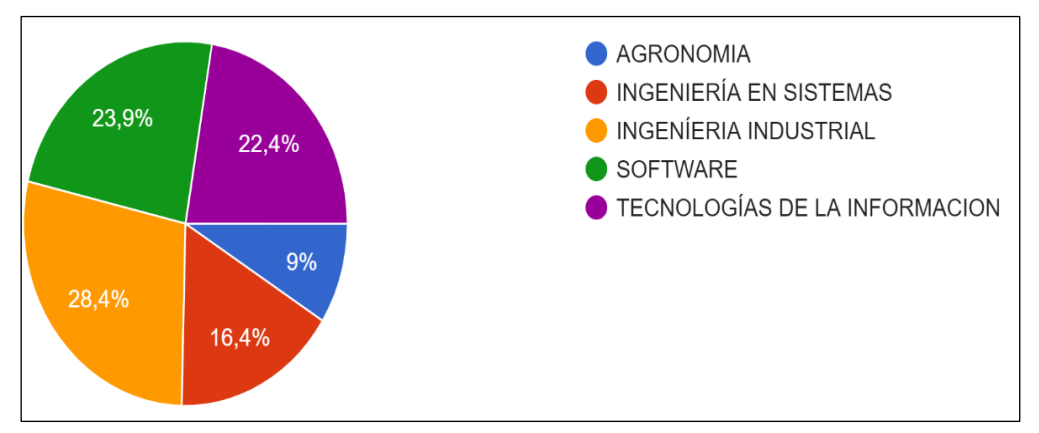

**Fuente**: Elaboración propia

Análisis:

Según análisis la facultad de Ingenierías su mayor número de estudiantes encuestados son de la carrera de Ingeniería Industrial y la carrera de Software,

que representan el 52,30% de nuestra población encuestada.

*Pensum*

## Cuadro #4: Detalle Pensum

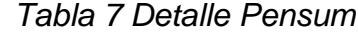

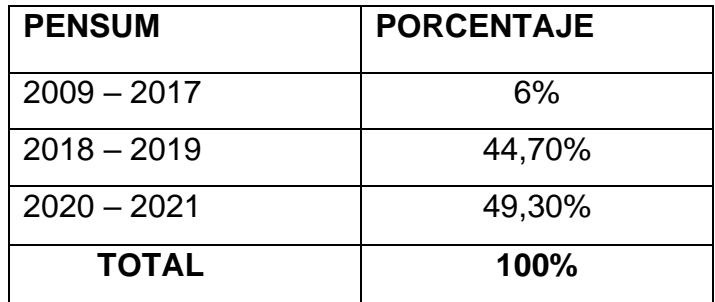

**Fuente**: Elaboración propia

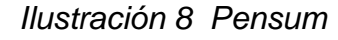

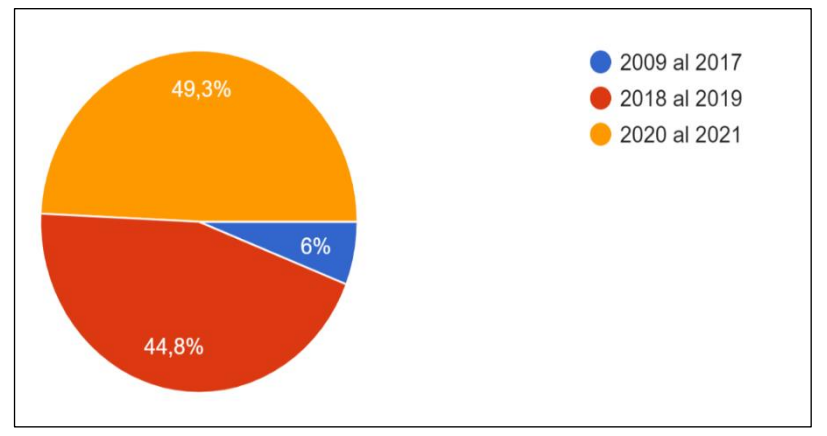

**Fuente**: Elaboración propia

Análisis:

Según análisis el mayor número de estudiantes encuestados pertenecen al pensum del 2018 al 2021, que representan más del 90%, eso quiere decir que son de las mallas actuales, nuestra población encuestada.

Pregunta #1:

1. ¿USTED YA REALIZÓ LAS PRÁCTICAS PREPROFESIONALES?

| <b>RESPUESTA</b> | <b>PORCENTAJE</b> |
|------------------|-------------------|
| <b>SI</b>        | 10,40%            |
| <b>NO</b>        | 89,60%            |
| <b>TOTAL</b>     | <b>100%</b>       |

*Tabla 8 Detalle Respuestas*

**Fuente**: Elaboración propia

*Ilustración 9 ¿Usted ya realizó las prácticas preprofesionales?*

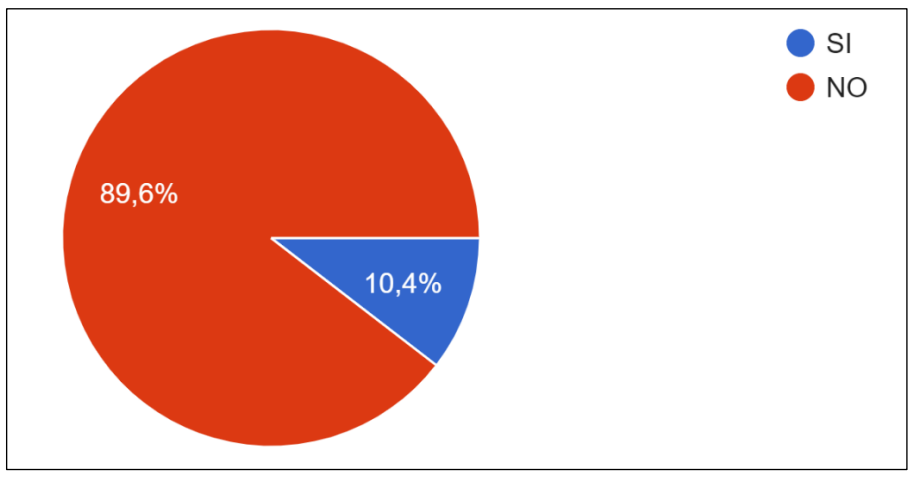

**Fuente**: Elaboración propia

Análisis Pregunta #1:

Según resultados obtenidos de la encuesta realizada refleja que el mayor número de estudiantes encuestados, actualmente no han realizado sus prácticas preprofesionales, ya que la respuesta NO representa el 89,60% de la población encuestada.

Pregunta #2:

2.- ¿CONOCE LOS REQUISITOS PARA PODER INICIAR LAS PRÁCTICAS PRE PROFESIONALES

| <b>RESPUESTA</b> | <b>PORCENTAJE</b> |
|------------------|-------------------|
| SI               | 28,40%            |
| <b>NO</b>        | 71,60%            |
| <b>TOTAL</b>     | 100%              |

*Tabla 9: Detalle Respuestas*

**Fuente**: Elaboración propia

*Ilustración 10 ¿Conoce los requisitos para poder iniciar las prácticas preprofesionales?*

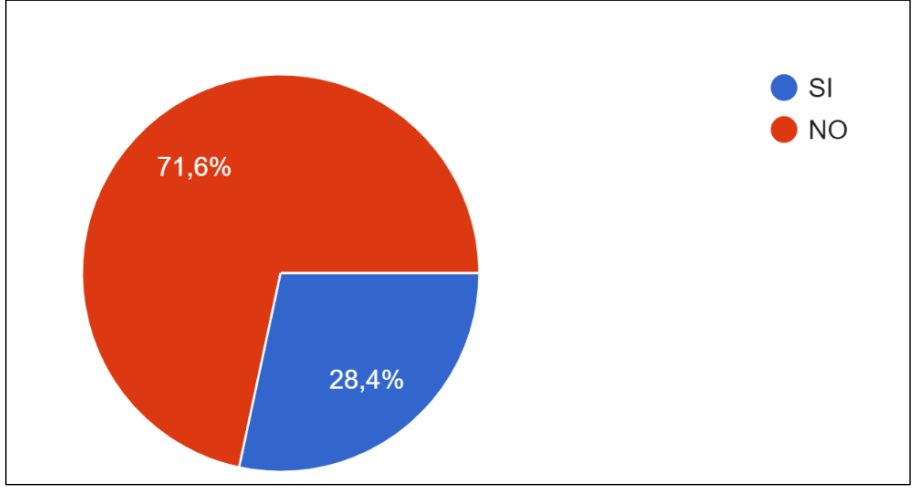

**Fuente**: Elaboración propia

Análisis Pregunta #2:

Según resultados obtenidos de la encuesta realizada refleja que el mayor número de estudiantes encuestados, no tienen conocimiento sobre los requisitos para poder iniciar con las prácticas preprofesionales por ende no han realizado sus prácticas preprofesionales, y la respuesta NO representa el 71,60% de la población encuestada.

Pregunta #3:

## 3.- ¿CUÁLES SON LOS MEDIOS COMUNES DONDE USTED RECIBE NOTIFCACIONES POR PARTE DE LA UNIVERSIDAD?

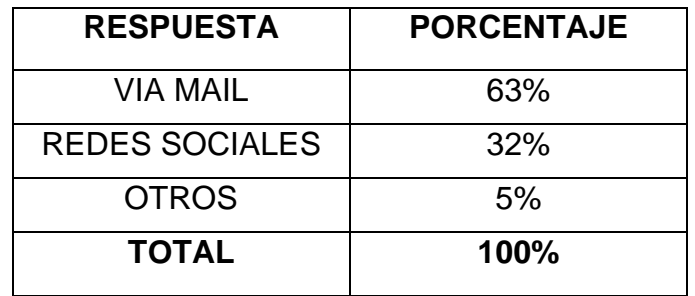

## *Tabla 10 Detalle Respuestas*

**Fuente**: Elaboración propia

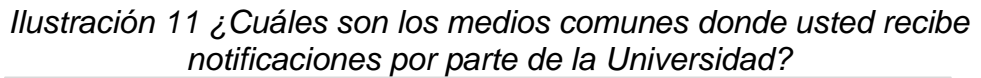

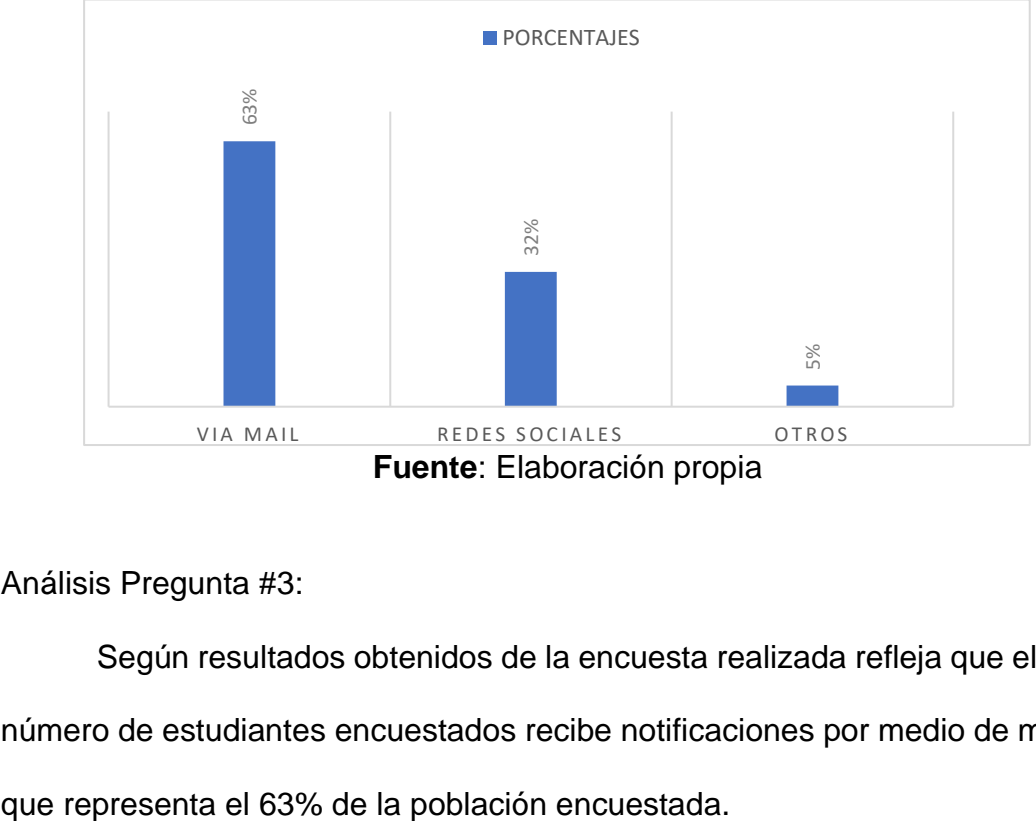

Análisis Pregunta #3:

Según resultados obtenidos de la encuesta realizada refleja que el mayor número de estudiantes encuestados recibe notificaciones por medio de mails, lo Pregunta #4

4.- ¿CON QUE FRECUENCIA REVISA SU CORREO INSTITUCIONAL?

| <b>RESPUESTA</b>           | <b>PORCENTAJE</b> |
|----------------------------|-------------------|
| <b>2 VECES A LA SEMANA</b> | 89,60%            |
| 1 VEZ AL MES               | 7,40%             |
| <b>NUNCA</b>               | 3%                |
| TOTAL                      | 100%              |

*Tabla 11 Detalle Respuestas*

*Ilustración 12 ¿Con que frecuencia revisa su correo institucional?*

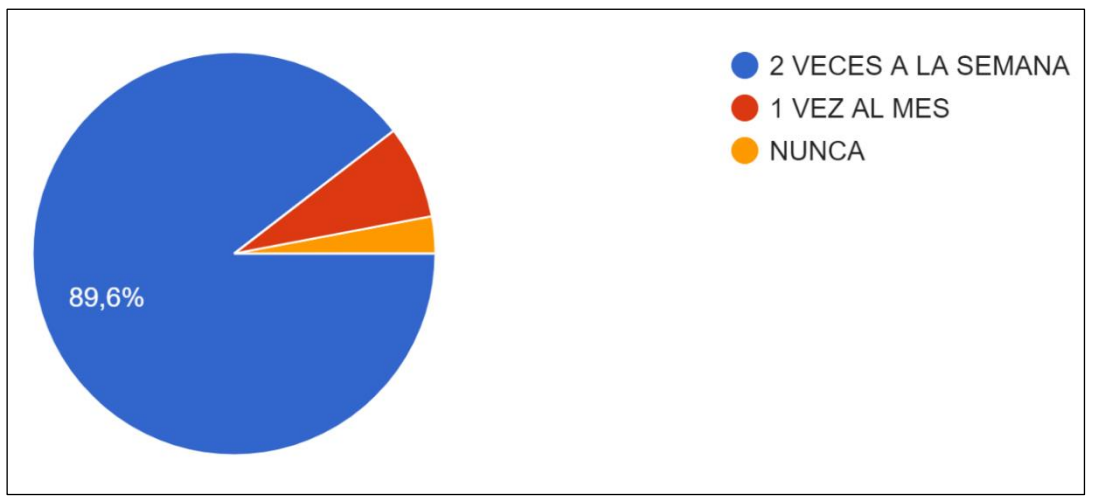

**Fuente**: Elaboración propia

Análisis Pregunta #4:

Según resultados obtenidos de la encuesta realizada refleja que el mayor número de estudiantes encuestados revisa su mail 2 veces a la semana, lo que representa el 89,60% de la población encuestada.

**Fuente**: Elaboración propia

#### Pregunta #5

## 5.- CONSIDERA QUÉ CONTAR CON UN SISTEMA DE ROBOTCALL MEJORARÍA LAS NOTIFICACIONES ENTRE LA UNIVERSIDAD Y SUS ESTUDIANTES?

| <b>RESPUESTA</b> | <b>PORCENTAJE</b> |
|------------------|-------------------|
| SI               | 94%               |
| <b>NO</b>        | 6%                |
| <b>TOTAL</b>     | 100%              |

*Tabla 12 Detalle Respuestas*

**Fuente**: Elaboración propia

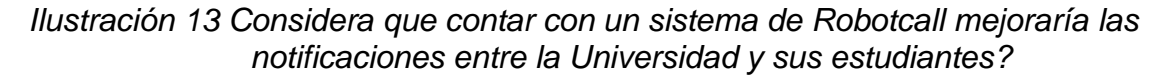

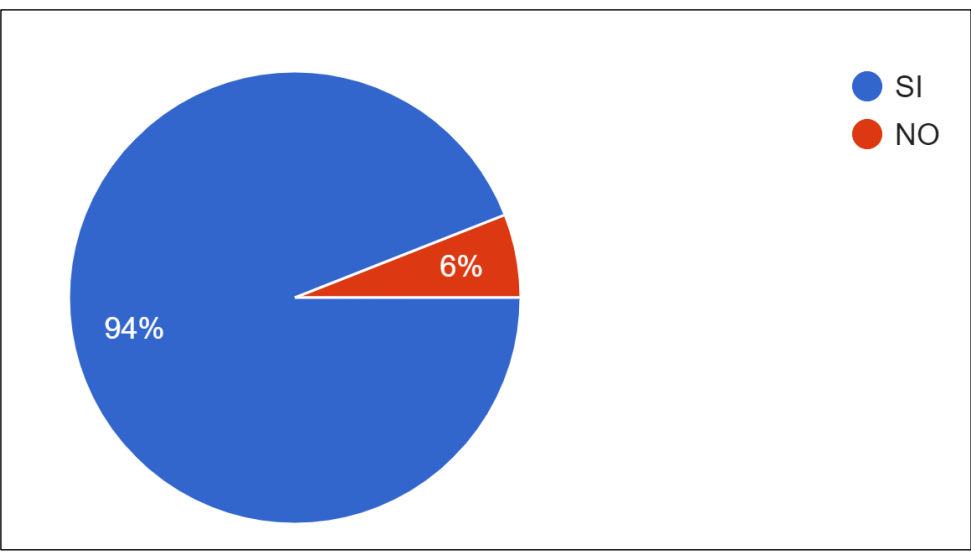

*Fuente: Elaboración propia*

Análisis Pregunta #5:

Según resultados obtenidos de la encuesta realizada refleja que la mayoría de los estudiantes encuestados considera que las Robotcall mejoraría el sistema de notificaciones entre el estudiante y la universidad, lo que representa el 94% de la población encuestada.

3.3 Pruebas de validación:

Se realizaron pruebas de llamadas automáticas, creando una campaña en el menú de Call Center, donde se utilizó la grabación del sistema que previamente agregamos en Issabel, luego adjuntamos el archivo CSV donde cargó los números y nombre de los estudiantes que se llamarán. Para esto procedemos a conectarnos a una troncal para tener acceso le damos los permisos con la IP de nuestro servidor Issabel, luego cambiamos el estado de la campaña y activamos, automáticamente la llamada sale al celular que indicamos y al no contestar, el sistema volverá a intentarlo, hasta 3 veces en caso de no contestar, y cuando si se contesta, automáticamente saldrá la grabación de notificación sobre el proceso de las prácticas preprofesionales que grabamos.

Se validó con el delegado de las prácticas preprofesionales, quién pudo verificar el funcionamiento de este con una llamada a su celular y pudo escuchar la grabación creada en la campaña configurada, lo certifica en el anexo #3.

Luego podremos verificar que la llamada salió en el menú de reportería, y mostrará los números que, si contestaron, el número de intentos de llamadas y que números no contestaron.

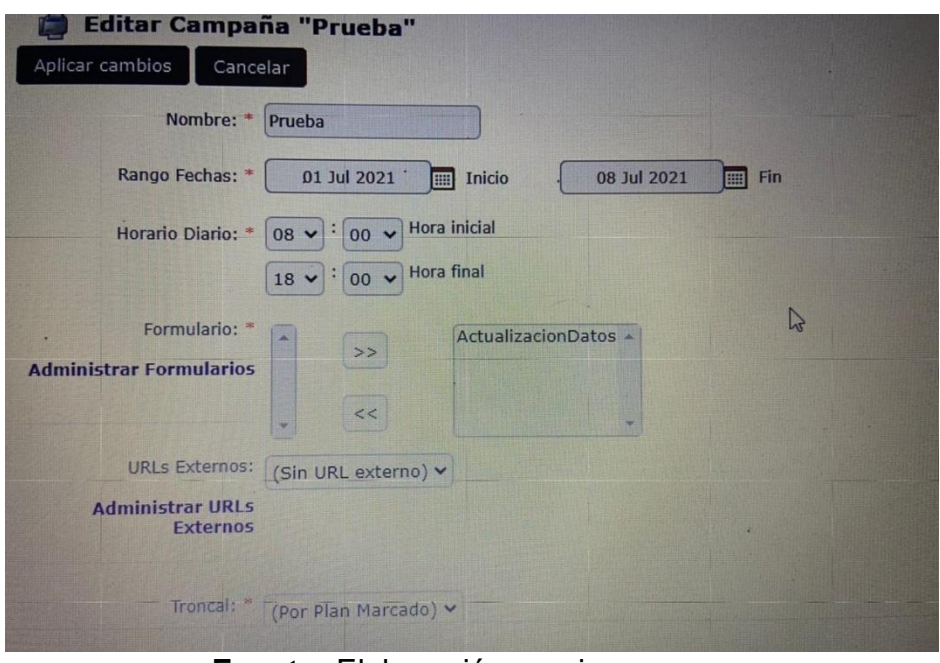

*Ilustración 14 Campaña creada*

**Fuente:** Elaboración propia

Issabel permite hacer las grabaciones que necesitemos según la notificación que vayamos a requerir, es donde procedimos a grabar el speech detallado a continuación, tenemos 2 notificaciones:

El primero es para los estudiantes que pertenecen a la malla hasta el año 2017, en el que se notifica que ya pueden iniciar el proceso llenando la solicitud para las prácticas preprofesionales:

*"Buen día, nos comunicamos de parte de la Universidad ECOTEC para informarle que cumple con los requisitos para iniciar el proceso de las prácticas preprofesionales. La solicitud será enviar al correo institucional. Gracias."*

La segunda es para los estudiantes que pertenecen a la malla desde el año 2018, en el que se notifica que ya pueden registrarse en la primera materia (Prácticas Preprofesionales I) que es requisito para iniciar el proceso de las prácticas preprofesionales:

"*Buen día, nos comunicamos de parte de la Universidad ECOTEC para informarle que ya se encuentra abierta la materia Prácticas 1 para que pueda registrarse en este periodo. ¡Gracias!"*

*Ilustración 15 Grabaciones del speech*

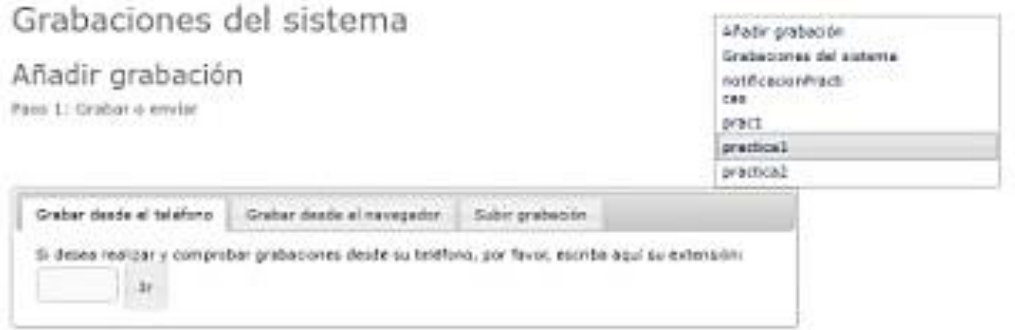

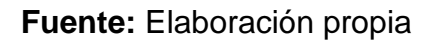

A continuación, captura de la llamada entrante al celular que se indicó en el archivo CSV para registrar una prueba, donde al responder la llamada, se escuchó automáticamente la grabación de la notificación.

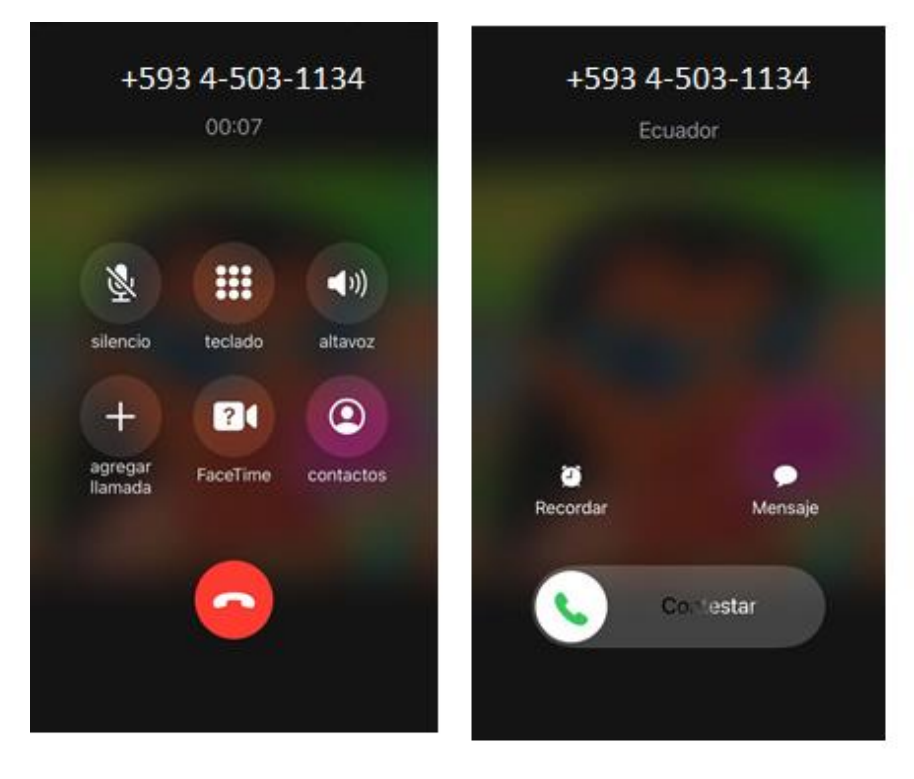

*Ilustración 16 Captura de llamada*

**Fuente:** Elaboración propia
# **Implementación de la Solución Tecnológica**

Capítulo 4

#### **Capítulo 4: Implementación de la solución tecnológica.**

#### 4.1 Análisis de Propuesta

La metodología usada en este proyecto es Scrum, que prioriza los objetivos en función del valor que aporta a la institución, buscando siempre la mayor utilidad de los procesos implementados y optimizando el retorno de la inversión tanto para el cliente como para el equipo. Se recomienda usar en proyectos donde se establece el propósito principal, pero sujeto a cambios constantes. La prioridad de las solicitudes puede variar según la necesidad al inicio o en ejecución. El contexto original del problema que impulsa el desarrollo se elimina para que se pueda resolver un problema que existía en el momento del lanzamiento del software desarrollado por la ingeniería SCRUM.

Administrar proyectos basados en SCRUM, siempre debe definir qué se construye y qué no, o el orden en el que se ejecutará en cada interacción, priorizando las actividades de máximo valor comercial. SCRUM permite a los clientes participar más en el programa de "propietario de producto" Con una investigación continua, los clientes están encantados de ver el progreso de cada conversación sobre sus requisitos más importantes, perfectamente alineados con sus objetivos comerciales.

El prototipo por desarrollar, del sistema generador de llamadas, RobotCall permitirá enviar notificaciones a los estudiantes de la facultad de Ingenierías, sobre las prácticas preprofesionales. El acceso a este sistema será por medio de Issabel donde se podrá crear los usuarios y generar las credenciales de acceso. Existe la opinión de que el sistema web debe ser gestionado por un

74

profesor designado como ayudante de enseñanza, ya que la gestión preprofesional requiere que el tutor gestione cada lección.

4.1.1 Diagrama

El mensaje de notificación transmitido a los estudiantes tiene un tiempo de conversación real de aproximadamente 20 segundos y muestra un diagrama similar al siguiente:

*Diagrama de Flujo: Prácticas preprofesionales*

*Ilustración 17 Diagrama de Flujo: Prácticas preprofesionales*

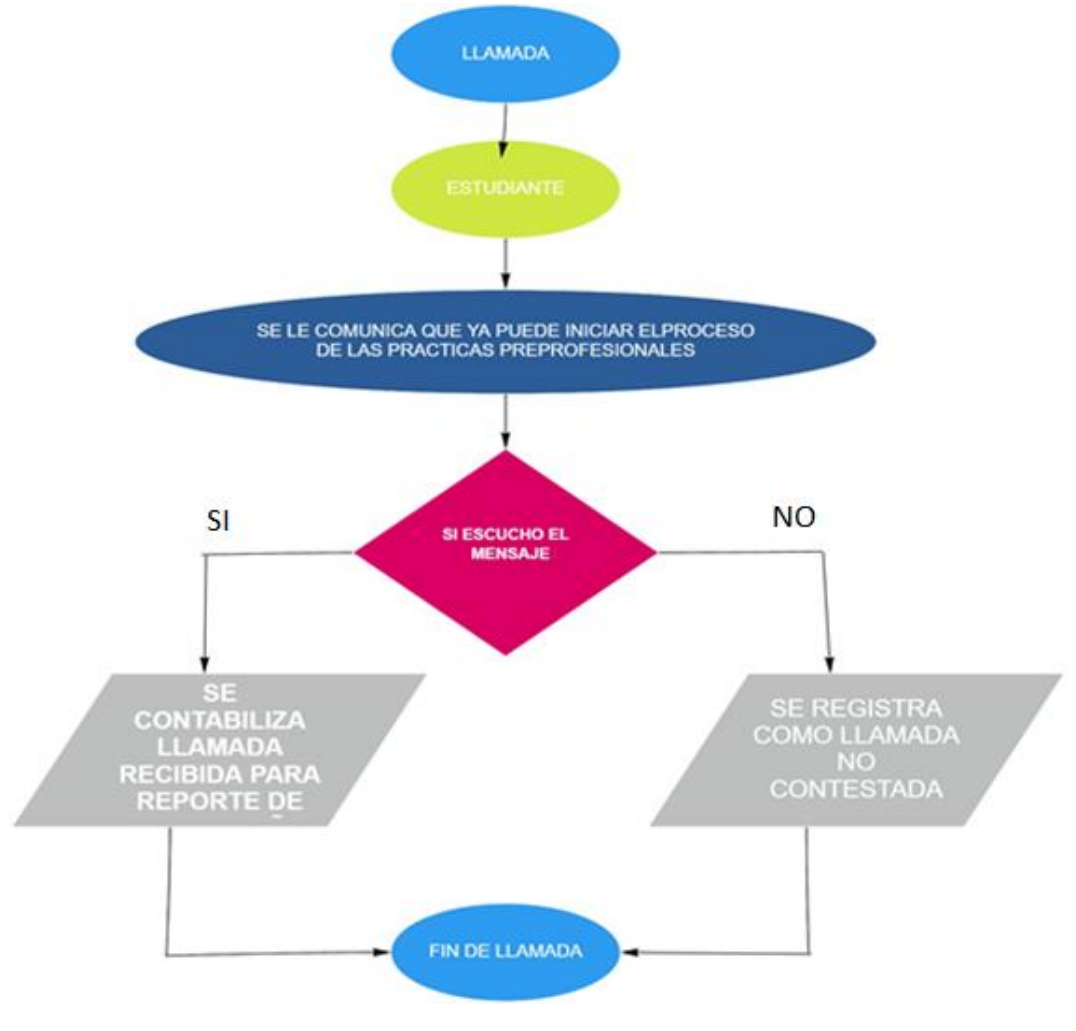

**Fuente:** Elaboración propia

## 4.2 Virtualización

Para instalar la plataforma de telefonía, que lo haremos desde VMware y virtualizamos con Centos7, usando la versión 4 de Issabel, que está integrada con la versión 13 de Asterisk. Esta versión instala los componentes del sistema operativo necesarios para que Issabel PBX funcione y evita el desperdicio de recursos de CPU y memoria.

## 4.2.1 Manual de Instalación

Iniciamos la máquina virtual. Usamos VMware Workstation para empezar, se escoge la opción de Crear una nueva máquina virtual.

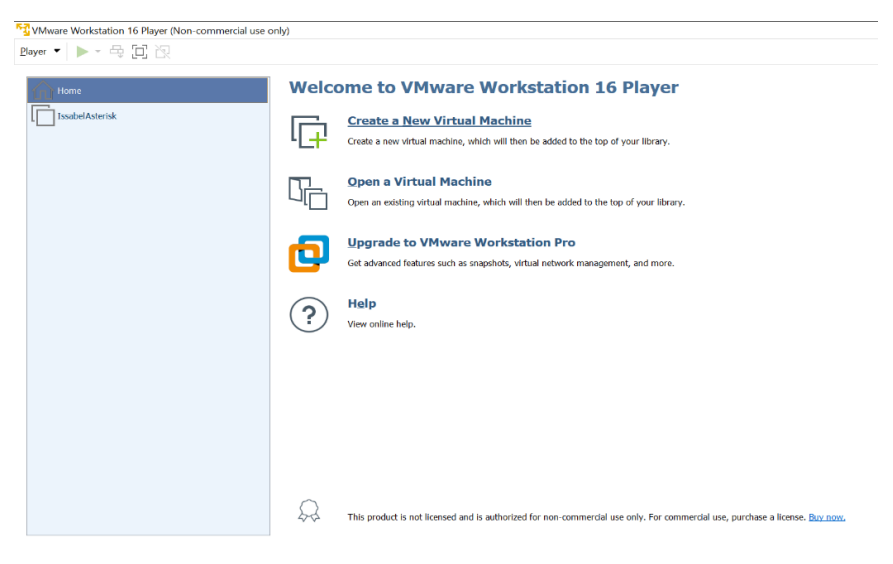

## *Gráfico #1 VMware Workstation*

# **Fuente:** Elaboración propia

Escogemos opción para la compatibilidad de hardware luego damosclic en siguiente.

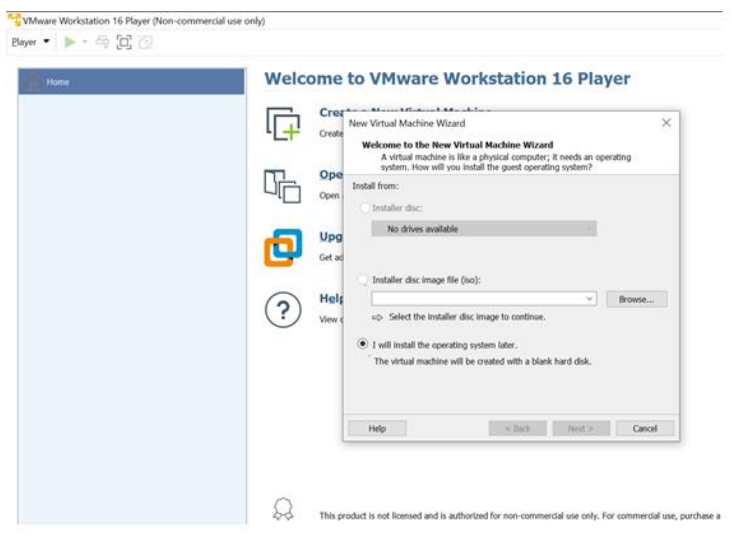

*Gráfico #2 Sistema Operativo*

**Fuente:** Elaboración propia

# Se selecciona el sistema operativo a instalar y damos clic en Next.

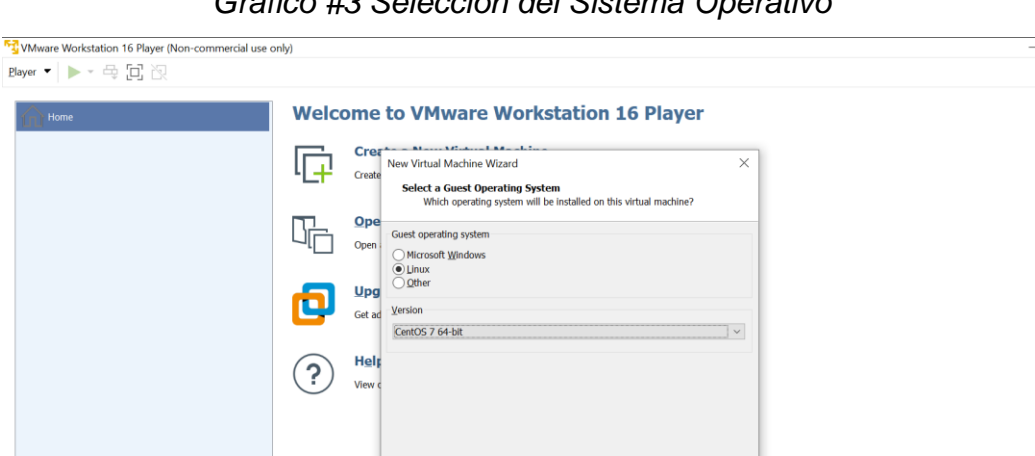

 $\leq$  Back  $\leq$  Mext > Cancel

ed and is authorized for non-commercial use only. For commercial use, purchase a license. <u>Buy now.</u>

# *Gráfico #3 Selección del Sistema Operativo*

**Fuente:** Elaboración propia

 $\mathfrak{D}$ 

 $\mathsf{Help}$ 

 $\overline{a}$ 

Luego se elige la capacidad del disco y damos siguiente.

*Gráfico #4 Selección la Capacidad del Disco*

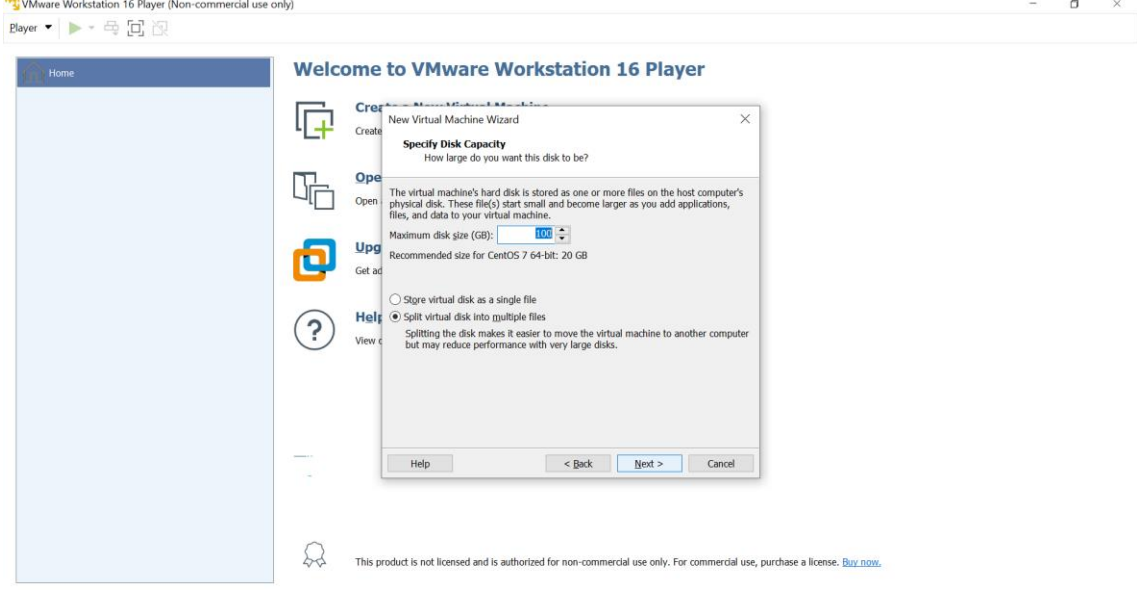

**Fuente:** Elaboración propia

Luego seleccionamos tipo de conexión de red, la opción que dice Bridged y damos en sgte.

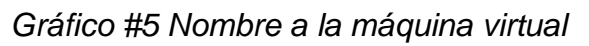

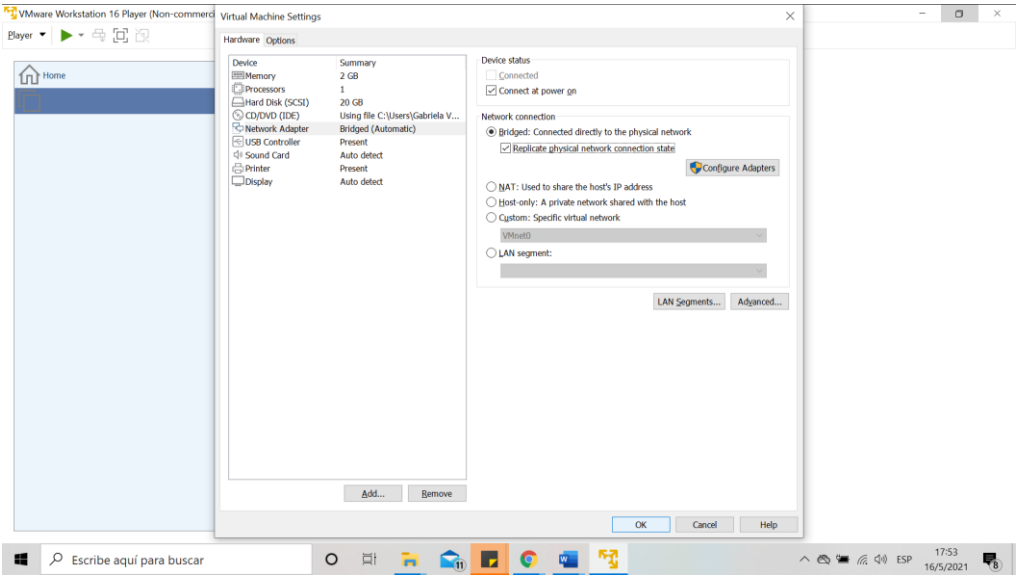

**Fuente:** Elaboración propia

Ingresamos nombre a la máquina virtual y damos en sgte. *Gráfico #6 Nombre a la máquina virtual*

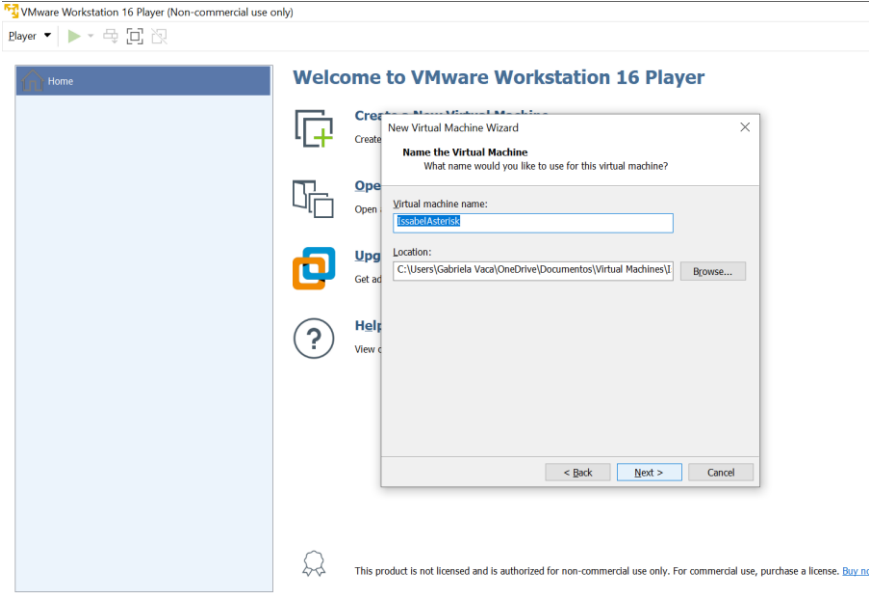

**Fuente:** Elaboración propia

Asignamos memoria RAM y luego damos clic a sgte.

*Gráfico #7 Memoria RAM*

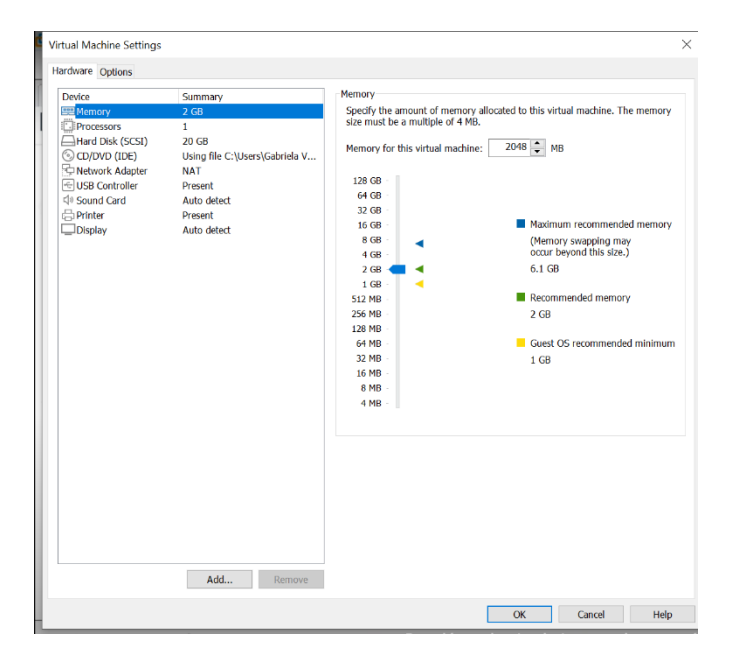

**Fuente:** Elaboración propia

Una vez listo las configuraciones de la MV se da clic en Finish. *Gráfico #8 Finalizamos la máquina virtual*

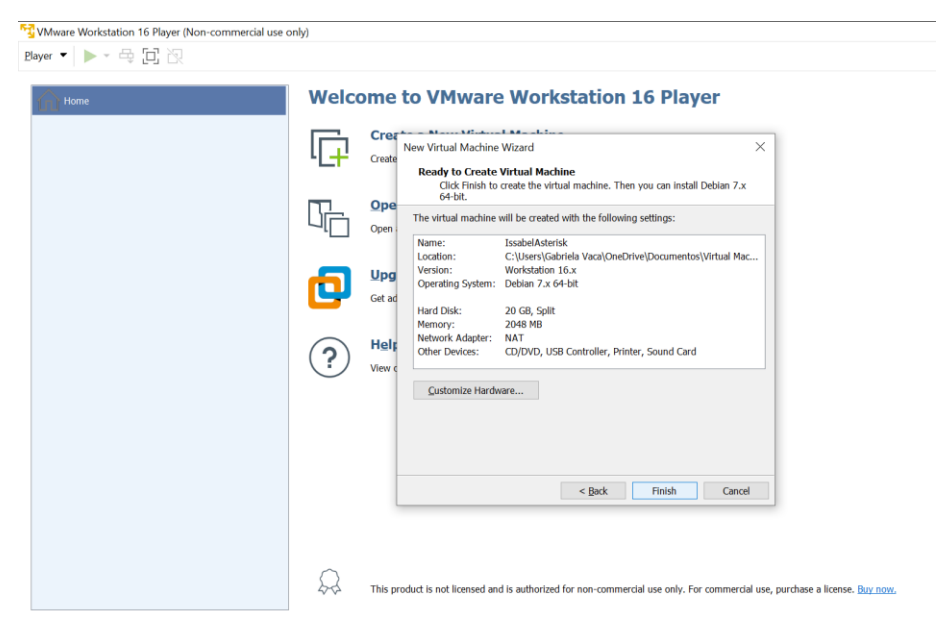

**Fuente:** Elaboración propia

Observamos la vista previa de nuestra máquina virtual.

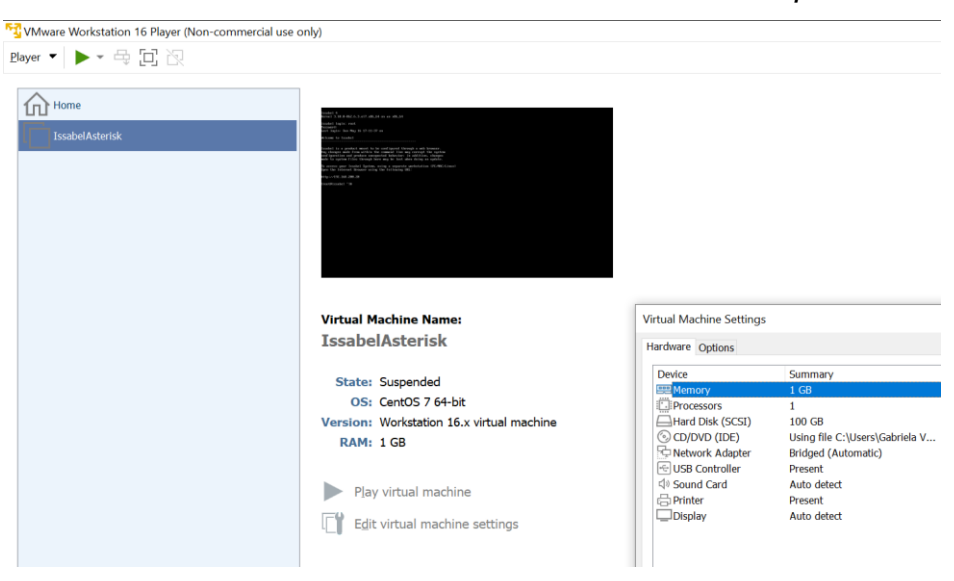

*Gráfico #9 Características de la máquina virtual*

**Fuente:** Elaboración propia

Damos clic en las configuraciones de la Máquina Virtual y damos clic en Browse para escoger la ISO desde nuestro pc y damos clic en Abrir. Luego solo damo clic en OK.

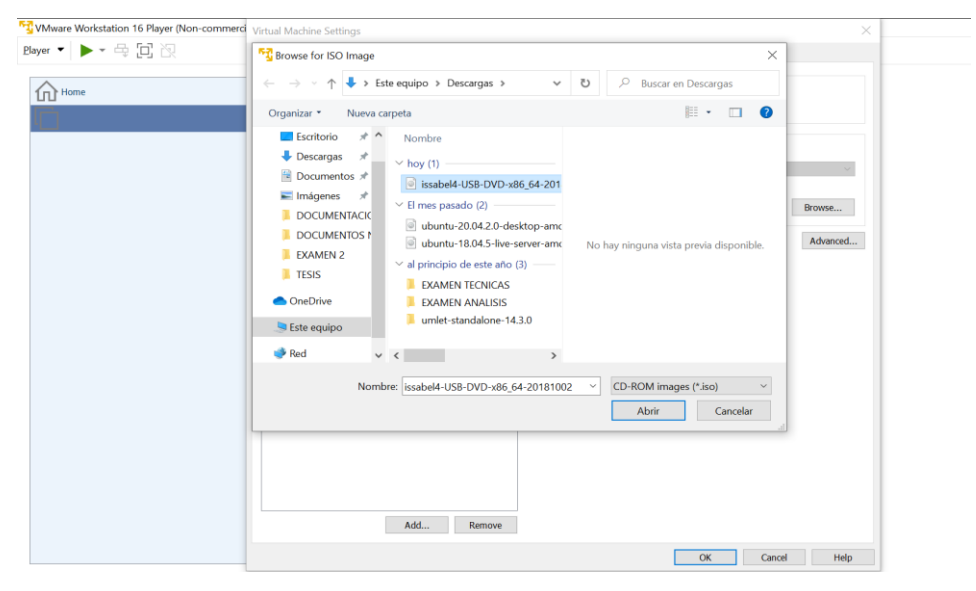

*Gráfico #10 Selección ISO CD/DVD*

**Fuente:** Elaboración propia

Se procede a encender la máquina virtual. Aparecerán las opciones para dar inicio a Issabel – CentOS 7, se escoge la opción Instalar – Asterisk 13

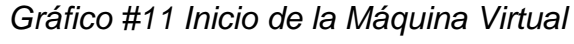

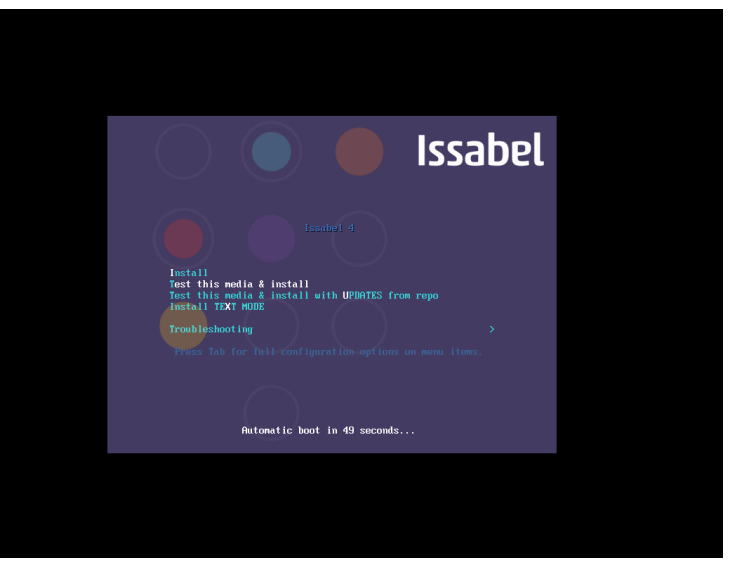

**Fuente:** Elaboración propia

Aquí escogemos el idioma.

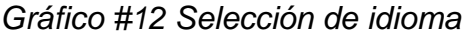

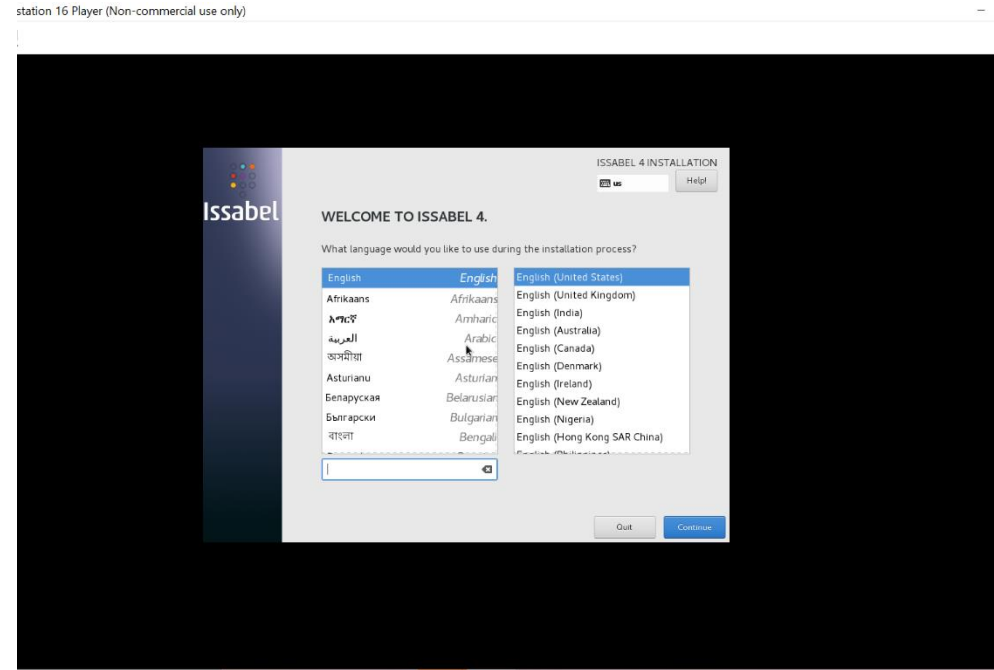

**Fuente:** Elaboración propia

Vamos a la opción de red, y escogemos la opción del método MANUALy configuramos la dirección de red, y luego en GUARDAR.

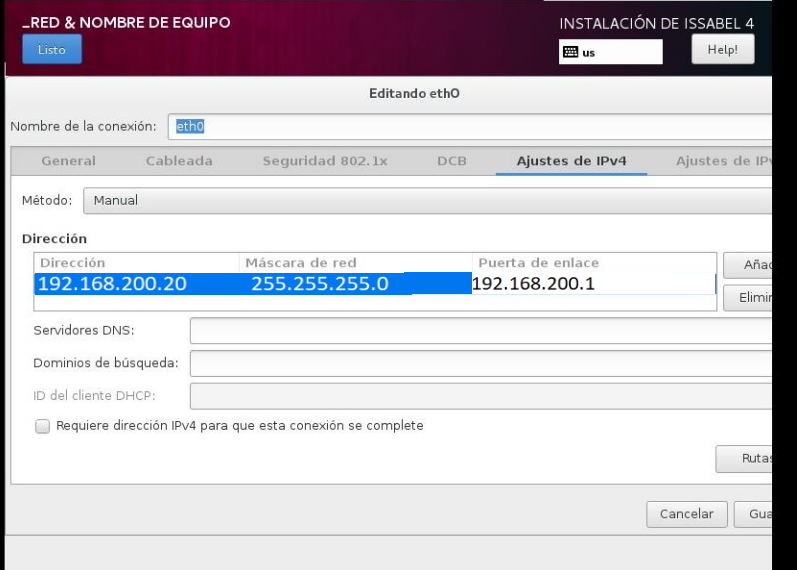

*Gráfico #13 Conf. de red y nombre de equipo*

**Fuente:** Elaboración propia

Para finalizar clic en Empezar instalación**.**

*Gráfico #14 Iniciamos instalación*

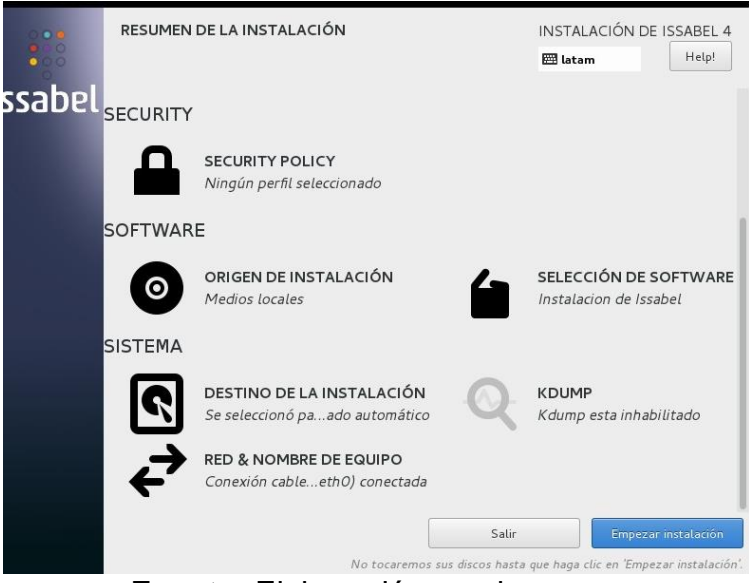

**Fuente:** Elaboración propia

Luego asignamos contraseña para el usuario root.

*Gráfico #15 Asignación de Contraseña*

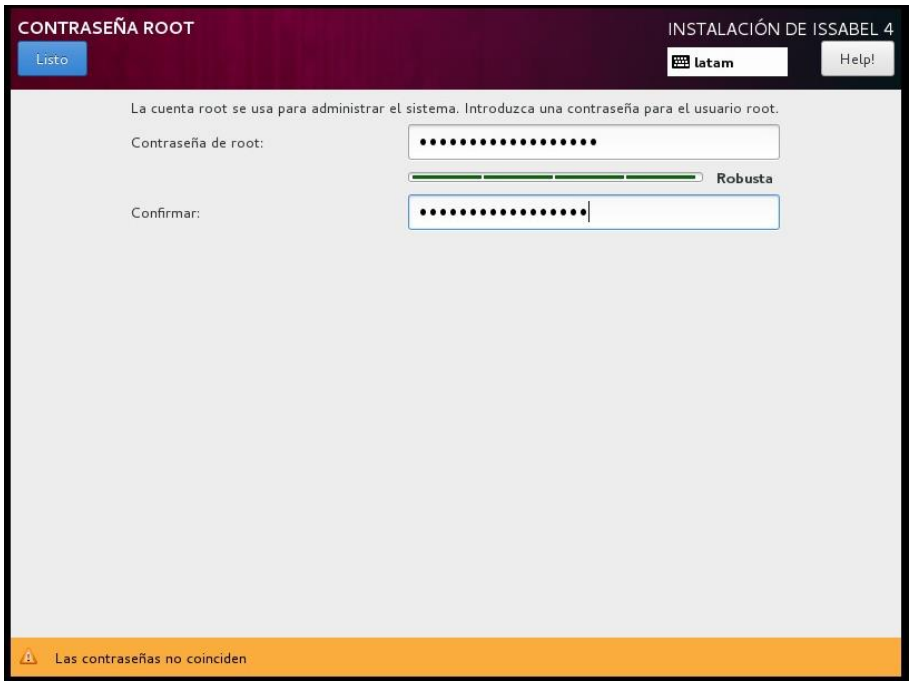

**Fuente:** Elaboración propia

Damos clic en Listo y luego iniciamos con la instalación.

*Gráfico #16 Se inicia la instalación*

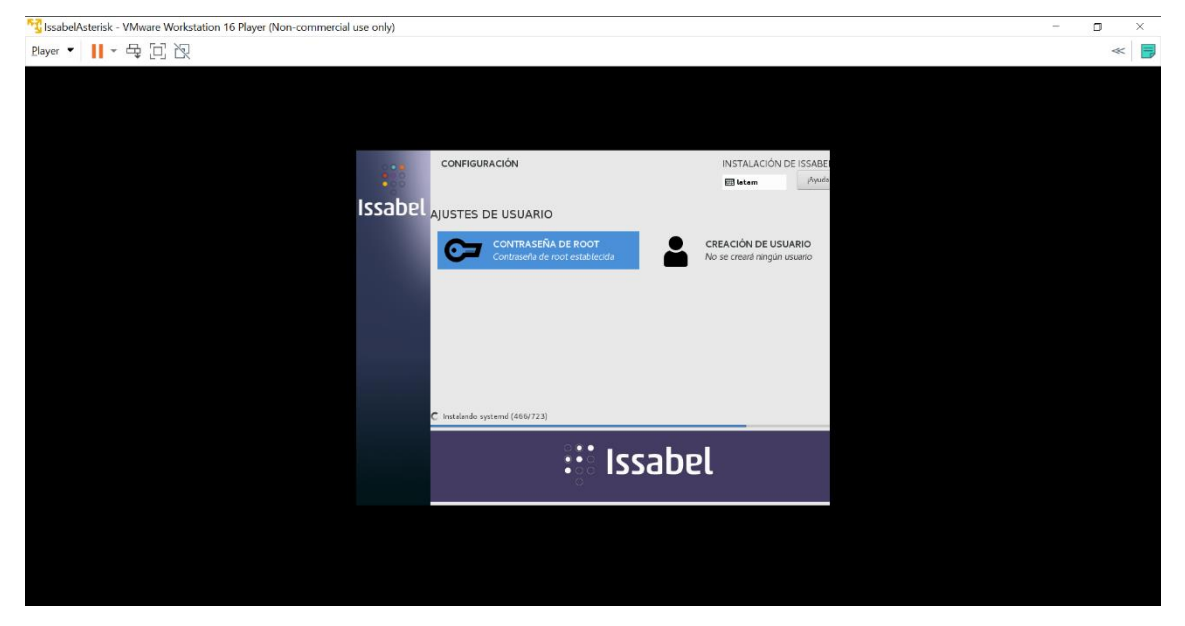

**Fuente:** Elaboración propia

Pantalla de inicio de Issabel. Instalación *Gráfico #17 Compilación GeoIP*

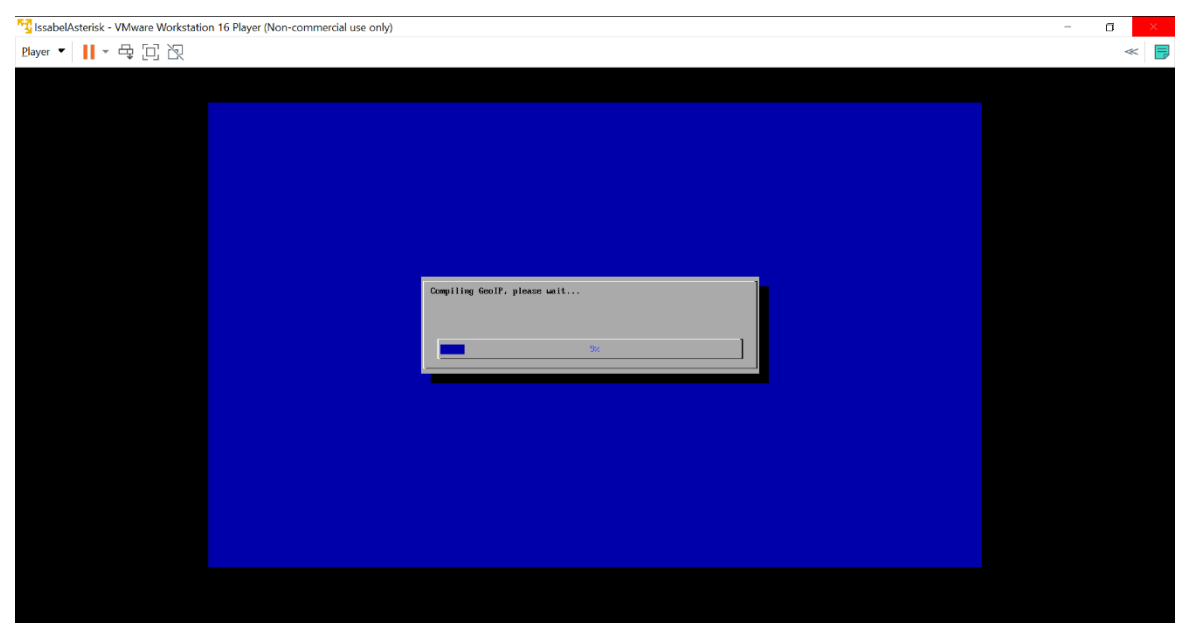

**Fuente:** Elaboración propia

Asignamos contraseña de la base de datos MySQL.

*Gráfico #18 Asignación clave MySQL*

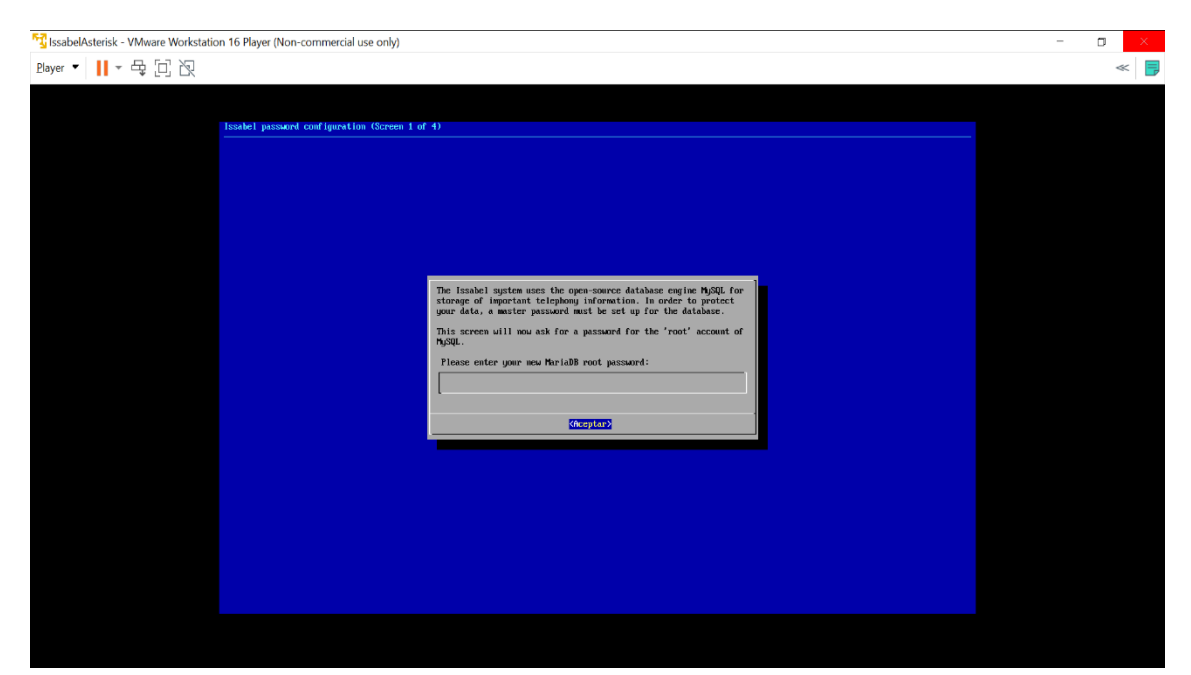

**Fuente:** Elaboración propia

Luego asignamos una clave para la interfaz web

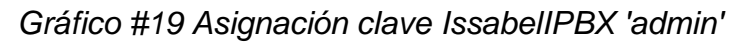

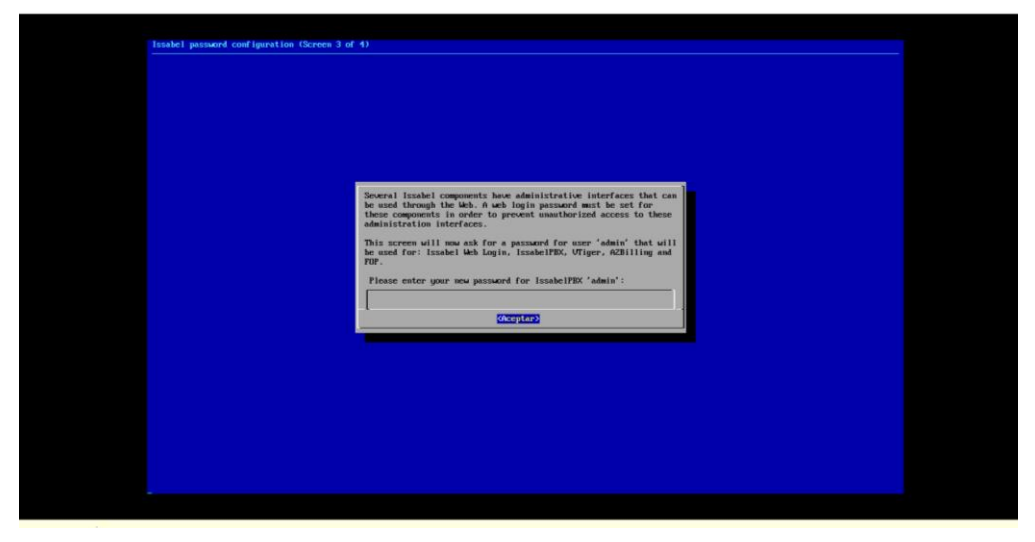

**Fuente:** Elaboración propia

Pantalla de inicio de Issabel sin interfaz gráfica.

*Gráfico #20 Issabel ya listo*

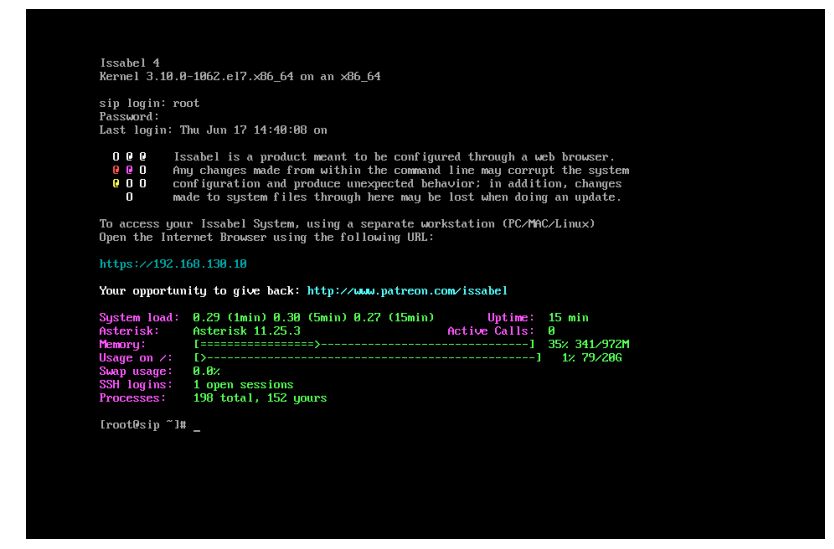

**Fuente:** Elaboración propia

4.3 Configuración de Issabel

Esto lo realizamos desde la web, donde se muestra un panel de control en la centralita, al ingresar por el navegador web con la IP de Issabel. Este panel muestra varios parámetros de procesamiento de la CPU, como recursos de CPU, RAM y SWAP. También muestra el espacio en disco utilizado, registros del repositorio central se almacenan en un disco separado cada día, por lo que solo se mantiene hasta un 2% por el momento, además se puede almacenar los discos almacenados como Cancelado. Issabel brinda una variedad de funciones para las llamadas, con una interfaz muy amigable al usuario, y ésta puede ser administrada desde la web.

A continuación, el detalle de cada paso para la configuración que se realizó para generar las llamadas automáticas:

Ingresamos con la IP que indica en la Máquina Virtual para acceder a Issabel *Gráfico #21 Pantalla Inicial de Issabel*

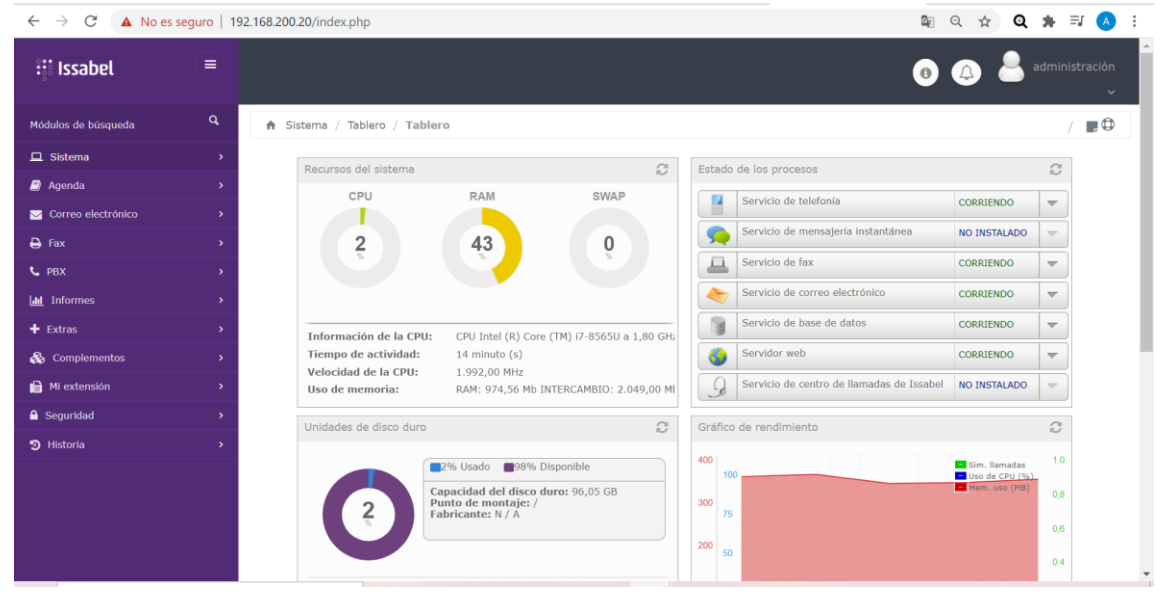

**Fuente:** Elaboración propia

Ingresamos con la IP que indica en la Máquina Virtual para acceder a Issabel

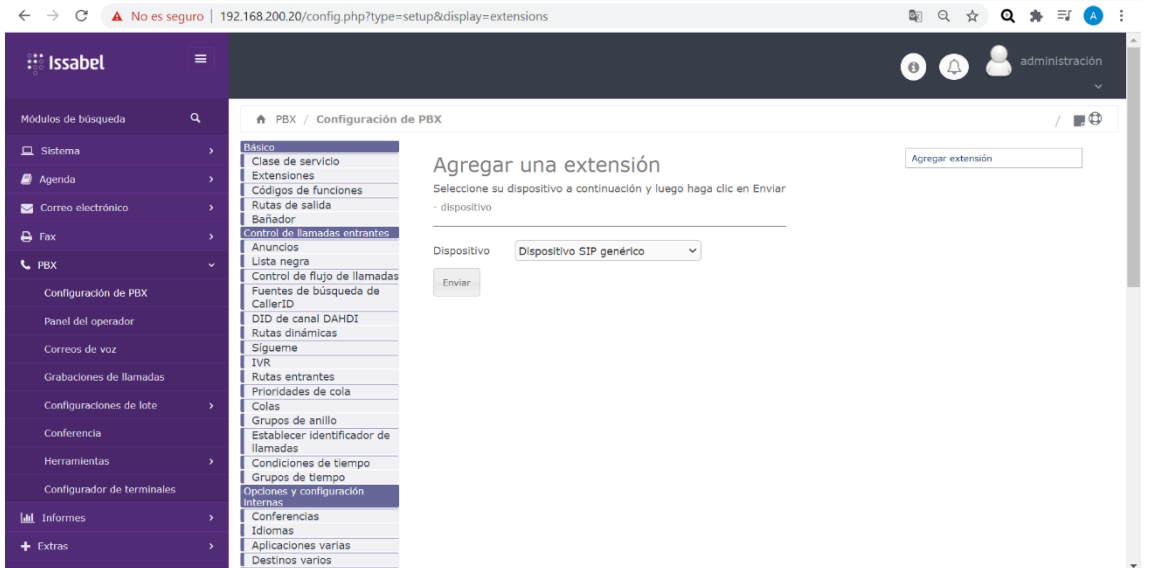

*Gráfico #22 Pantalla Inicial de Issabel*

**Fuente:** Elaboración propia

Ingresamos a Issabel y creamos las extensiones para la salida de las llamadas

# *Gráfico #23 Pantalla de Issabel – Agregar extensión*

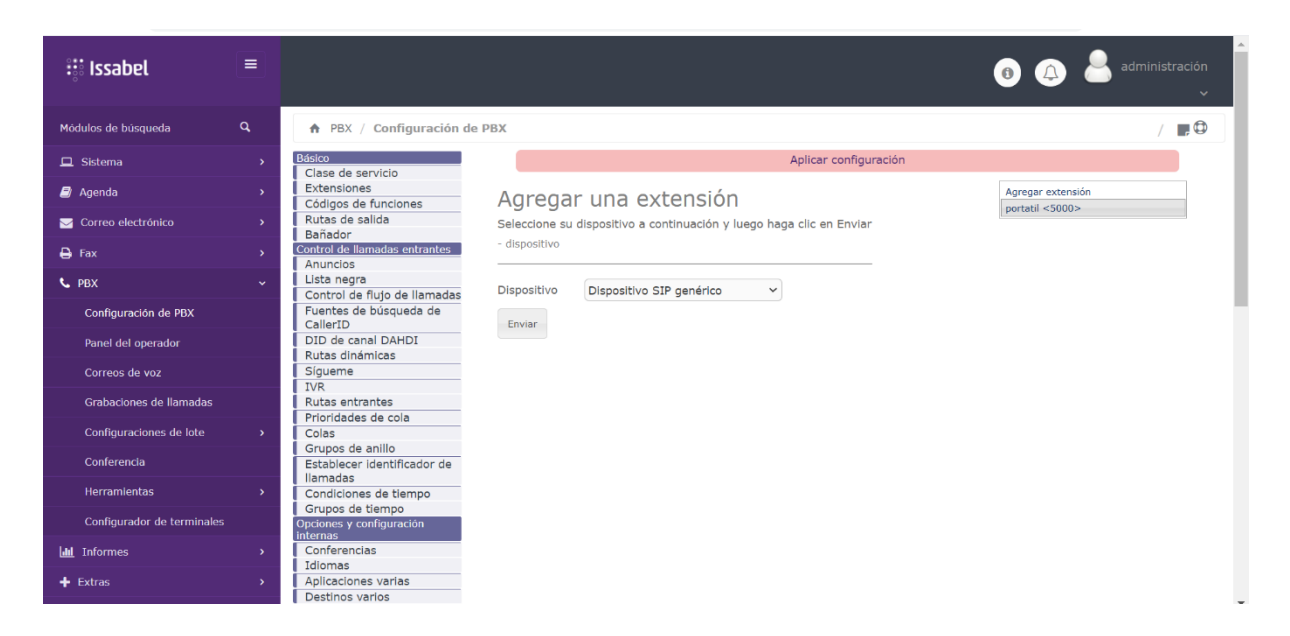

**Fuente:** Elaboración propia

Descargamos AudioElastixDialer, ttp://www.silcom.com.pe/soft /AudioElastixDialer.zip. Descomprimimos

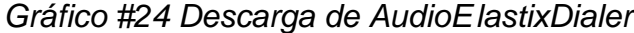

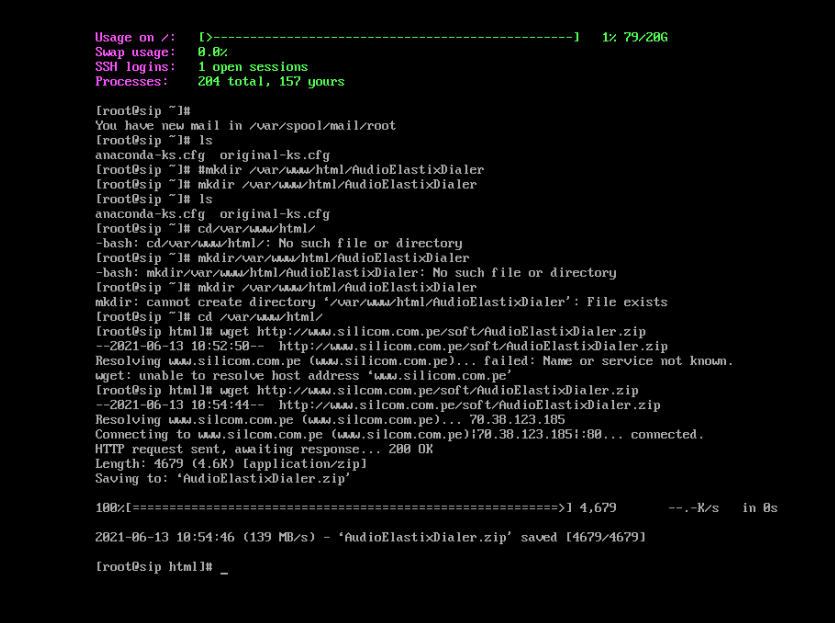

**Fuente:** Elaboración propia

Se modifica el archivo de extensiones, para esto fuimos al directorio /etc/Asterisk/ y editamos el archivo extensiones\_custom.conf.

*Gráfico #25 Configuración de DialPlan*

include => weather-wakeup  $\overline{\text{inc}}$ lude => calendar-event  $inc$ lude => conferences  $include$  =>  $agentlogin$ include =>  $calI$ -file-test

**Fuente:** Elaboración propia

Verificamos la base de datos creada con nombre AudioElastixDialerBD

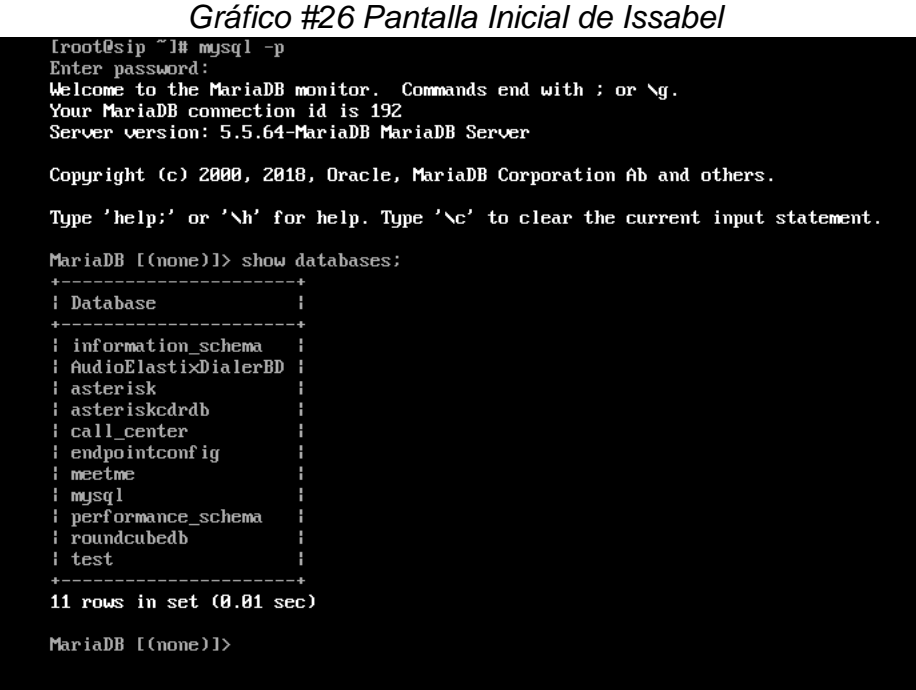

**Fuente:** Elaboración propia

Modificamos datos de la base de datos creada

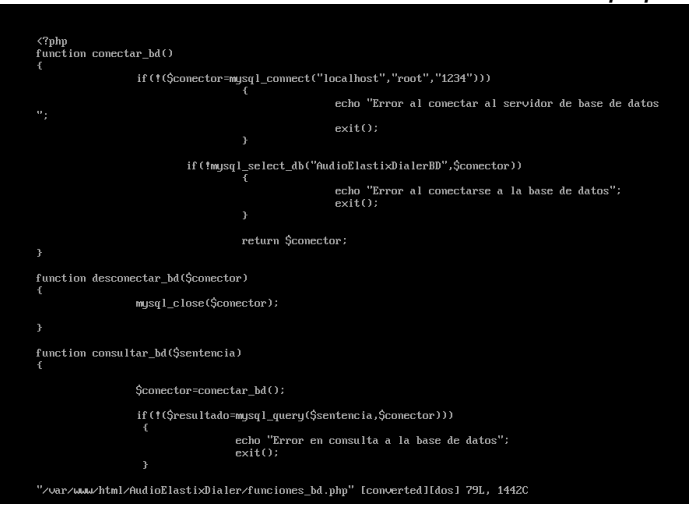

*Gráfico #27 Modificaciones de funciones.php*

**Fuente:** Elaboración propia

Luego de la configuración de la base de datos, creamos los usuarios, las cuentas en Asterisk con el protocolo SIP, esto que será a través de la plataforma Issabel PBX.

| <b>issabel</b>         | $\equiv$                 |                                                |                      |                         | $\bullet$ | $admin$ $\sim$<br>$\overline{\phantom{a}}$ |
|------------------------|--------------------------|------------------------------------------------|----------------------|-------------------------|-----------|--------------------------------------------|
| Búsqueda de módulos    | Q                        | <b>A</b> Sistema / Usuarios / Usuarios         |                      |                         |           | <b>. O</b>                                 |
| $\Box$ Sistema         | $\checkmark$             | Cancelar<br><b>图 Guardar</b>                   |                      |                         |           | * Campo requerido                          |
| <b>Dashboard</b>       | $\overline{\phantom{1}}$ | <b>Main Fields</b>                             |                      |                         |           |                                            |
| Red                    | $\rightarrow$            | Usuario: *                                     | portatil             | Nombre (Ej. John Doe):  | portatil  |                                            |
| <b>Usuarios</b>        | $\checkmark$             | Contraseña: *                                  |                      | Confirmar Contraseña: * |           |                                            |
| <b>Usuarios</b>        |                          | Grupo: *                                       | Administrador $\sim$ |                         |           |                                            |
| <b>Grupos</b>          |                          | <b>O</b> PBX Profile                           |                      |                         |           |                                            |
| Permisos de Grupo      |                          | Extensión:                                     | sin extensión $\sim$ |                         |           |                                            |
| Apagar                 |                          | Perfil de Correo                               |                      |                         |           |                                            |
| Detector de Hardware   |                          | Usuario de Webmail:                            |                      | Dominio de Webmail:     |           |                                            |
| <b>Actualizaciones</b> | $\rightarrow$            | Contraseña de Webmail:                         |                      |                         |           |                                            |
| Respaldar/Restaurar    |                          |                                                |                      |                         |           |                                            |
| Preferencias           | ۰,                       | Issabel esta licenciado bajo GPL. 2006 - 2021. |                      |                         |           |                                            |
| $\blacksquare$ Agenda  | $\mathbf{v}$             |                                                |                      |                         |           |                                            |

*Gráfico #28 Creación de Usuarios:*

**Fuente:** Elaboración propia

#### 4.4 Generación de Campaña

Descargamos AudioElastixDialer para poder crear las campañas, y poder hacer pruebas de llamadas salientes, indicando la extensión creada en Issabel, usando un softphone, en este caso usamos 3CX. Como se muestra en la figura a continuación, es la interfaz web de AudioElastixDialer, donde se crean las campañas para las llamadas que se deseen realizar según la necesidad de la universidad.

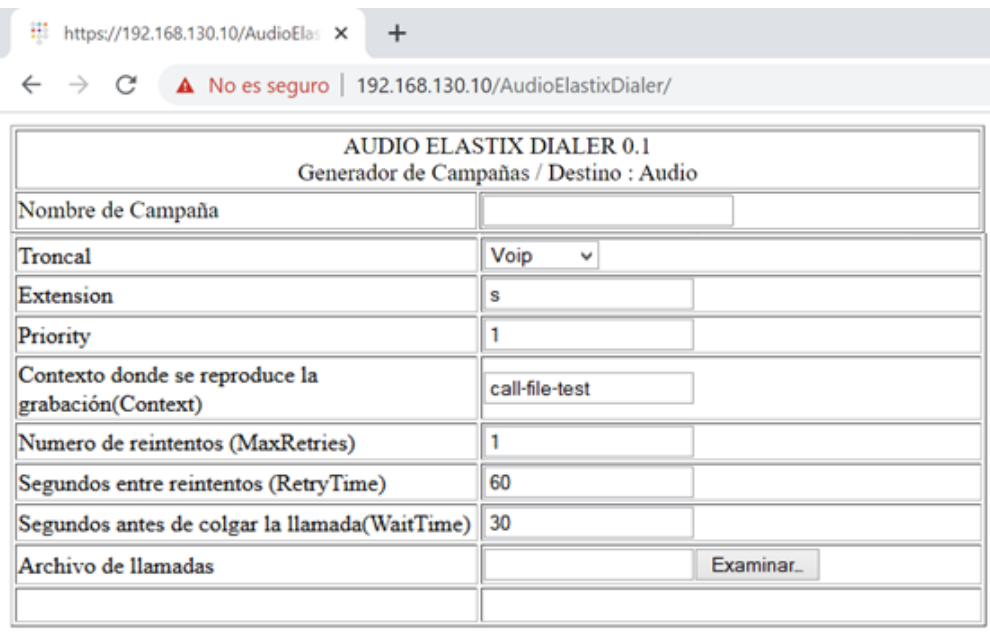

#### *Gráfico #29 Campaña AudioElastixDialer*

Crear Campaña

**Fuente:** Elaboración propia

Issabel permite grabar el mensaje que queremos enviar en las llamadas salientes, por lo que usamos la opción que se ubica en las funciones de PBX, y configuramos el mensaje, éste puede ser grabado con nuestra voz desde el ordenador, desde un móvil o cargar un archivo con el mensaje ya pregrabado. El mensaje grabado tendrá como nombre "NotificaciónPrácticas1" que será para notificar a los estudiantes con malla antigua, y otra grabación con nombre "NotificacionPrácticas2" que será para notificar a los estudiantes de mallas nuevas ya que el mensaje sería notificar para que pueda registrarse en la materia que es requisito para poder iniciar las prácticas preprofesionales.

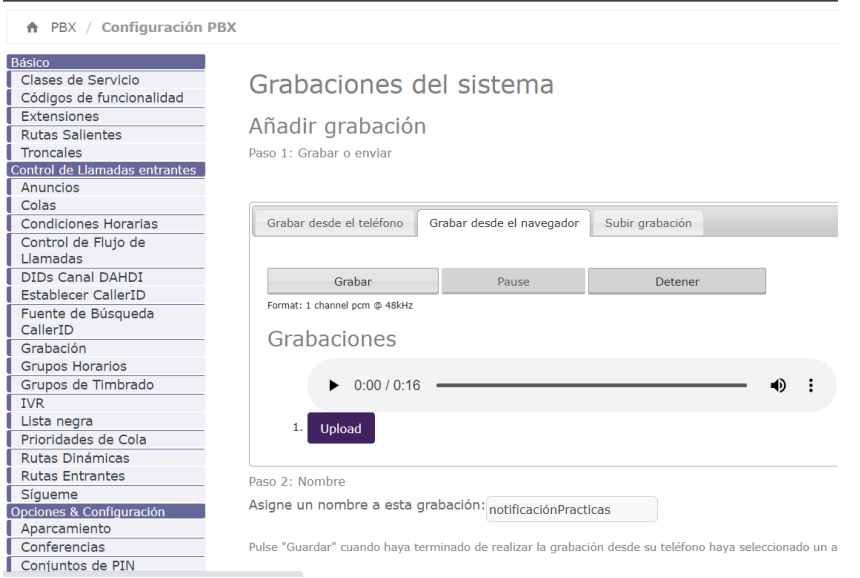

*Gráfico #30 Grabaciones del Sistema*

**Fuente:** Elaboración propia

El programa desarrollado en PHP se encarga de leer el archivo y generar llamadas automatizadas, se realizan llamadas a un grupo de números del archivo CSV previamente cargado por el delegado de las prácticas preprofesionales, que en este caso deberá ser filtrado para que la campaña sea para los estudiantes que ya cuentan con los requisitos para el proceso de las prácticas preprofesionales. El perfil requiere 2 parámetros: número de teléfono y nombre del cliente. El programa es responsable de leer estos datos y ponerlos en la base de datos junto con los datos ingresados en la interfaz de usuario y hacer las llamadas.

*Gráfico #31 Archivo CSV*

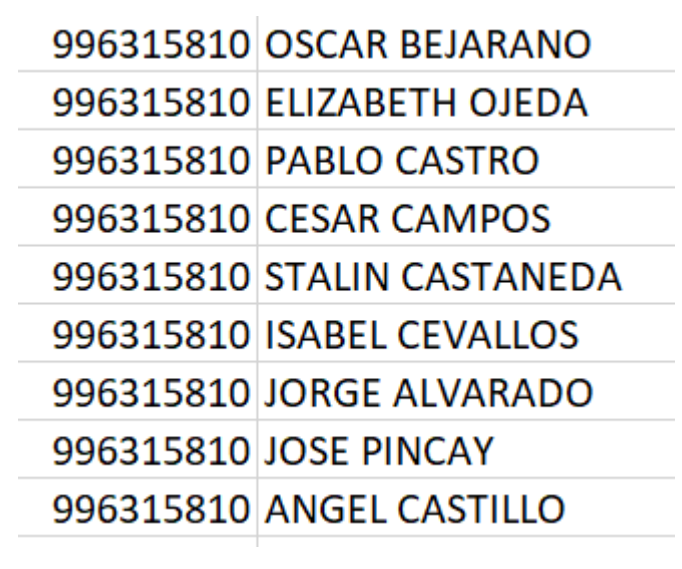

**Fuente:** Elaboración propia

Para hacer la prueba se usó el softphone 3cx que en el gráfico a continuación se muestra su interfaz, lo instalamos tanto en el pc como en el celular que recibirás la llamada de prueba.

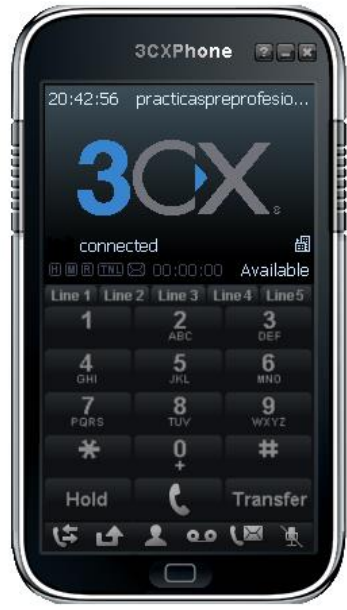

*Gráfico #32 Softphone 3cx*

**Fuente:** Elaboración propia

El menú de reportes ofrece varias opciones, incluidos CDR Report, Channels Ussage, Asterisk Logs, Graphic Report, Summary, Missed Calls.

CDR Report, una sección donde puede buscar todas las llamadas realizadas en su PBX, sean estas internas o externas, se puede utilizar diferentes filtros para definir una búsqueda más precisa. El filtro predeterminado generalmente solo contiene la fecha actual sin ningún otro criterio definido y los campos que se muestran en las columnas. Los campos son Fecha, Origen (Source, Destino (Destination), Código PIN (Account Code), Estado (Status), Duración (Duration), Canal Origen (Src. Channel) ), Grupo de timbrado (Ring Group).

*Gráfico #33 Sección CDR Reports*

| ↑ Reports / CDR Report                                                                                        |        |  |             |                                     |                 |                    |               |                 |                                      |                   | <b>. O</b> |
|----------------------------------------------------------------------------------------------------|--------|--|-------------|-------------------------------------|-----------------|--------------------|---------------|-----------------|--------------------------------------|-------------------|------------|
| $M \ll Page$ $1$ of $5$ $M$ $M$<br><b>T</b> Show Filter $\cdot$<br>$\triangle$ Download $\blacktriangleright$ |        |  |             |                                     |                 |                    |               |                 |                                      |                   |            |
| Filter applied.<br>$Filter$ applied: $Status = ALL$                                                           |        |  |             |                                     |                 |                    |               |                 |                                      |                   |            |
| Date                                                                                                    | Source |  |             | Ring Group Destination Src. Channel | Account<br>Code | Dst. Channel       | <b>Status</b> | <b>Duration</b> | <b>Uniqueid</b>                      | <b>User Field</b> |            |
| 2021-07-05<br>11:15:54                                                                                        | 1002   |  | 90986597590 | IP/1002-000002ae                    |                 | SIP/gwfxo-000002af |               |                 | ANSWERED 87s (1m 27s) 1619284554.693 |                   | ◉          |

**Fuente:** Elaboración propia

Los campos más importantes son:

DATE: la fecha en la que se realizó o recibió la llamada, según el origen o la calidad de origen de la llamada.

SOURCE: Número inicial de la llamada, interna o externa.

RING GROUP: Si se envía una llamada a un grupo de búsqueda con varias extensiones, el grupo de búsqueda (nombre o número) se mostrará aquí.

DESTINATION: el número del destinatario de la llamada interna o externa.

ACCOUNT CODE: este es el PIN que se utiliza para realizar llamadas salientes (solo desde fuera). Esta función solo se aplica si está configurada con la central.

STATUS: el estado de la llamada, si se responde CONTESTADA, SIN RESPUESTA / SIN RESPUESTA no se responde, la llamada PERDIDA se pierde o la llamada falla debido a la causa FALLA.

DURATION: la duración total de la llamada, incluido cuánto tiempo suena, cuánto tiempo está en espera y otras razones.

Para aplicar un filtro, simplemente seleccione una opción. Al visualizar un filtro, se muestran los campos de búsqueda o la creación del filtro seleccionado.

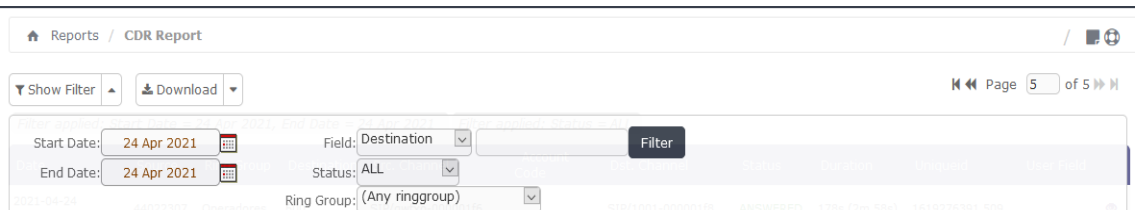

#### *Gráfico #34 Filtrar los reportes*

#### **Fuente:** Elaboración propia

Los moderadores reciben información de los usuarios y llenan la base de datos a través de un formulario. La información se puede exportar a una hoja de cálculo. Las listas de llamadas generadas por la plataforma se pueden descargar en formatos Excel, PDF o csv y están disponibles para según las necesidades del usuario.

#### *Gráfico #35 Exportar Reportes* A Reports / CDR Report  $\clubsuit$  Download T Show Filter  $\bar{\textbf{v}}$ Filter applied: Star  $\triangleq$  CSV  $1, End L$ Spreadsheet Date **四 PDF** Dest Þ

**Fuente:** Elaboración propia

#### **Conclusiones**

Al haber revisado la teoría sobre Robotcall se llega a la conclusión de que la implementación de la tecnología Robotcall ofrece la reducción de costos de personal para un sistema automatizado y mejorará las notificaciones entre el estudiante y la universidad.

Según las condiciones con respecto a la telefonía que actualmente tiene la universidad Ecotec, se concluye que con el software que tienen implementado (Elastix) es muy similar a Issabel ya que ambos son por Asterisk y su configuración es muy parecida, lo que llevará a una implementación más fácil y sin complicaciones.

El presente proyecto desarrollado posee la funcionalidad de integrarse en Issabel PBX con una interfaz de usuario de la plataforma que es muy amigable e intuitiva para quienes la utilizan. Al usar el software Issabel que es opensource proporciona variedad de funcionalidades gratuitas que permiten implementar otros servicios además de llamadas, como son estas, los mensajes instantáneos, fax, IVR, entre otros.

Siendo un software adecuado para las necesidades de proyectos que implementan sistemas IVR. Con IVR puede establecer el flujo, el sistema ofrece una mayor productividad y fácil manejo de la estructura.

En la configuración y programación de la tecnología Robotcall entendiéndose como nuestro proyecto desarrollado, que según encuestas tendría una gran acogida alrededor de un 94% para los estudiantes, ya que esto llevaría a que los estudiantes sean notificados a tiempo con tan solo una llamada telefónica.

97

#### Recomendaciones

Se recomienda para iniciar un proyecto o un servicio similar basado en la misma arquitectura, es mejor reservar un servidor o una computadora con menos recursos al inicio del proyecto. De hecho, una buena retención del servicio está directamente relacionada con la potencia de procesamiento y la potencia de la computadora. Para este proyecto se utilizó una computadora que actúa como servidor con un procesador I3, 4 GB de RAM y 1 TB de almacenamiento. Por lo tanto, debe tener al menos 2 GB de memoria en su servidor o computadora. La cantidad de memoria utilizada para ejecutar las pruebas es de 1 GB. Esto es suficiente para soportar el tráfico del sistema esperado. Sin embargo, recomendamos escalar a 2GB para garantizar un rendimiento de servicio preciso con calidad y eficiencia.

Recomendamos que utilice software gratuito que proporciona varias herramientas y bibliotecas y que se puede adaptar para computadoras con pocos recursos. Esto le permite implementar sistemas que son prácticos, eficientes, adaptables, escalables, confiables y económicos.

Sugerimos hacer los mantenimientos pertinentes, para que de esta forma se mantener calidad en el sistema y se logre generar un aumento escalar de la información que gestiona.

98

Bibliografía

- Abrahamsson & Outi, (2017). Agile Software Development Methods: Review and Analysis. Cornell University.
- Alegsa, L. (16 de mayo de 2021), Definiciones. Obtenido de ALEGSA.com.ar: http://www.alegsa.com.ar/Dic/sistema\_informatico.php
- Asterisk-googletts, Lefteris Zafiris. (12 de junio de 2021), Características de Googletts. Obtenido de: https://zaf.github.io/asterisk-googletts/
- Ávila Alvarado, (2015). Sistema de información de telefonía IP para la asistencia de cartera, utilizando librerías AGI (Asterisk Gateway Interface) - Universidad del Azuay
- AWS, Características de Amazon Polly. (12 de junio de 2021). Obtenido de: https://aws.amazon .com/es/polly/features/
- Barnés, D. C. (2014), Tutorial Asterisk: Los protocolos de la VoIP. Obtenido de: https://openwebinars.net/como-funciona-la-voip-los-protocolos-de-lavoip/
- Campusmvo, (2014) Novedades de SQL Server 2014 Obtenido de: https:// www.campusmvp.es/recursos/post/Novedades-de-SQL-Server-2014.aspx
- Cepstral (2015), Funciones de Cepstral. Obtenido de: https://www.cepstral. com/es/aboutus
- Cervantes, J., & Gomez, M. d. (2012). Taxonomia de los modelos y metodologías de desarrollo de software más utilizados. En U. d. Caribe, Universidades (págs. 33-47). Distrito Federal, Organismo Internacional: Union de Universidades de América Latina y el Caribe.
- CHILAN CHILAN, P. W. (2017). Implementación de una IVR "Respuesta de voz interactiva" Bajo software libre para la atención de usuario en la

secretaría de la carrera de Ingeniería en sistemas computacionales de la Universidad Estatal del sur de MA. Jipijapa – Manabí: Universidad Estatal del sur de Manabí

- Cloud Google. (2020), Artículo de Text to Speech. Ventajas. Obtenido de: https://cloud .goo gle.com/text-to-speech/?hl=es
- Consumidor.ftc.gov (2012), "Robotcalls" = Llamadas automáticas pregrabadas. Obtenido de: https://www.consumidor.ftc.gov/articulos/s0259-robocallsllamadas-automaticas-pregrabadas
- Dhamdhere, (2018) Asterisk VoIP Private Branch Exchange. Obtenido de: Asterisk VoIP Private Branch Exchange India-
- ECUADOR EN VIVO (marzo, 2021), Citas para vacunas COVID-19 se otorgan según nivel de vulnerabilidad; se aplican 12.000 por día. Obtenido de: http://ecuadorenvivo.com/politica/83-videos/135907-citas-para-vacunascovid-19-se-otorgan-segun-nivel-de-vulnerabilidad
- EL UNIVERSO (marzo, 2021) Gobierno activa página web del plan de vacunación y ofrece atender a adultos mayores a través de Infocentro y misión Las Manuelas. Obtenido de: https://www.eluniverso.com/no ticias/ecuador/gobierno-cambio-la-estructura-para-el-ingreso-de-datosde-adultos-mayores-en-el-plan-vacunarse-el-sitio-continua-conproblemas-en-su-segundo-dia-nota/
- Elastixtech. (20019), Que es IssabelPBX y Características. Obtenido de: https://elastixt ech.com/que-es-issabelpbx/
- Enlace.mx, (2016), IVR. Concepto y características. Obtenido de: www.ennlace.mx
- EOS (2020), Comunicaciones Unificadas VOIP Teams Issabel Elastix Asterisk. Obtenido de: https://www.eos.com.ec/telefonia-ip-voip-elastixasterisk-issabel-teams-ecuador/
- Fossati, M. (2017). Todo sobre MySQL.Obtenido de: https://play.google.com /store/books/details/Todo\_sobre\_MySQL\_Todo\_sobre\_MySQL?id=43rb DQAAQBAJ&hl=en\_US
- Marcelo Gornstein. (2019), El protocolo Asterisk Gateway. Obtenido de: https:// marcelog.github.io/articles/php\_asterisk\_agi\_protocol\_tutorial.html
- MASIP (2019) ¿Qué es Issabel? Obtenido de: https://www.masip.es
- Neotel2000. (2017). Centralita Virtual. Obtenido de: https://www.neotel20 00.com/centralita-virtual/
- Notimex. (2019). Piloto de la Universidad de Cambridge. Obtenido de: https://notimex.mx/es/
- O. REILLY, La interfaz de puerta de enlace de Asterisk (AGI). (10 de mayo de 2021). Obtenido de: https://www.oreilly.com/library/view/asterisk-thefuture/9780596510 480/ch09.html
- Perez, A. (2011). Cuatro enfoques metodológicos para el desarrollo de Software RUP-MSF-XP-SCRUM. UniMinuto, 64-78.
- Powerdata.es (2015). Object Oriented Database Model. Obtenido de: www.powerdata.es

Pressman, R. (2010). Ingenieria de Software Un enfoque práctico. McGrawHill.

- Quarea.com. (febrero, 2016). Obtenido de IVR Interactive Voice Respons Obtenido de: http://www.quarea.com/es/ivr-interactive-voice-response
- Ramez, E., & Navathe, S. B. (2007). Fundamentos de Sistemas de Bases de Datos. Madrid: PEARSON EDUCACION S.A.
- Redes convergentes (2008), Funciones y Componentes de VoIP. Obtenido de: https://sites.google.com/site/redescovergentesingluis/unidad-iii/2- funciones-y-componentes-de-voip
- Ringsoutheuropa. (marzo, 2016). Funcionalidades de Asterisk. Obtenido de: http://www.ringsoutheuropa.com
- Romero, L. A. (2014). Funciones y Componentes de VoIP. Obtenido de https://sites.google.com/site/ redescovergentesingluis/ unidad-iii/2- funciones-ycomponentes-de-voip
- Servicio de salud del Rincipado de Austrias (2020) Sistema Automático de gestión de cita previa e información campaña vacunación COVID-19 del Principado de Austrias. Obtenido de: https://www.murosdenalon.es/docu ments/126814/5810607/sistema+automatizado+vacunacion+COVID+19
- SUNSENTINEL, (ABIRL,2021) ¿Recibes más llamadas no deseadas? Las pruebas de COVID y los registros de vacunas pueden ser la razón. Obtenido de: https://www.sun-sentinel.com/espanol/fl-es-covid-fraudellamadas-telefono-pruebas
- Tecnologia-facil, (2015), ¿QUÉ ES UNA DIRECCIÓN IP? Obtenido de: http://tecnologiafacil.com/que-es/que-es-una-direccion-ip/
- Van Meggelen, (2007). ASTERISK: The Future of Telephony, Second Edition. O'REILLY. Obtenido de: The Future of Telephony, 2nd Edition
- Vega, K. (2016), Voz sobre protocolo de internet. Obtenido de: https://revi stas.utp.ac.pa/index.php/prisma/article/view/529/524
- Voximplant. (2020), ¿Qué es un robocall? | ¿Cómo funciona y cómo utilizarlo? Obtenido de: https://voximplant.com/
- Voztovoice (2008), Festival, voicexml. Obtenido de: www.voztovoice.org/? q=taxonomy/term/79

# Anexos

Anexo #1: Evidencia de Entrevistas

## Instrumento:

Entrevista con el Mgtr. David Benavides (Profesor de la facultad de Ingenierías)

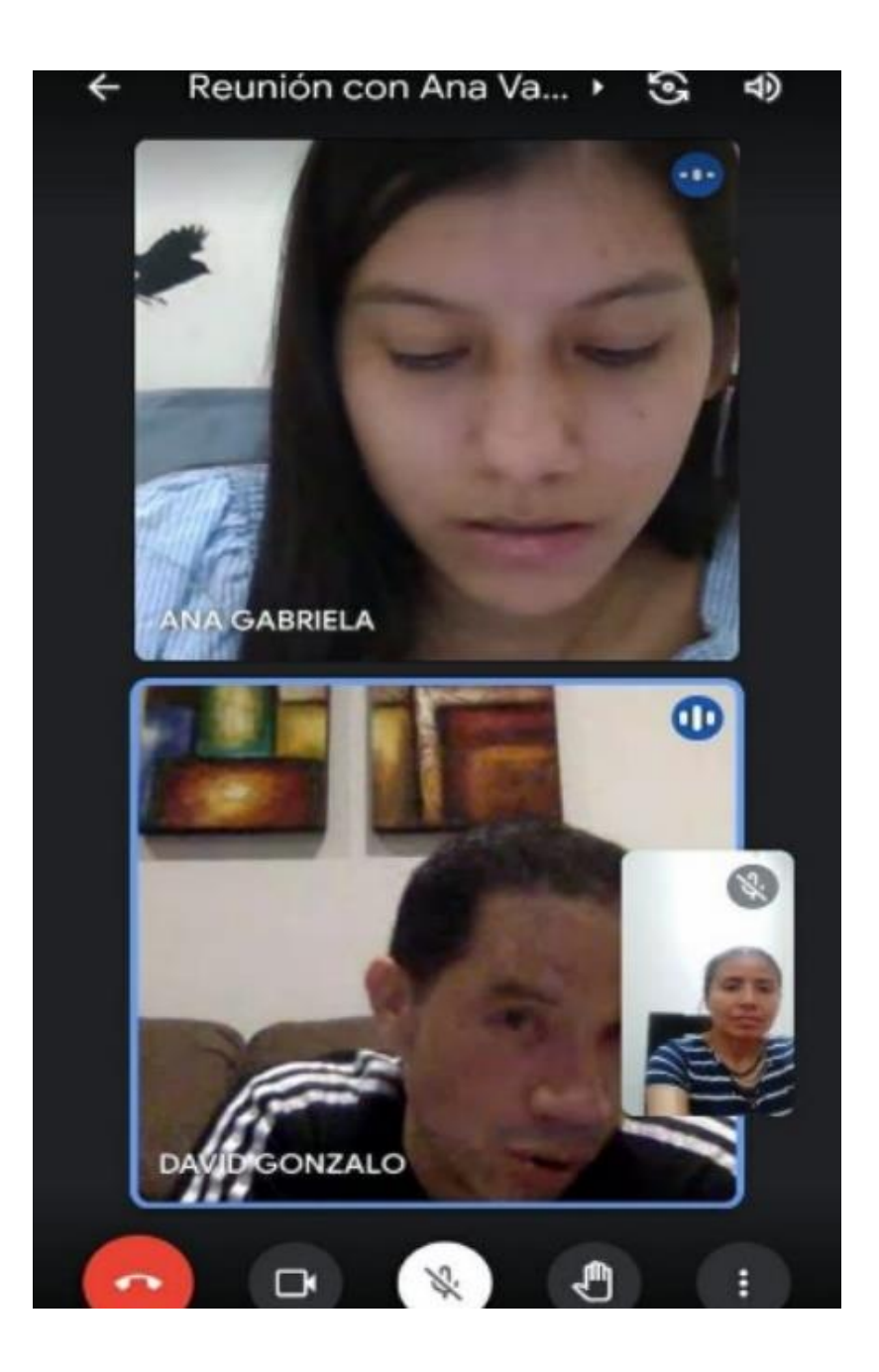

|

Entrevista con el Mgtr. José Gómez, (Administrador de Redes de la Universidad Ecotec)

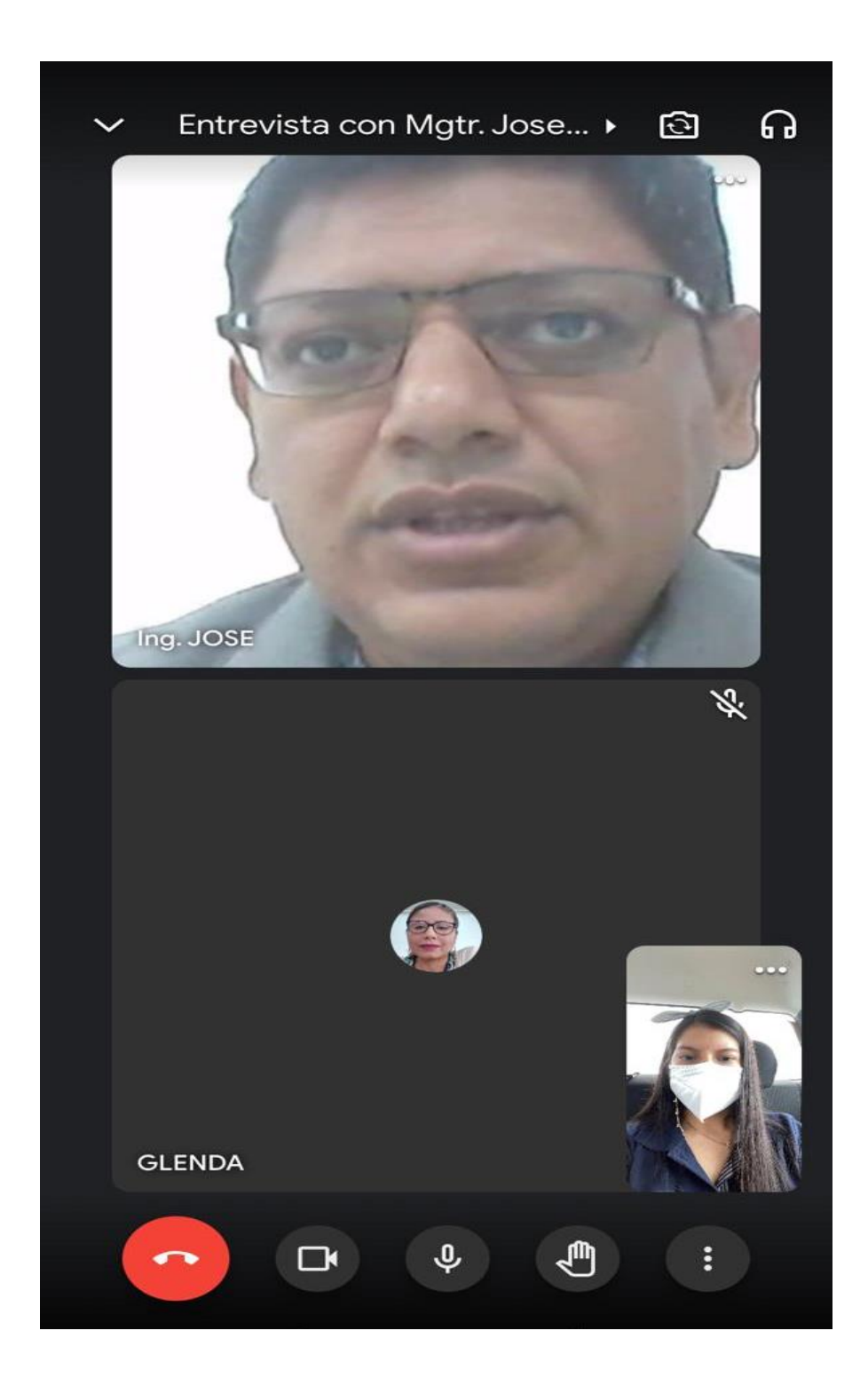

# Entrevista con el Mgtr. Cesar Bustamante (delegado de prácticas preprofesionales)

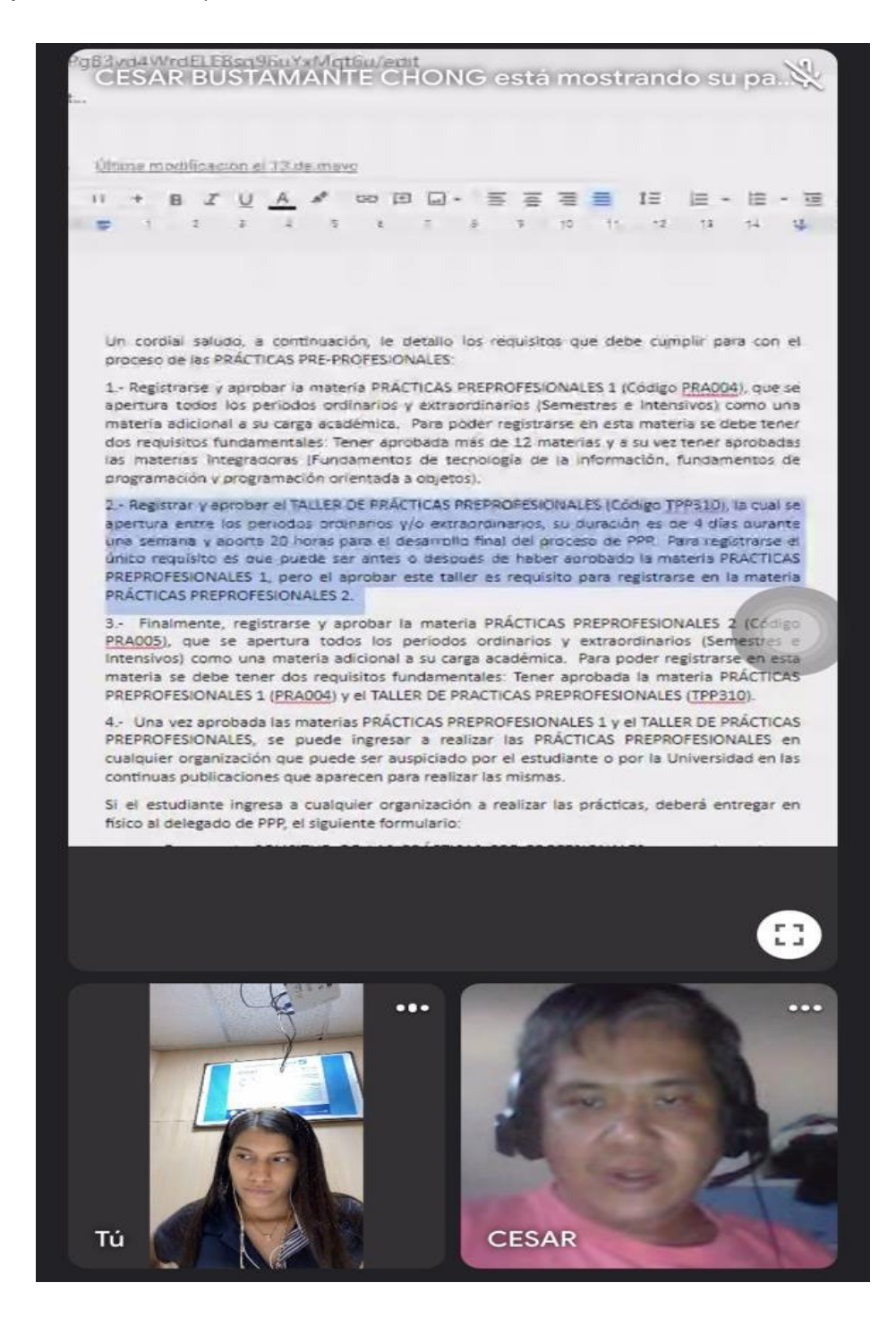

#### Anexo #2: Formato de la encuesta aplicada

#### Instrumento:

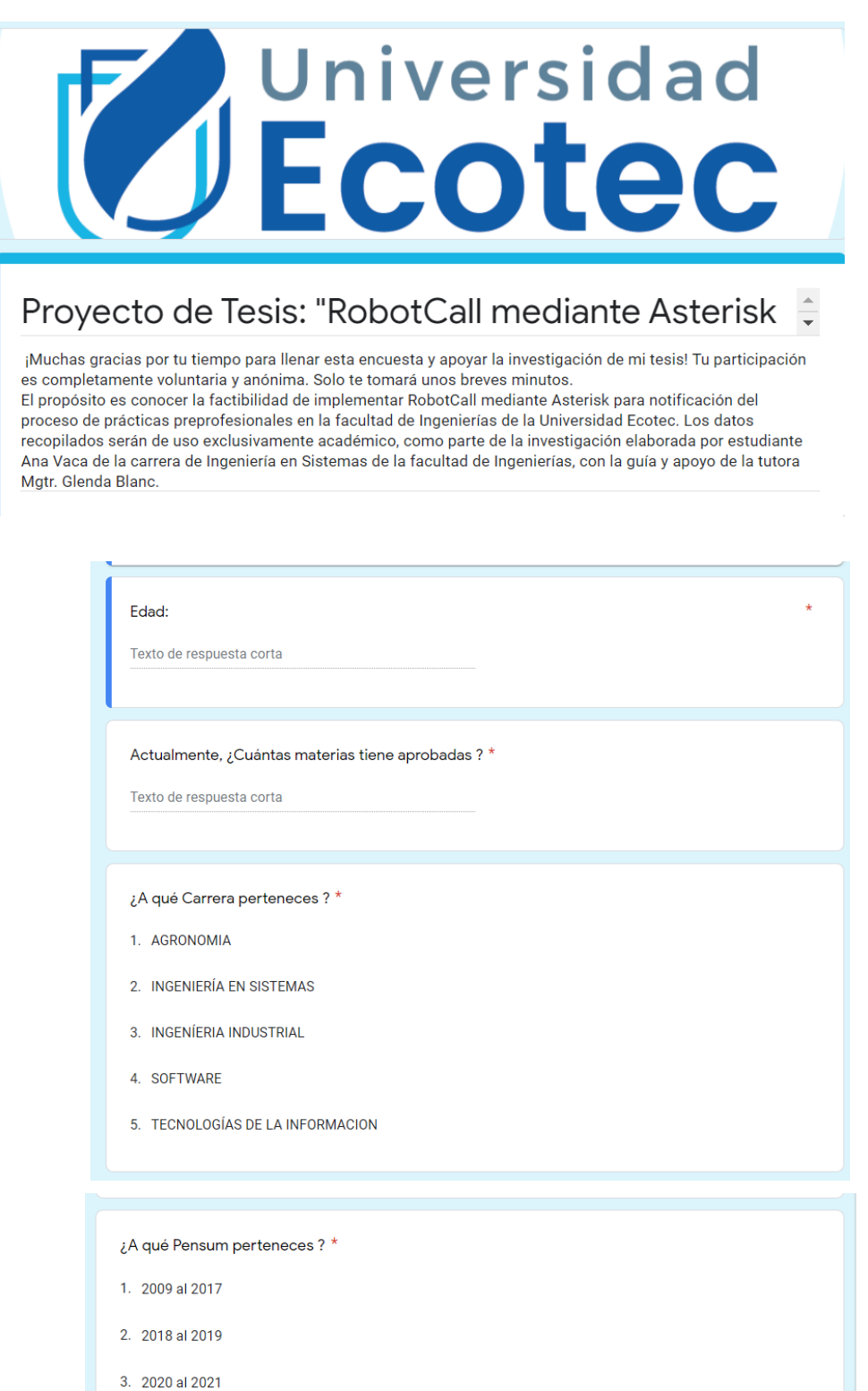

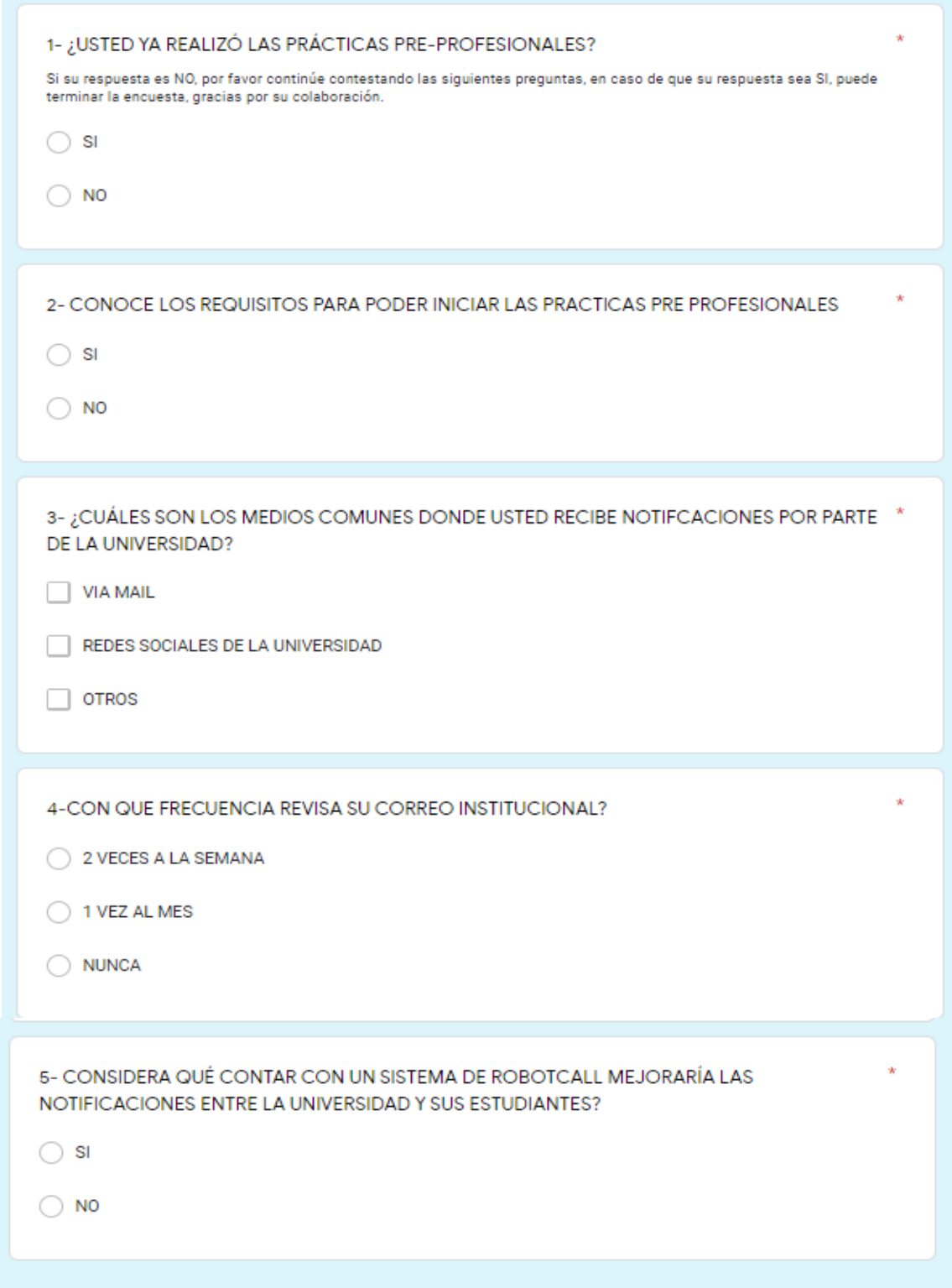

#### Anexo #3: Firma de aprobación

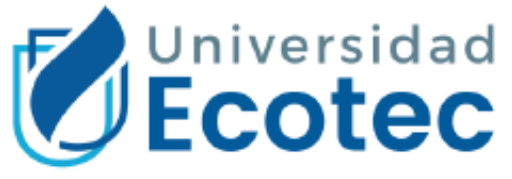

Guayaquil, 5 de julio de 2021

#### A quien le interese

Por medio de la presente debo indicar que yo, Cesar Bustamante, Delegado encargado de Prácticas Preprofesionales de la Universidad Ecotec, he revisado el proyecto de la alumna: Ana Gabriela Vaca Herrera el cual corresponde a Robotcall mediante Asterisk para notificación de las prácticas preprofesionales.

Por lo anteriormente expuesto manifiesto que es viable el proyecto, dado que si puede servir como una herramienta para notificar sobre el proceso de las prácticas preprofesionales a los estudiantes.

Sin otro particular, me suscribo

Atentamente,

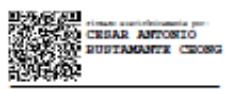

Mgtr. Cesar Bustamante